# **TECHNICAL SERIES Number** <sup>1</sup>

 $\lambda$ 

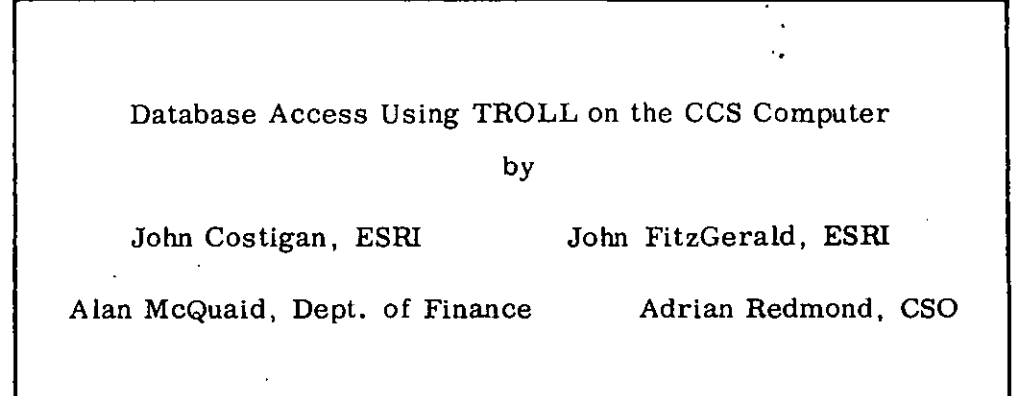

**June** 1986

.<br>س

Ò,  $\ldots l$  $\ddot{\phantom{1}}$ 

i.  $\ddotsc$ 

 $\sim$  :

# **The Economic and Social Research Institute**

**4 Burlington Road Dublin.4 ireland**

**Telephone: Dublin** 760115-9/760506/688673

# Database Access Using TROLL on the CCS Computer

by

John Costigan, ESRI John FitzGerald, ESRI Alan McQuaid, Dept. of Finance Adrian Redmond, CSO .

Economic and Social Research Institute

June 1986

I

I

I

I

I

**U** 

I

**U** 

I

I

I

I

I

I

I

I

I

I

I

**U** 

I

 $E_4$ 

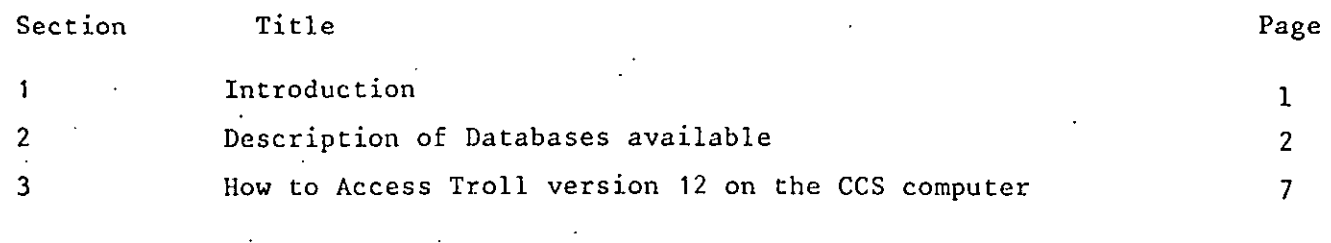

# Appendix

**I**

**I**

**I**

**I**

**I**

**I**

**I**

**I**

**I**

**I**

**I**

**I**

**I**

**I**

**I**

**I**

**I**

**l**

**I**

**I~I**

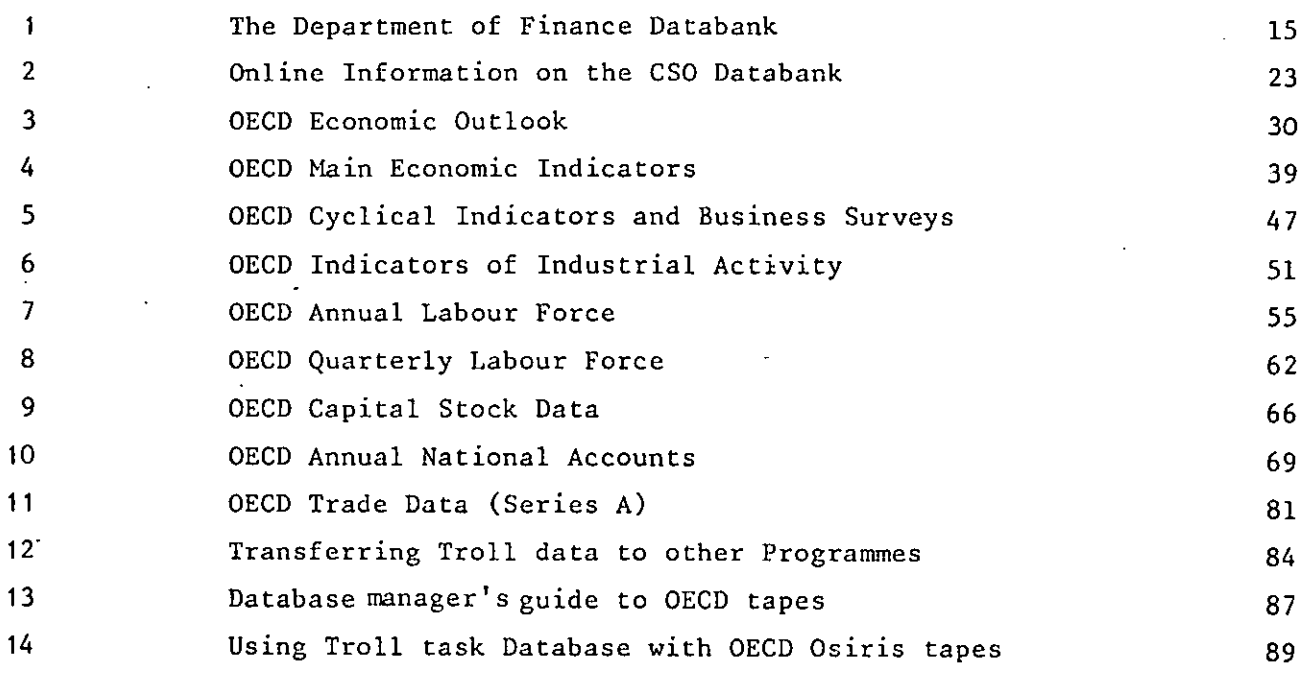

# ACKNOWLEDGEMENTS

The authors are solely responsible for the contents of this manual. Every effort has been made to ensure that its contents are correct at the time of going to press. However, some errors may still remain. Users should notify the authors of any problems which they encounter in using it. The authors would like to thank Paul O'Dwyer and Dave Hurley of the Department of Finance and Dr. John Bradley of the ESRI for useful examples and suggestions.

# I. INTRODUCTION

**I**

**I**

**I**

**I**

**I**

**I**

**I**

**I**

**I**

**I**

**I**

**I**

**I**

**I**

**I**

**I**

**I**

**I**

**I**

A wide range of economic databases are currently available to TROLL users on. the CCS computer in Dublin. However, the means of access have, in the'past, been badly documented and, in some cases, have been difficult to implement. The purpose of this paper is to describe the databases which are currently available and how to access them\*. The TROLL programme itself has been amended to facilitate users. The means of accessing the CSO Data Bank has been substantially altered to improve efficiency, to allow greater flexibility to users, to reduce the level of maintenance required by those responsible for that database, and to transfer an individual comment describing each series loaded into TROLL.

Section 2 of this paper describes, in general terms, the databases available. Section 3 gives details of how to access the current version of TROLL on the CCS computer in both interactive and batch mode. The Appendices give details for each database of its contents and how best to access the relevant data.

#### This paper replaces the following papers:

"TROLL experimental programs - Database CDPS", Department of Finance 198 "Using TROLL version 12 on the CCS computer", ESRI mimeo, 1985 "Using TROLL version 12 on the CCS computer with access to the CSO databank", ESRI Memorandum series, 1986

# 2. Description of Databases Available

The databases available fall into three separate categories:

- (i) Data "for Ireland maintained in the TROLL file SYSLIB by the Department of Finance
- (ii) Data for Ireland in the SAS database of the CSO

**I**

**I**

**I**

**I**

**I**

**l**

**I**

**i**

**I**

**I**

**I**

**I**

**I**

**I**

**I**

**I**

**I**

**I**

**I**

**I**

(iii) Data available from the OECD. Some of these data are made available in the TROLL file SYSLIB by the Department of Finance and the remainder are available on tape at CCS

(i) The Department of Finance database for Ireland grew out of the requirements of macro-economic modellers. The range of data available reflects this interest. Tney are almost all annual time series and are primarily derived from the National Accounts for Ireland. The complete contents of the National Income and Expenditure volume Tables A.I to A.21 and Table A.25 are available. These data have in all cases been carried back to at least 1960, and in many cases to 1958 or 1953. Where discontinuities exist they have been ironed out to produce consistent series by linking relevant sets of data. The databank also includes all the data for Ireland contained in the EEC national accounts and the investment series for Ireland published in the OECD and UN national accounts.

In addition to the national accounts data £here are a range of series covering certain categories of public expenditure and tax revenue. These latter series include a wide range of time series on rates of direct and indirect taxation. Other series include a limited range of labour force and monetary data. The monetary data are particularly weak due to problems obtaining consistent series for long periods. The 1975 input-output table for Ireland is also available in the database.

The National Accounts data are all available consistent with both the 1983 and 1982 editions of National Income and Expenditure (NIE). The other

series are at present only available consistent with NIE 1982. The NIE '83 version should be available later in 1956. Further details of this database are given in Appendix 1.

(ii) The CSO Data Bank for Ireland at present contains approximately 5,000 time series. They are updated regularly by the CSO. In addition to the time series files the database contains a range of cross section files. However, it is not yet possible to transfer these cross section files to TROLL using standard procedures. The time series files may be accessed by TROLL users as described in Section 3. (Details of how to obtain online SAS documentation on this database together with more details on its contents are given in Appendix 2). Set out below is a summary of the range of time series files available in the CSO Data Bank.

Data Bank Contents

**I**

**I**

**I**

**I**

**I**

**I**

**I**

**I**

**I**

**I**

**I**

**I**

**I**

**I**

**I**

**I**

**I**

**I**

**I**

**I**

Currently, the Data Bank contains about 50 data files, which in turn contain about 5,000 time series and 3,500 cross-sectional variables.

The areas that are at least partially covered at the moment are:

- Census of Population
- Labour Force Survey
- Labour Costs Survey
- **-** Household Budget Survey
- **-** Unemployment
- **-** Quarterly Industrial Employment, Earnings and Hours Worked
- Monthly Industrial Production and Turnover
- **-** Census of Industrial Production
- Quarterly Consumer Prices
- Monthly Agricultural Prices
- **-** Monthly Retail Sales
- Building and Construction
- Monthly Trade, Transport and Tourism
- **-** National Accounts
- **-** Balance of Payments
- Quarterly Births, Marriages and Deaths
- Life Expectancy Tables

A lot of other data will be added from these and other areas over the coming months and years. There are plans to add data relating to Energy, Wholesale Price Index, Agricultural Production, Census of Agriculture, etc.

 $\overline{a}$ 

(iii) The OECD database: The vast bulk of the data published by OECD in book form are also available on magnetic tape. These tapes also contain much additional material which is not available in book form. The Department of Finance receives most of these tapes. In the case of the more frequently used publications their complete contents have been mounted permanently in the TROLL file SYSLIB. In total they amount to over 4,000 series. They are updated regularly by OECD. Generally the data are available in SYSLIB from the official publication date of each new publication. As the vast range of data available on the computer can be intimidating to first time users, they should first consult the relevant OECD publications to familiarise themselves with what is available. The range of data available are described below in two sections depending on whether they are available in the TROLL file SYSLIB or whether they have to be loaded into TROLL from tape. The data cover all members of OECD and groupings of members such as the EEC.

# (a) Available in SYSLIB:

**I**

**l**

**I**

**I**

**I**

**l**

**I**

**I**

**I**

**I**

**I**

**I**

**I**

**I**

**I**

**I**

**I**

**I**

OECD Economic Outlook: Most of the data in this publication, together with historical series and forecasts up to next year for a wide range of data used, but not published in the Economic Outlook, are available in SYSLIB in the archive OECDOUT. These data include major national accounts aggregates, e.g., employment data, major trade aggregates and limited information on exchange rates and interest rates. More details are given in Appendix 3.

OECD Main Economic Indicators: The contents of this publication together with some additional data. They are archived under OECDMIN in SYSLIB. They are updated monthly and many series run from 1960 to 1986. The data are predominantly monthly in periodicity with quarterly and annual averages or totals, as appropriate. More details are given in Appendix 4.

OECD Business Survey and Cyclical Indicators: These data cover the OECD's system of leading indicators for individual countries and the results from business surveys carried out among heads of enterprises in member countries. They are generally not available in hardcopy or book form and are monthly in periodicity. They are archived under the name OECDMIN in SYSLIB. More details are given in Appendix 5.

**I**

**I**

**I**

**I**

**I**

**I**

**I**

**I**

**I**

**I**

**I**

**I**

**I**

**I**

**I**

**I**

**I**

**I**

**I**

**I**

OECD Indicators of Industrial Activity: The contents of the publication of the same name are available in the archive OECDQIN in the TROLL file SYSLIB. These data cover indices of industrial output, output prices and orders broken down by industrial sector. Depending on availability these series are either monthly or quarterly with quarterly and annual averages or totals as appropriate. They are updated quarterly. Further details are given in Appendix 6.

OECD Annual Labour Force: The contents of the OECD annual labour force publication are archived under OECDALF on the TROLL file SYSLIB. These data are annual series for all OECD member states covering population, labour force unemployment and employment by sector. They are updated annually. Further details are given in Appendix 7.

OECD Quarterly Labour Force: The contents of this publication have a somewhat more limited coverage than the annual publication. The series are quarterly and are only available for 13 OECD countries, not including Ireland. They are updated quarterly. They are archived under OECDQLF in the TROLL file SYSLIB and further details are given in Appendix 8.

OECD Capital Stock Series: A limited range of capital stock data on an annual basis broken down by sector are available for 12 countries, not including Ireland. (Some of these data are also available on the National Accounts tape). These data are archived under oEcDKSTK in the TROLL file SYSLIB. Further details are given in Appendix 9.

# (b) Available on Tape¯

**I**

**l**

**l**

**I**

**I**

**i**

**I**

**I**

**I**

**l**

**I**

**I**

**l**

**l**

**I**

**I**

**I**

**I**

**I**

**I**

OECD Annual National Accounts: The contents of the two volumes of this publication are available on separate tapes in CCS. The number of series is very large, over 50,000, so that permanent storage on disk would be very expensive. The main aggregates data, on the tape corresponding to Volume I of the publication, cover the main national accounts series (GNP etc.) on an annual basis for all countries from 1960 to 1983. The tape containing the detailed data of Volume II covers annual series for the years 1970-1983 for all countries and for 1960-1983 for Certain Countries. In loading these data it is recommended that the tables and countries required be first identified in the published document and these tables can then be loaded as described in Appendix 10.

OECD Monthly Trade Series: The data in the OECD A series trade publications are available on tape to TROLL users. These tapes contain up to 40,000 monthly series. Due to the quantity of data a number of tapes are necessary to contain them all. Due to the quantity of data and number of tapes users may find that accessing this file is more difficult than is the case for other OECD files. The tapes generally contain information on trade cross classified by trading partners at the aggregate level and for certain SITC groups. They also contain certain information for some countries on prices and volumes. (A much more detailed set of tapes covering the OECD C series trade publications is available direct from OECD, at a price.) Further details of how to access these data are given in Appendix 11.

# 3. How to Access TROLL version 12 on the CCS Computer

**I**

**I**

**l**

**I**

**l**

**I**

**I**

**l**

**I**

**I**

**i**

**l**

**I**

**I**

**I**

**I**

**I**

There are two ways of using TROLL: interactively under TS0, or in BATCH mode using the SPF file editor to prepare the BATCH input. For accessing the various databases there are some restrictions on the manner of accessing TROLL. For the databases available on the TROLL SYSLIB file, described in Section 2, either mode of access may be used. To access the CSO database users are at present restricted to the interactive version. The BATCH version must be used to access those OECD databases which are stored on tape\*.

The procedure for obtaining normal interactive access to TROLL without access to the CS0 Data Bank (but including access to the databases on SYSLIB) is described below in subsection A. The additional commands needed to access the CSO Data Bank are given in subsection B. Subsection C describes the method to be used for submitting BATCH jobs, i.e., where a prepared sequence of TROLL commands is submitted to the computer in a batch, preceded by JCL (Job Control Language) commands which instruct the machine on how to proceed.

The interactive mode has the advantage of obtaining an immediate response by the computer to each command, which is either a prompt to type in your next command, or an error message. Errors can be corrected immediately in interactive mode, whereas in batch mode, an error will usually terminate the job.

Batch mode is generally used for large jobs which could be expected to tie up a terminal for very lengthy periods in interactive mode, or where the task is repetitive in nature or where a hardcopy of the input is required. An example is a job to document each of the series in a databank with a description, source, etc. It is assumed that each user has his or her own library. In the examples

\*The database manager must also use BATCH mode to load those OECD databases which are permanently available in SYSLIB.

shown the user is assumed to have the name TA64ZTR.

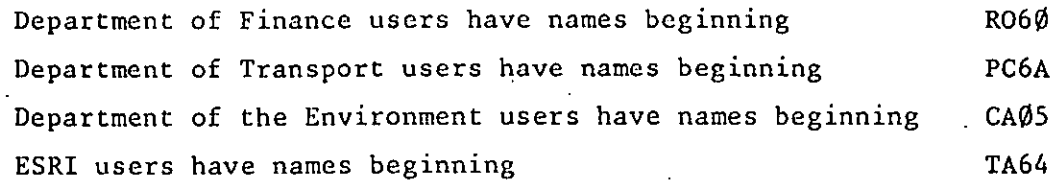

# A. Interactive Access

To enter TROLL first log into TSO. e.g.,

LOGON TA64ZTR/SPLOD

where TA64ZTR is your ID and SPLOD is the password.

When the machine returns with three asterisks press enter.

When the machine returns with the message READY then type TRL12 followed on the same line, by any (or some) of the options specified below. Each successive option should be separated from the previous option by at least one blank space.

e,g.,

**I**

**I**

**i**

**I**

**I**

**I**

**I**

**I**

**I**

**I**

**I**

**I**

**I**

**I**

**I**

**I**

**I**

**I**

**I**

**I**

TA64ZTR LOGON IN FROGRESS AT 15:13:54 ON MAY 2, 1986 NO BROADCAST MESSAGES  $REANDY$ 

-"[1{1\_t '2 LJ~F;~I::(RO6,D.O)

The options available are divided into two groups - options used in normal TROLL operation, and options used to access the CSOData Bank discussed in subsection B. If it is desired, options can be spread over a number of lines by ending each line with a "+".

(i) the ability to access files other than the user's own file and the system files to Which the user has automatic access. (These latter are TROLLSYS, SYSLIB and USERLIB).

 $USR2(TA64.A)$  These options allow the user to specify the USR3(TA64.M) additional files that they require access to. The name in brackets should be the first two segments of the name by which the computer knows the file. These two segments correspond USR7(R060.R) respectively to the first four and fifth characters of the LOGON ID. Up to a maximum of six additional users can be accessed in this way.

(ii) If the TROLL user wants to work in a TROLL library other than that associated with the user's logon ID permission must be given under ACF (the CCS security package). Provided permission has been granted this option is invoked by coding. USRNAM(TA64.A) where the user wants to work in the library of

### user TA64ATR

**I**

**i**

**i**

**I**

**I**

**I**

**I**

**l**

**I**

**I**

**I**

**I**

**I**

**I**

**I**

**I**

**I**

**I**

**I**

**I**

(iii) If the TROLL user wants to vary the destination of offline output this can be done using the OUT option. The default is that offline output (using TROLL commands beginning with "0") generated in a TROLL session is routed to the W queue when the user terminates the TROLL session in a normal manner. (This option also applies to output destined for device 7 such as offline graphics output).

 $OUT(A)$  In this case the output is routed to the A queue.

(iv) The user has the option of running TROLL with all the input to TROLL being taken from a member of a partitioned data set (PDS). (This amounts to the same thing as running TROLL in batch mode except that the job begins execution immediately and the terminal is locked till the job completes). The name of the partitioned data set and its member are supplied as shown below:

q

**I**

**I**

**I**

**I**

**I**

**I**

**I**

**I**

**I**

**I**

**I**

**I**

**I**

**I**

**I**

**l**

**l**

**I**

**I**

DSNAME(TA64.PDS.A(SPLOD)) where the PDS is TA64.PDS.A and its member, SPLOD, contains the input for a batch TROLL job

(v) In the case where the user elects to exercise option (iv) and to take the input for TROLL from a stored member of a PDS it may be useful to route all TROLL output to a destination other than the screen. This allows the user to store all output to look at it at leisure and, if so desired, route the output to the printer. This option is invoked by coding:

OUTNAME(W) where the "W" specifies the W queue as the destination for all TROLL online output.

(vi) A further option which may be useful when the PLOT package is used is the ability to route all output destined'for device seven to a permanent disk file. For example, if certain graphics devices are to be used, the output for them from the PLOT package will be directed by TROLL to device 7. A further programme will read this data as input and route the output to the chosen plotter. Another possible use is where the DATABASE option is used to transfer TROLL data to an outside programme or file in a FORTRAN readable format as described in Appendix 12. In this case it is necessary to specify the temporary storage file directly. This is done by the following command;

DISK(TA64.PDS.A(GRAPHICS)) where the output is to be stored in the member called GRAPHICS of the partitioned data set TA64.PDS.A. The file referred to in this option must already exist and must have previously been catalogued. Care should be taken if using the working PDS if the output from TROLL is likely to be large.

# B. Accessing the CSOData Bank interactively

In addition to the options specified above, if the user wishes to access the CSO Data Bank certain other options must be specified when calling up TROLL.

If the user does not Specify these options when entering TROLL with the TRL12 command, access to the csOData Bank can only be obtained by logging out and starting again. An innovation compared to the earlier interface between TROLL and the CSO Data Bank is that in the current version comments are transferred to TROLL on all the individual series.

The options entered at the time of first entering TROLL must specify, as set out below, the series to be copied from the CSO Data Bank into TROLL. When these options are entered the TSO command list first calls the SAS programme and the names of the required series are passed automatically to it. A number of screens of information on SAS will then appear while SAS automatically copies the required data to a temporary disk file. The command list then automatically calls TROLL. Up to this point the user has only had to specify the names of the required series when calling the command list (TRL12). At this point the user finds himself or herself in TROLL in the normal way. After entering the normal system option (SYSINSO or BATCH) at the start of the execution of the TROLL programme the user should immediately call a TROLL macro which" reads the CSO data from the temporary file into TROLL, storing each series in TROLL under the same name used in the CSO Data Bank. The macro is executed by typing

#### &CSODB

**I**

**I**

**l**

**I**

**I**

**l**

**I**

**I**

**l**

**I**

**I**

**I**

**I**

**I**

**I**

**I**

**l**

**I**

**I**

**I**

The macro prompts the user for the (optional) name of an archive in which the CSO data are to be stored. It also asks the user whether, in the event of series already existing with the same names as those to be loaded, the pre-existing series are to be overwritten. When the macro completes execution the user is then in a normal TROLL environment into which the CSO data have been loaded and execution continues in the normal manner. If more series are to be loaded the user must log out of TROLL and commence this procedure again. It is strongly recommended that the user load the CSO series using the relevant TROLL macro before carrying out any other TROLL task as that macro deletes all existing SEARCH arguments which may have been specified earlier in a TROLL session.

If the CSOData. Bank is to be accessed parameter (i) below must be specified. The other parameters are optional.

- (i) GROUP1('LRAM') The GROUP1 parameter can contain either the name of a databank file\* (all series will be output), or a range of codes. The names should be given in single quotes.
	- e.g. GROUPI('LRAM')

**I**

**I**

**I**

**I**

**I**

**I**

**I**

**l**

**I**

**I**

**I**

**I**

**I**

**I**

**I**

**l**

**l**

**l**

**I**

**I**

or GROUP1('RSAM001 RSAM004-RSAM012')

- (ii) GROUP2( ) up to GROUP4( ) Optionally the user may specify up to four groups of files to be transferred to TROLL. However, all the files must have the same periodicity, i.e., the fourth character of their name must be identical 'M' for monthly, 'Q' for quarterly data, etc.
- (iii) START('1981 4') This option allows the user to specify the start date for all the series to be transferred. If a start year is specified then a start period must also be specified, otherwise it defaults to the series start date. The year may be in 4 or 2 digit form, e.g., (1984)(84). If this option is taken then the values must be enclosed in apostrophes, e.g., ('1983 2'). If the start date is not specified the data are transferred for the full period for which they are available in the CSO Databank.

(iv) END('1985 12') This option allows the user to specify the end date for all the series to be transferred. Coding instructions are the same as for START. if END is not coded values for the series requested are transferred up to the latest date available in the CS0 databank.

Note on using START and END dates:

It is up to the user to make sure that the START date specified is on or after the series start date. If it is not it defaults to the series start date. Likewise with the end date it must come on or before the series end date. The start and end periods of monthly time series range from I to 12, for annual and longer than annual the period is I, for quarterly it is I to 4 and for half yearly the periods are I and 2. Any other periods are invalid and if specified will cause the date to default to the series date.

13

Examples:

**I**

**!**

**I**

TRL12 GROUPI('LRAM') GROUP2('RSAM001-RSAM003')

This transfers all the series in the file LRAM and the series RSAM001, RSAM002 and RSAM003 to TROLL.

TRL12 GROUPI('BCAQ') START(']979 I') END('1980 3')

This transfers all the series in the file BCAQ for the period 1979 quarter one to the third quarter of 1980.

Example of execution of macro to load the data into TROLL:

**I** TROLL COMMAND: ' >&CSODB DO YOU WANT TO ARCHIVE THE CSU DATA? 'YEs' OR 'NO' >YES **I** WHA1 ARCHIVE t.IIAME DO YOU WAZJT : >CSO OO YOU WANT TO OVERWRITE EXISTING SFRIES? 'YES' OR 'NO' : **I** >YES SAS-TROLL INTERFACE: COPYPI¤HT ECONOMIC AND SOCIAL RESEARCH INSTITUTE APR 1986 JUHN D FITZ GERALD JOHN COSTIGA,J LOADED: LRAMANI **i** TROLL COMMAND: ,..

# B Running TROLL in Batch Mode

**I**

**I**

**I**

**I**

**I**

**i**

**I**

**I**

**I**

**I**

**I**

**I**

**I**

**I**

**I**

**I**

**I**

**I**

**III** 

The following example of the JCL required is given for the user with LOGON ID TA64ZTR. It assumes that the user only wants to access his or her own TROLL library, together with those system libraries normally accessed (TROLLSYS, SYSLIB and USERLIB).

//TA64ZTR4>\JOB (TA64,0001),'J FITZGERALD /\* JOBFARM S#A303 /ILl' '1 1:.'3'<IEC'~- :T'ROI...L.t '2 //USER DD DSN=TA64.Z.TROLL, DISF=OLD II~'Y.S'tN DD .×. ' I.,L.A.S..>=.S <sup>I</sup>

The name of each TROLL user's own library must be coded on the USER DD card. This name is formed from the logon ID by taking the first four characters of the ID, followed by a full stop and the fifth character, followed by a full stop and then the name TROLL. Additional users' libraries can be accessed by adding the following DD card(s) before the SYSIN DD card.

//FT14F001DD DSN=RO60.R.TROLL,DISP=SHR

//FTI5FO01DD etc.

up to //FTI9F001.

The default output for this procedure is queue W. This can be changed to the A queue by replacing the EXEC card with the following

**//EXEC TROLL12,CL=A**

# APPENDIX I: The Department of Finance Databank

### I. Introduction

**I**

**I**

**I**

**I**

**I**

**I**

**I**

**I**

**I**

**I**

**I**

**l**

**I**

**I**

**I**

**I**

**I**

**I**

**I**

The Department of Finance databank contains a wide range of series for Ireland, most of them of annual periodicity. All the data are stored in the TROLL, file SYSLIB. In principle this database is updated once a year subsequent to the publication of the National Income and Expenditure. The data in it can be broken down into four separate groups. Section 2 of this Appendix describes the first group, the annual national accounts database. Section 3 describes the second group, the data prepared for use in macro-economic modelling. Section 3 describes briefly the third group of miscellaneous data and Section 4 describes the Input-Output data.

# 2. National Accounts Data

The complete contents of National Income and Expenditure tables AI to A21 and table A25 and the EEC National Accounts for Ireland are available in SYSLIB. The data from tables AI to A21 from National Income and Expenditure 1983 (NIE83) are archived under IRL .Z in SYSLIB. The same data from NIE82 are archived under IRL .Y and the data from table A25 of NIE82 are archived under IRL BAL. These data ail cover, at a minimum, the period 1960 to 1982. In many cases they begin in 1953 or 1958. The EEC National Accounts data for Ireland cover the period 1970-82 and are consistent with the NIE82. They are archived under IRL Y. The Irish National Accounts data are derived from many issues of NIE using the latest editions with data for a particular year. The data have been adjusted to provide continuous series for the entire period. In particular:

- **(a)** all constant price data have been brought to 1980 prices by linking (1975 prices in IRL\_Y; 1980 prices in IRL Z);
- **(b)** the government data prior to 1974, which were published in NIE on a financial year basis, have been brought to a calendar year basis by linear interpolation;
- **(c)** a minor discontinuity in 1970, which is a hangover from the revisions to the balance of payments figures introduced by the CSO in 1984, has been overcome by linking the earlier data.

The names of these adjusted series all begin with the letter B followed by four digits. The first two digits determine the table number in NIE and the second pair of digits determines the position of the series within the table reading from the top. (It should be noted that these numbers are different from the number published in NIE). For example, B0402 is the second series from the top in Table 4, i.e., industrial output at constant 1980 prices. Full comments are not yet available on the series from NIE83 in archive IRL Z but they are available for the series in IRL Y derived from NIE82. The disaggregated tables for consumption (11 and 12) in NIE83 were altered from previous years. Data on the new basis are only available from 1975. However, data in the old format are also available in the archive IRL Z with names beginning CONB11 and CONB12.

The balance of payments data in archive IRL BAL which are derived from table A.25 of NIE82 have eight character mnemonics. Each series has a descriptive comment stored with it. These comments can be printed by giving the following three commands:

ACCESS SYSLIB;

**I**

**I**

**I**

**I**

**I**

**I**

**l**

**I**

**I**

**I**

**I**

**I**

**I**

**I**

**I**

**I**

**I**

**I**

SEARCH SYSLIB;

PRTDATA SEARCH SYSLIB COMMENT IRL BAL >;

The EEC National Accounts data all have names beginning with the letter C. The next two digits distinguish the table in the EEC National Accounts from which they are taken and the following two to four characters distinguish the series within the tables. Comments are stored on these series. Further details of the NIE data, together with a listing of the contents of archive IRL Z, are available in Hurley and McQuaid, "Department of Finance Data Bank of Economic Time Series, Part I: National Accounts Data (adjusted)", Department of Finance Research Paper 2/85.

# 3. Model Data

**I**

**I**

**I**

**I**

**I**

**I**

**I**

**I**

**I**

**I**

**I**

**I**

**I**

**I**

**I**

**I**

**I**

**I**

**I**

These data are stored in the archive IRL\_Y. They are consistent with the data in NIE82. Many of the series are derived from the National Accounts. They are annual series and, at a minimum, cover the period 1960-1982 In addition to the national accounts data taken from NIE, national accounts data from a range of other sources is included. Additional data on investment by sector from the UN and OECD National Accounts for Ireland are included with names beginning with the letter I. Disaggregated trade data have been adjusted to make them consistent with the National Accounts. The monetary data are not very satisfactory due to definitional changes by the Central Bank. The employment series are based on the work of J. Sexton (1982). Where possible they tie in with the series in Trends in Employment and Unemployment. The Government sector data are drawn from a number of sources as is made clear in the notes on individual series. A high proportion of the series shown here have been derived from transformations of other series given in this databank. The transformations used are shown in the notes on each series. Detailed notes on the generation of the databank using the TROLL computer package are given in FitzGerald and McQuaid "Generating the Databank", Department of Finance Research Paper, 3/83. Additional information on the series available is given in FitzGerald, Keegan, McQuaid and Murphy, "Department of Finance Databank of Economic Time Series", Department of Finance Research Paper 2/83.

In forming the mnemonics used for the series in this section the set of rules given below has been used. The mnemonics are constructed round a number of prefixes and suffixes. The letters, A, I, S are frequently used in forming mnemonics to represent the agricultural, industrial and services sectors respectively. These may be preceded or succeeded by other letters showing which part of the relevant sector is covered by the series, e.g., IM for industry-manufacturing.

# Prefixes

**I**

**I**

**I**

**I**

**I**

**I**

**I**

**I**

**I**

**l**

**I**

**I**

**I**

**I**

**I**

**I**

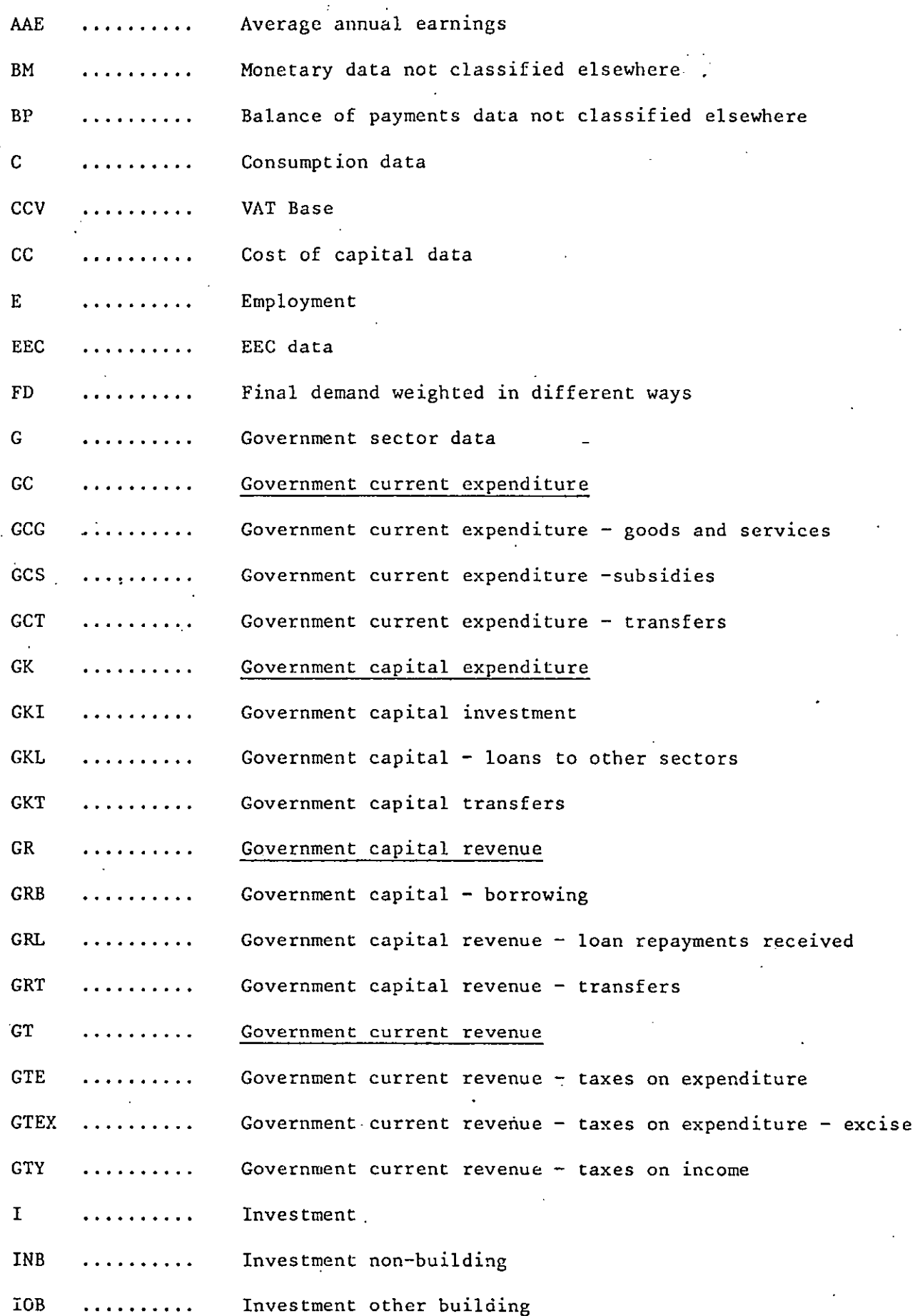

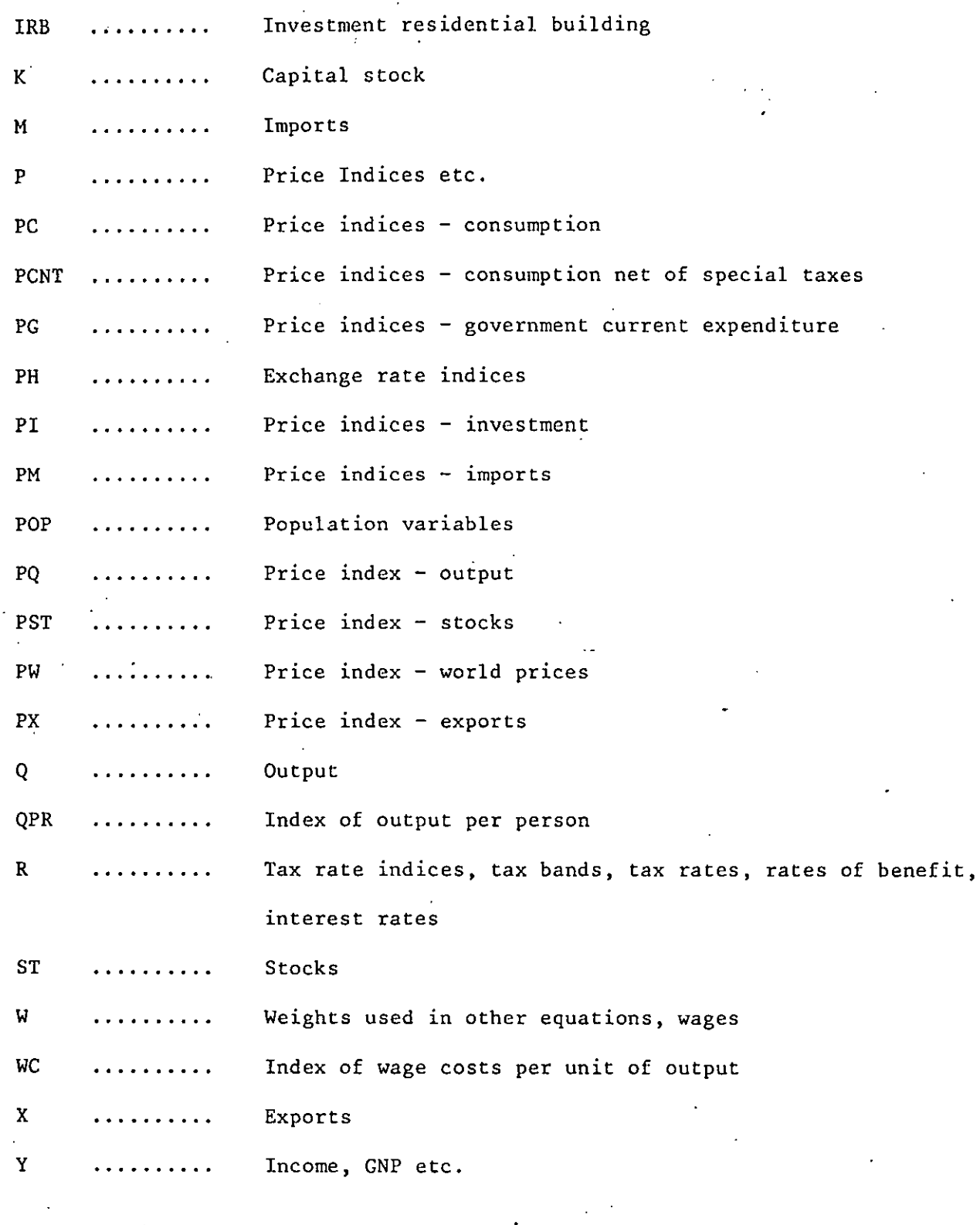

# Suffixes

**I**

**I**

**I**

**I**

**I**

**I**

**I**

**I**

**I**

**I**

**I**

**i**

**I**

**I**

**I**

**I**

**I**

**I**

**I**

**I**

**B:** Base year

DL: Change in a variable

DOT and DT: Percentage change in a variable

VA and V: Value (as opposed to volume)

OTHER SYMBOLS

**I**

**I**

**I**

**.** 

**I**

**!**

**I**

**I**

**I**

**I**

**I**

**I**

**!**

**I**

**!**

**!**

**I**

**I**

**I**

**I**

AG: Agriculture

I: Industry

OS: Non-public administration services

PA: Public Administration

PR: Private Sector

# 4. Other Data

A range of other miscellaneous data are stored in the archives IRL GOV. These data are consistent with NIE82. The data included in this archive cover:

A range of monetary data

A range of data on consumption of different products liable to excise tax A range of indices of excise tax rates, on different commodities (prefix REX) A range of series giving the rates of unemployment benefit and assistance for different family categories (prefixes RUA and RUB)

20

A range of series giving numbers in receipt of unemployment benefit and assistance broken down by family circumstances (prefixes UA and UB)

Comments are stored on all these series. They can be printed by giving the commands:

ACCESS SYSLIB;

SEARCH SYSLIB;

PRTDATA SEARCH SYSLIB COMMENT IRL GOV >;

# 5. Input-Output Data

These data relate to the 1975 input-output table for Ireland. They are archived under the name IO in the TROLL file SYSLIB. Their derivation is explained in Murphy, "Analysis of the 1975 Input-Output Tables", Department of Finance Research Paper, 1984. Details of the matrices are given in the attached tables.

#### $(1)$ ESA format tables:

(i) Interindustry flows  $(40 \times 40)$ :

**:** 0 ESA\_A ! 0\_EAS\_AD  $10$  ESA\_AM  $\sim$   $\mathsf{ESA}$   $\mathsf{HTA}$ 0 ESA\_NTAD 10\_ESA\_NTAM Wet Taxes on Import Total (Producers' Prices) Domestic Origin (Producers' Prices) Imported (Producers' Prices) Total Net Taxes on Products Net Taxes on Products of Domestic Origin

# $(iii)$  Final uses  $(40 \times 5)$ :

- $2JESAP$ Total (Producers' Prices)  $\therefore$   $\angle$  EAS FO Domestic Origin (Producers' Prices)  $52$  ESA  $M$ Imported (Producers' Prices)
- $10$  ESA STP Total Net Taxes on Products

 $20$  ESA NTPD Net Taxes on Products of Domestic Origin

10\_ESA\_NTFM Net Taxes on Imports

IO ESA\_F Pp Total Final Uses at Purchasers' Prices (as supplied)

# (iii)  $"Primary"$  Inputs (11 x 40):

I0 ESA\_P Primary Inputs (including transfers)

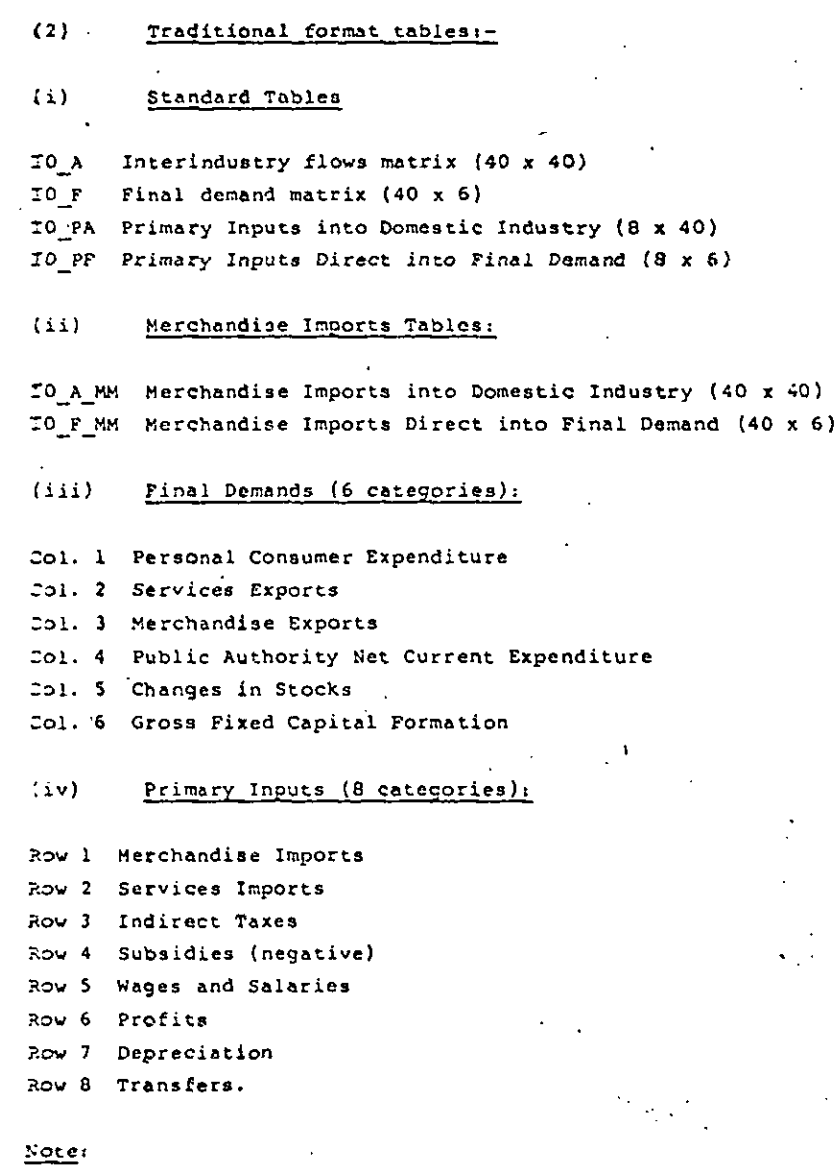

10 F and 10 PF have been adjusted and are not the same as supplied by CSO or as published. In IO F changes in the breading stock have been transferred from gross fixed capital formation to changes in stock, and in IO\_PF the net wage and profit factor inflows have been omitted.

 $\overline{2}$ 

()) Derived Tables Etc:-

 $\mathcal{A}$  .

- (1) Inter-lndustry Flows (40 x 40).
- 10 A\_ADJ Adjusted A matrix (i.e. intsrindustry flow matrix adjusted for the elimination of transfers from the primary input matrix),  $10$  A ADJ =  $10$  A +  $10$  A\_TR;

**m m m mm m n mm n m m m <sup>I</sup> m m m m m m m m m**

- $10$   $A$   $TR$ Transfers Matrix;
- Adjusted A matrix in coefficient form, IO A.C.  $\cdot$ IO A.C = MATMULT (IO A ADJ, SETREP (IDEN (40), SEO( $i, 40$ ).  ${}_{52}C(1,40)$  ,  $1/(ROWSUM (IO A_ADJ) + ROWSUM (IO_P)))$ ;
- .!0B **(I-A)-l** matrix using adjusted A matrix,  $10~B~m~IUV$  (IDEU (40) - IO\_A.C);
- (ii) Final Demands (40 x 20):
- 10 F D Disaggregated final demands (before distribution of margins;
- IO\_F\_D\_MARGIN = Margins Matrix;
- r 03\_D\_A DJ Adjusted disaggregated final demand matrix (i.e. after distribution of margins).  $10\text{ F}$   $D$  ADJ =  $10\text{ F}$   $D$   $+$   $10\text{ F}$   $D$   $-$  MARGIN:
- (ill) Primary Inputs into Domestic Industry (13 x 40):
- $IO$  $PA$ <sub> $D$ </sub> Disaggregated primary inputs into domestic industry (with transfers eliminated);
- 10\_PA.C\_D Disaggregated primary inputs in coefficient form, IO PA.C  $D$  = MATMULT (IO PA D, SETREP (IDEN (40), SEO  $(1,40)$ , SEQ  $(1,40)$ ,  $1$  / (ROWSUM(IO A ADJ) + ROWSUM  $(10 P))$ );
- (ill) Primary Inputs Direct into Final Demand:
- 10\_PF\_D Disaggregated primary inputs into final demand (13 x 6);
- 10\_PF\_DD Disaggregated primacy inputs into disaggregated final demand (13 x 20);
- (iv) Calculations:
- [O\_D.FD Gross Outputs implied by dlsaggregated (domestic) final demands (40 x 20),

 $\cdot$  IO\_B.F\_D  $\rightarrow$  MATMULT (IO\_B, IO\_F\_D<sub>L</sub>ADJ);

- I0 pAF D Disaggregated Primary Inputs implied by disaggregated (domestic) final demands (13  $x$  20),  $IO$  PAF\_D = MATMULT (IO\_PA.C D, IO\_B.F D);"
- rO P D Total Primary Inputs implied by total final demands, (13 x 20)

 $IO\_P\_D = IO\_PAF\_D + IO\_PF\_DD;$ 

**, [0P. 00** Total Primary Inputs as proportion Of total final demands  $(13 \times 20);$ 

### **APPENDIX 2:** CSO DATA **BANK**

# **The** Central Statistics Office Data Bank System

### Introduction

**I**

**I**

**I**

**I**

**I**

**I**

**I**

**I**

**I**

**I**

**I**

**I**

**I**

**I**

**I**

**I**

**I**

**I**

**I**

**I**

**I**

The CSO Data Bank, on which the CSO started work in 1984, is a fully integrated system held on a shared IBM mainframe computer at the CCS<br>installation in Kilmainham. Statutory constraints on confidentiality Statutory constraints on confidentiality imply that it can only contain published or publishable macro-data. Currently, the Data Bank can be accessed, in batch or interactive mode, by organisations that have direct links to CCS. Users can access any of the data in the data bank; they can display the data, print or plot them, manipulate or analyse them, transfer them to TROLL or other personal files, or download them to micros.

**SAS**

The Central Statistics Office chose the SAS system to manage their Data Bank. SAS is a large general-purpose system that is used in thousands of installations around the world.

.i

SAS can be used for: file and data management and manipulation; information storage and retrieval; data entry, validation and editing; statistical analysis; report and letter writing; plotting; etc. It consists of a high-level programming language and a library containing a large number of ready-to-use procedures, from basic data management procedures to advanced statistical ones.

Although the language and facilities are powerful and extensive, the basics can be learnt fairly quickly. The documentation is excellent, both printed and on-line.

The SAS products currently installed in CCS are

- **-** SAS: The Base Product
- **-** SAS/FSP: The Full-Screen Product, used for data entry, display and interrogation
- SAS/ETS: for Econometric and Time Series analysis
- SAS/AF: for designing and implementing customised interactive menu-driven systems
- SAS/GRAPH: for producing sophisticated colour graphics

### Structure of the Data Bank

**I**

**I**

**I**

**I**

**I**

**I**

**I**

**I**

**I**

**I**

**I**

**I**

**I**

**I**

**I**

**I**

**I**

**I**

**I**

The Data Bank consists of a single SAS library, which in turn contains a number of SAS files.

SAS Files are simple rectangular structures. The rows are called observations and the columns are called variables. Variables can be numeric or character, and information such as formats and labels are automatically linked to each variable. There are no practical restrictions on the size of SAS files, - they can be as big or as small as one needs. Since SAS automatically maintains a lot of information on each file, the files are to a large extent self-defining.

Currently, the Data Bank contains about 50 SAS files. Each file contains either a group of time series or a unified table of cross-sectional data. In the case of time series files, the series come from a single source and have the same periodicity. For cross-sectional files, the data all come from a single inquiry or census and relate to a single period of time. Data Bank files contain anything from a dozen to several hundred variables or time series.

Certain conventions were followed in naming files and variables. In the case of time series, file names are 4 characters long, and the 4th. character indicates the periodicity. For example, the file LRAM contains about 90 of the main monthly Live Register series. Each variable, name consists of the file-name plus a serial number. For example, LRAM001 is the code of the series measuring Total Unemployment.

In addition to the data files, there is a special file called INDEX, which contains structured information on each time series or variable in the Data Bank. This information includes series code, full title, start and end date, units used, date and time last updated, etc. It is easy for users to display, browse and search through INDEX. For example, users can get answers to questions such as:

- **-** What is the duration of the Retail Sales Index series?
- **-** When were the Live Register series last updated?
- What are the codes of the series whose titles contain the word 'Births'?

Users can also easily get a hardcopy of part or all of the INDEX.

# Command Language

The user is not required to know SAS, unless one wants to do some fairly complicated or specialised extraction, manipulation or analysis.

The Data Bank system is command-driven. The command language consists of a few dozen commands, which are actually SAS 'macros' written by

the CSO. When a macro is called, it generates and executes the required SAS code.

There are macros for printing series or cross-sectional data, for printing information from the INDEX file, for plotting and charting, for changing the periodicity of series, for subsetting and merging, for calculating percentage changes, for seasonal adjustment, etc.

Many macros can be specified with optional parameters to control the way they work: these parameters could specify the list of series, the start or end dates, whether titles should be printed, and other factors that can control the operation involved.

Since the Data Bank contains a SAS library whose elements are files, many macros can easily work on complete files or on groups of variables rather than on a single variable. For example, the COMPRESS macro, which is used to reduce the periodicity of series, can be used in a single statement to change, say, a file of several hundred monthly series to a file of quarterly or annual averages.

The macros can be used equally well on Data Bank variables or on usercreated data, such as data derived from Data Bank variables.

The more advanced user, who might not want to be confined to the special commands that were created, has the full range of the SAS programming language and procedures at his or her disposal.

Documentation

**!**

**I**

**!**

**II**

**!**

**!**

**I**

**!**

**I**

**!**

**I.**

**I**

**I**

**I**

**I**

**I**

**I**

**I**

**I**

**I**

The third major component of the Data Bank system, apart from the data files and the command language, is the documentation.

All of this documentation is held in machine-readable form as an integral part of the system. The complete set of documentation is called the HELP Catalogue; the reason for this is that the documentation is broken into a number of modules or members, and any one member can be displayed on the screen or printed using the HELP command.

There are now over 100 such members. There are general members which give an introduction to the system, describe how it's organised, how to access and use it, etc. In addition, there is a separate member for each time series or cross-sectional file and for each Data Bank command or macro.

For example, to get information on the time series file LRAM, the user simply enters HELP LRAM. To get information on the COMPRESS command or macro, the user enters HELP COMPRESS.

The information that is displayed when a user scrolls through any member relating to a Data Bank file is organised under these 12 headings:

- Introduction

**I**

**I**

**I**

**I**

**I**

**I**

**I**

**I**

**I**

**I**

**I**

**I**

**I**

**I**

**I**

**I**

**I**

**I**

**I**

**I**

- File Description<sup>®</sup>
- Revisions (Are the data final?)
- Updating (This applies to time series only)
- Technical Notes
- Re-basing (this applies to series of Index Numbers only)
- Discontinuities, etc. (If any)
- Seasonal Adjustment (If applicable for this file)
- Related Data Bank Files
- References (i.e. to published articles)
- Contact (Person to contact if queries arise)
- **-** Source

# **Data Bank Contents**

Currently, the Data Bank contains about 50 data files, which in turn contain about 5,000 time series and 3,500 cross-sectional variables.

The areas that are at least partially covered at the moment are:

- **-** Census of Population
- Labour Force Survey
- Labour Costs Survey
- **-** Household Budget Survey
- Unemployment
- Quarterly Industrial Employment, Earnings and Hours Worked
- Monthly Industrial Production and Turnover
- **-** Census of Industrial Production
- Quarterly Consumer Prices
- Monthly Agricultural Prices
- Monthly Retail Sales
- Building and Construction
- **-** Monthly Trade, Transport and Tourism
- **-** National Accounts
- Balance of Payments
- Quarterly Births, Marriages and Deaths
- Life Expectancy Tables.

A lot of other data will be added from these and other areas over the coming months and years. There are plans to add data relating to Energy, Wholesale Price Index, Agricultural Production, Census of Agriculture, etc.

### Accessing the Data Bank

**I**

**I**

**I**

**I**

**I**

**I**

**I**

**I**

**l**

**I**

**l**

**I**

**I**

**I**

**I**

**I**

**I**

**I**

**I**

**I**

One can access the CSO Data Bank directly, either in batch or interactive mode.

For interactive access, from READY give the command qa62sas db

When the 'Welcome' message appears, read the information that is displayed and follow the instructions. At this stage, one has access to all of the data in the Data Bank, to all of the CSO macros, and to all of the documentation. One also has access to all of SAS.

To access the documentation, type HELP on any command-line and hit the ENTER key.

TO exit from SAS and the Data Bank, type BYE on any command-line and hit the ENTER key.

For batch access, use these JCL statements (in addition to a standard job-card):

// EXEC QA62SAS,CL=A,COPIES=I //SYSIN DD \* (Your statements go here)  $\cdot$  //

To get & hardcopy listing of the main INDEX details for each time series in the Data Bank, use this statement in a QA62SAS batch job (don't forget the semicolon): prlabel ts;

The HELP Catalogue (i.e. the Data Bank documentation) is designed for on-line use, but to print it in its entirety, use this JCL statement in any batch job:

// EXEC QA62HELP,CL=A,TYPE=ALL

The member TSFILES in the HELP Catalogue is given on the following pages. It gives a very brief description of each time series file currently in the Data Bank.

The CSO Data Bank can be accessed indirectly via the SAS/TROLL interface described elsewhere in this document, but in this way one cannot access the on-line documentation or browse the INDEX file.

CSO Data Bank --------------

Files of Time Series

Introduction:

**I**

**I**

**I**

**I**

**I**

**I**

**I**

**I**

**I**

**I**

**I**

**I**

**I**

**I**

**I**

**I**

**I**

**I**

**I**

A complete list of the Time Series Files currently in the Data Bank is given below. The list is in alphabetical order by filename. Time series codes consist of filenames plus a 3-digit serial number (except for the file NAAA where a 4-digit number is used). In addition to the time series variables, each file contains a variable called DATE. For further information on the structure and organisation of Data Bank files, and on related conventions, enter 'HELP DBFILES;'

For a list of Cross-sectional Files, enter 'HELP CSFILES;' For details of a particular file, enter 'HELP filename;'

Time Series Files:

- AIAA: 600 annual series from the Census of Industrial Production. All series start in 1973. There are series for each of 6 variables and for i00 NACE categories.
- APAM: 54 monthly Agricultural Price Index series, to base 1980=100. There are 25 Output and 29 Input series. All series start in January 1980.
- ApBM: 83 monthly Agricultural Price series. These are all~ absolute price series, not index series. Most series start in January 1976.
- BCAQ: 25 quarterly Building and Construction series. The series relate to Planning Permissions, and to Earnings and Hours Worked in the Industry. Some series start in QI,1969, but others have later start dates.
- **BCBM:** 5 monthly Building and Construction series, Index of Employment, Cement Sales and 3. Dwellings Completed series. Start dates vary from January 1971 to January 1979.
- BPAQ: 43 quarterly Balance of International Payments series, relating to the Current Transactions Account and the Capital Account. All series start in QI, 1981.
- CNAL: 320 Census of Population series, covering all Censuses from 1841. Population and other variables are given by Sex, County, etc.
- CNBL: 500 Census of Population Series, starting in 1926. Population and other variables are given by Sex, Marital Status and Age Group.
- CPAQ: 97 quarterly Consumer Price series. 72 are Index series to the different published bases, and the remaining 25 are National Average Price series. Most series start in Q4,1968, but others have later start dates.
- LRAM: 94 monthly Live Register series, including all series from the Monthly Live Register Statement. The main series start in January 1967.
- **LRBM:** 423 monthly Live Register series. 372 of these are the Industrial Analysis series, given by sex for each of 124 industries, starting in January 1973; the remaining 51 are the Short-Time series, starting in January 1980.
- LRCQ: 312 quarterly series from the Age Analysis of the Live Register. All series start in QI,1980.

**!**

**I**

**!**

**I**

**i**

**I**

**!**

**I**

**I**

**I**

I.

**!**

**I**

**I**

I

- LRDH: 384 half-yearly series from the Age-by-Duration Analysis of the Live Register. All series start in HI,1980.
- MIAM: 106 monthly index series from the Monthly Industrial Inquiry. Series are given, both unadjusted and seasonally adjusted, for each NACE category. Most series start in July 1975.
- MIAQ: 106 derived quarterly index series from the Monthly Industrial Inquiry. Most series start in Q3,1975.
- MIAA: 56 derived annual index series from the Monthly Industrial Inquiry. Most series start in 1976.
- MIBM; 47 monthly index series from the Monthly Industrial Turnover Inquiry. The series are classified by NACE and all begin in January 1980.
- NAAA: 414 annual National Income and Expenditure series. Most series start in 1970.
- QIAQ: 45 quarterly employment series from the Quarterly Industrial Inquiry. The series are classified by NACE. The earliest series start in QI,1973.
- QIBQ: 387 quarterly earnings and hours worked series from the Quarterly Industrial Inquiry. The series are classified by NACE. The earliest series start in QI,1973.
- RSAM: 70 monthly Retail Sales Index series. Series are given for each description of business, both unadjusted and seasonally adjusted. All series start in January 1968.
- TRAM: 33 monthly Motor Registration series. The earliest series start in January 1961.
- **TRBM:** 65 miscellaneous monthly Tourism and Transport series, relating to passenger movement, etc. All series start in January 1961.
- TSAM: 225 monthly Trade series: Imports, Exports and Import Excess for each of the 75 Sections and Divisions. Most series start in January 1972.
- VSAQ: 56 quarterly Vitai Statistics'series, including the main series from the quarterly CSO publication. The main series start in QI, 1960.

---- Member TSFILES last updated on 30/4/86.

### APPENDIx 3: OECD Economic Outlook Database

# I. Introduction

**I**

**I**

**I**

**I**

**I**

**I**

**I**

**I**

**I**

**I**

**l**

**I**

**l**

**I**

**I**

**I**

**I**

**I**

**I**

**I**

**I**

This database is stored in SYSLIB. Section 2 describes the contents of the database. Section 3 gives an example of how to access the data. Section 4 describes how the database manager should load the data from tape.

# 1.2 Description of contents of database

The Economic Outlook 38 tape contains data, both historical and forecast, corresponding to the December 1985 issue of OECD's Economic Outlook. Series are presented in level form beginning as early as 1970 (depending on the series), and extend through a forecast horizon ending in the first half of 1987 for semi-annual series and 1986 for annual series. They are available for individual OECD member countries (semi-annual forecasts are available for Canada, France, Germany, Italy, the United Kingdom and the united States), groupings of OECD countries and regional groupings of non-OECD countries. It should be noted, however, that not every series will necessarily be available for every country or grouping. The data are updated at the time of the publication of the Economic Outlook - June and December.

Annual and semi-annual series are expressed in terms of volumes or values in local currency, number of people, indices, etc. The precise measure is found in the series documentation. All data, with the exception of those expressed as percentages or indices, are provided in natural units. Indices are based on 1 rather than 100 and vary as to base year depending on national conventions. OECD aggregate series are weighted together using 1982 gross national product and exchange rates, and the base year for these indices is 1982. Additional information is available in:the OECD mimeo"Economic Outlook, Sources and Methods".

# Documentation

**I**

**I**

**I**

**I**

**I**

**I**

**I**

**I**

**I**

**I**

**I**

**I**

**I**

**I**

**I**

**I**

**I**

**I**

**I**

**I**

Each time series is documented. The documentation provides the **exact title, the source (if drawn from OECD databases), other sources (e.g., official national statistics), the original frequency, frequency conversion (e.g., average or additive), units, whether or not seasonally adjusted, the series derivation (if derived from other basic statistics) and other relevant** information.

Set out below is a list of the countries and regional groupings covered by the database together with the mnemonics used in the database:

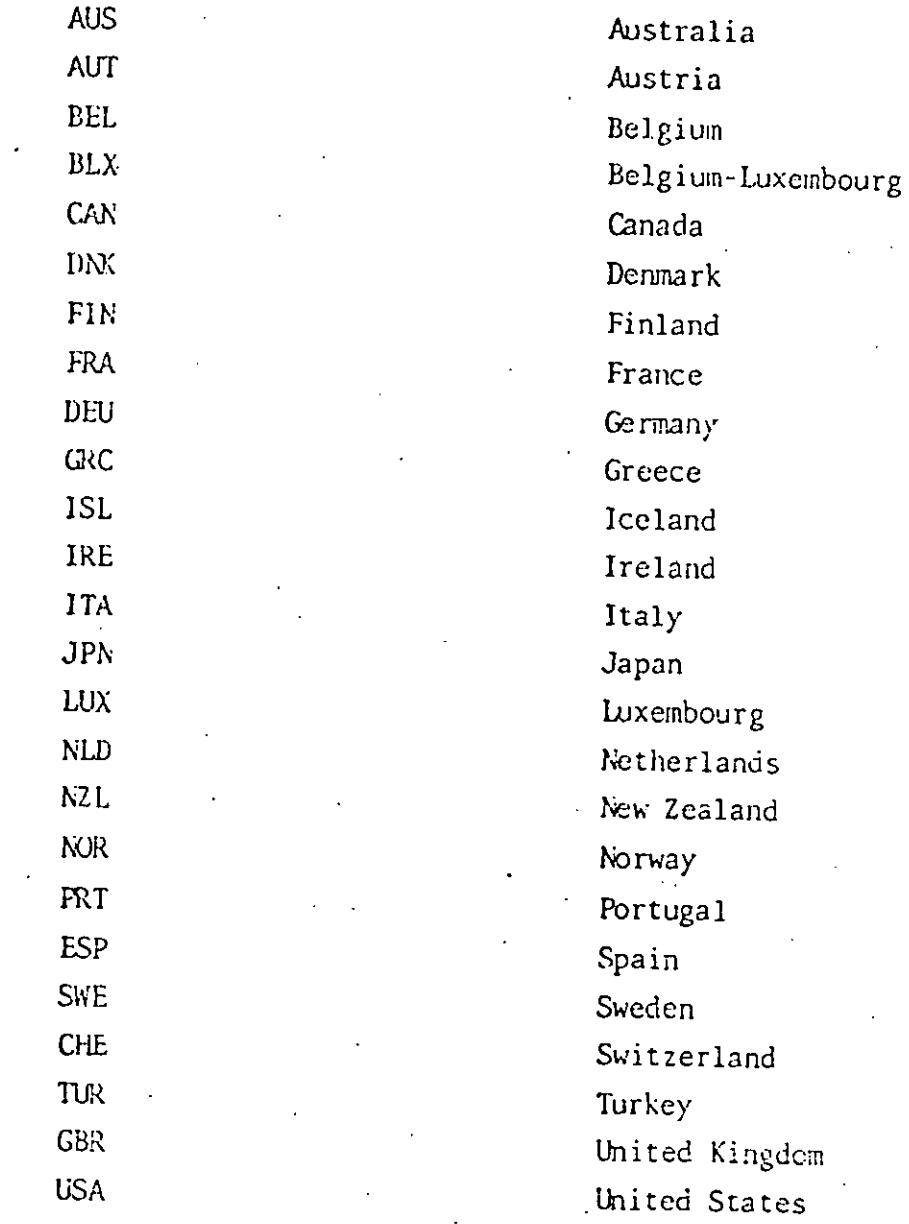

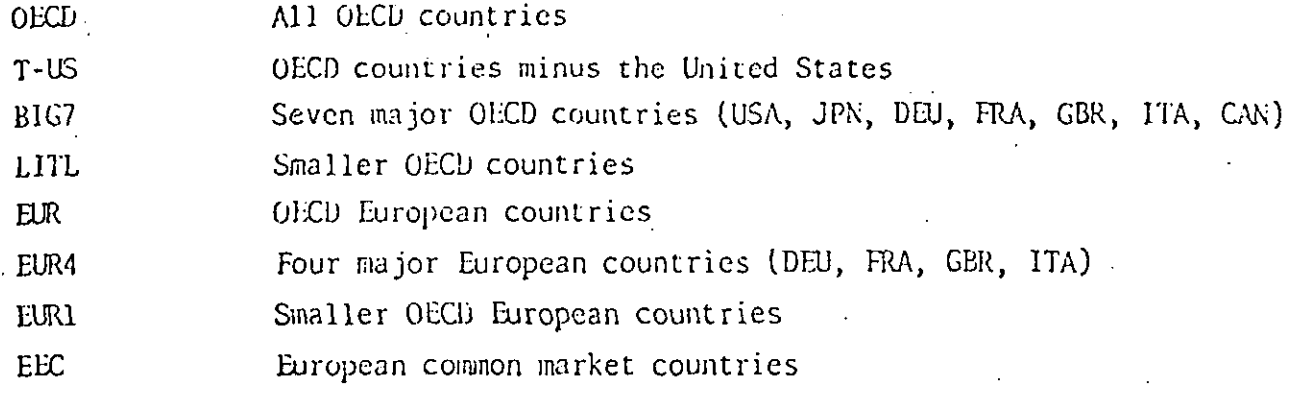

# Non-OECD regional groupings

**I**

**I**

**I**

**I**

**I**

**I**

**I**

**I**

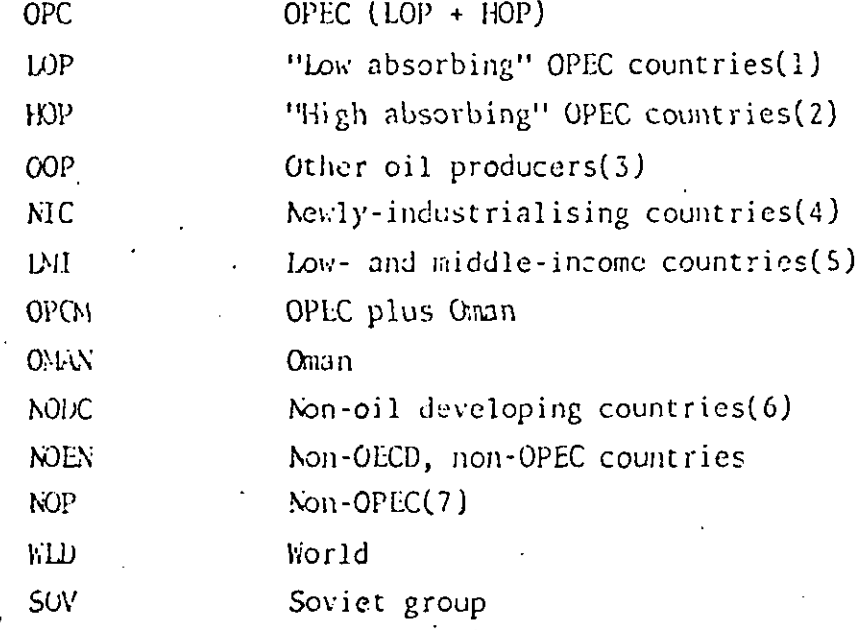

Bahrein, Kuwait, Libya, Oman, Qatar, Saudi Arabia, United Arab Emirates  $1.$ **2.** Algeria, Ecuador, Gabon, Indonesia, Iran, Iraq, Nigeria, Venezue **3.** Brunei, Cameroon, Congo, Egypt, Malaysia, Mexico, Peru, Syria, Trinid and Tobago, Tunisia

 $\ddot{4}$  . Argentina, Bra:il, Hong Kong, lsrael, Philippines, Singapore, South Africa, South Korea, Taiwan, Thailand, Yugoslavia

- $5.$ All other developing countrie
- **6.**  $OOP + NIC + LN$
- 7. All countries excluding OPC
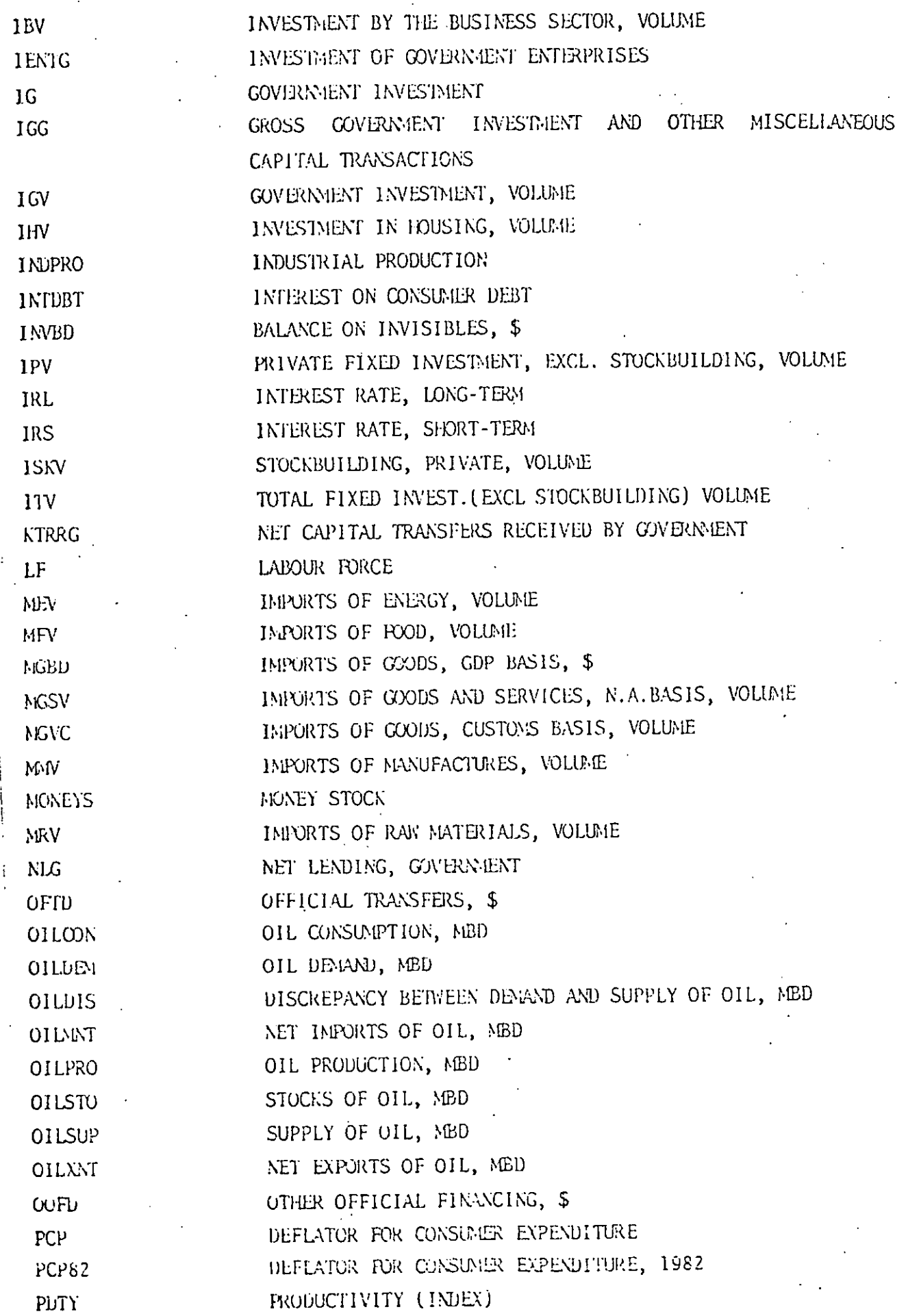

ı

B

П

ı

H

R

I

U

K

 $33<sub>°</sub>$ 

The following is a list of the series and related mnemonics. Only

a subset of these series are available for any one country or group of countries.

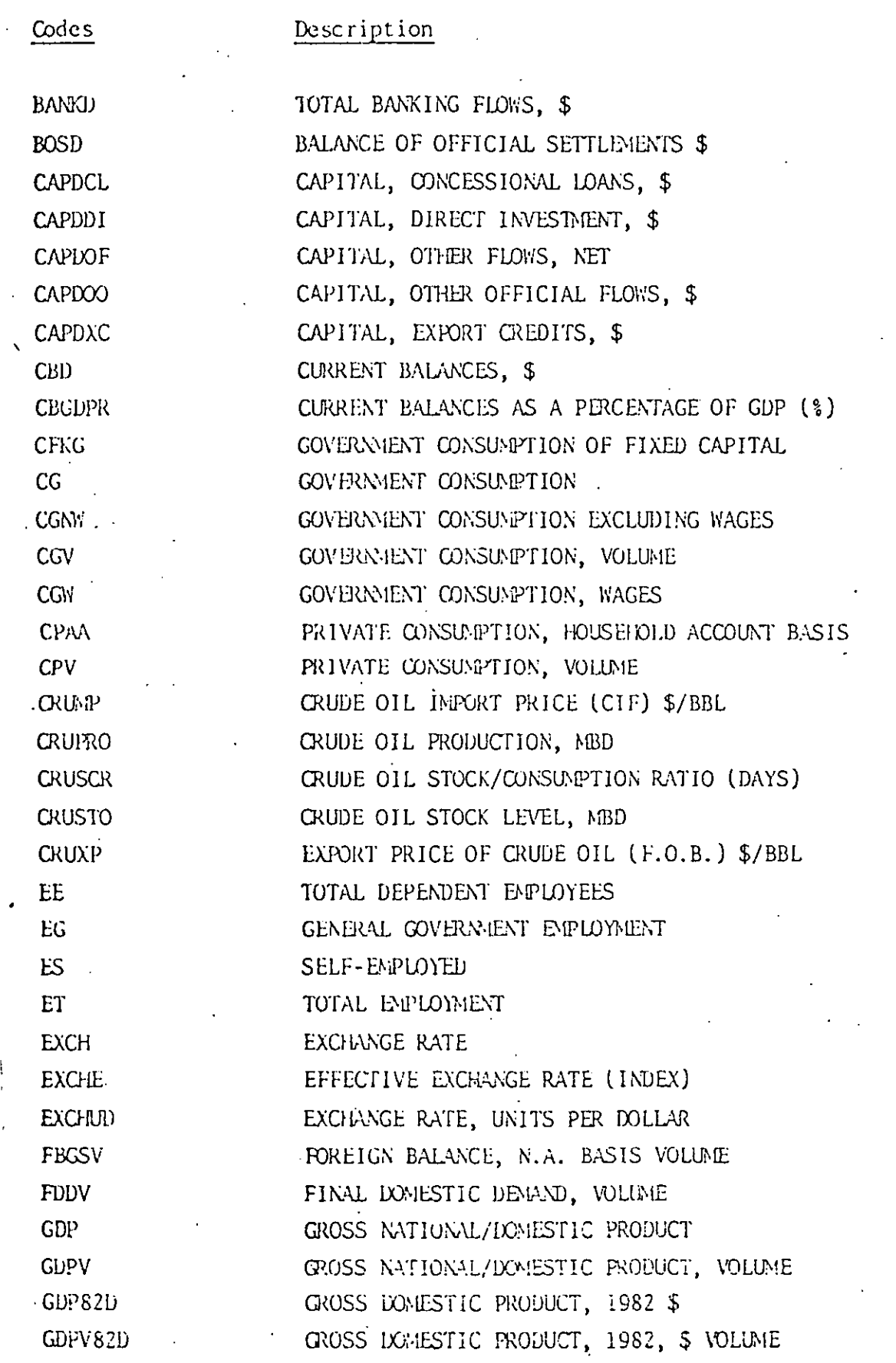

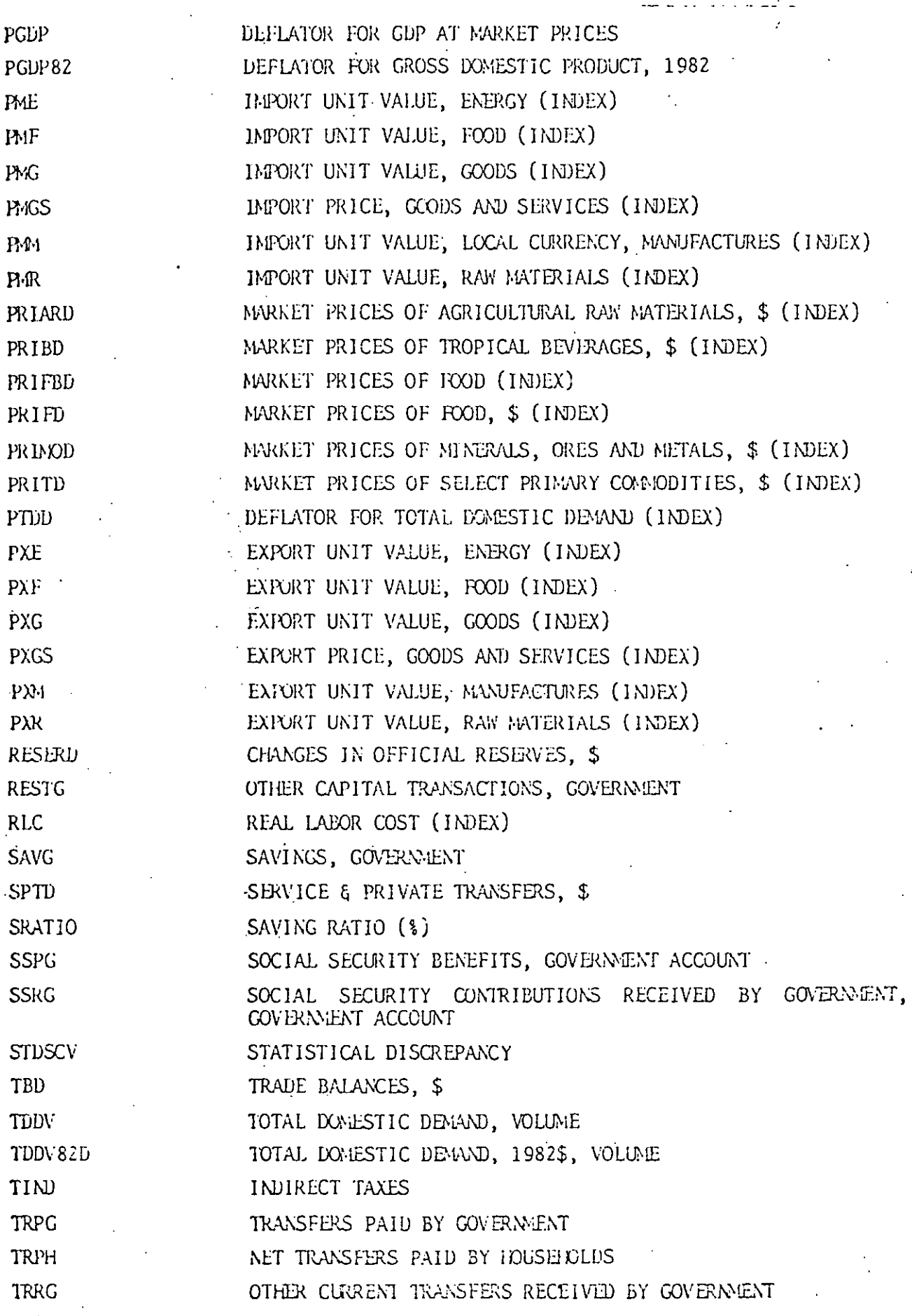

к

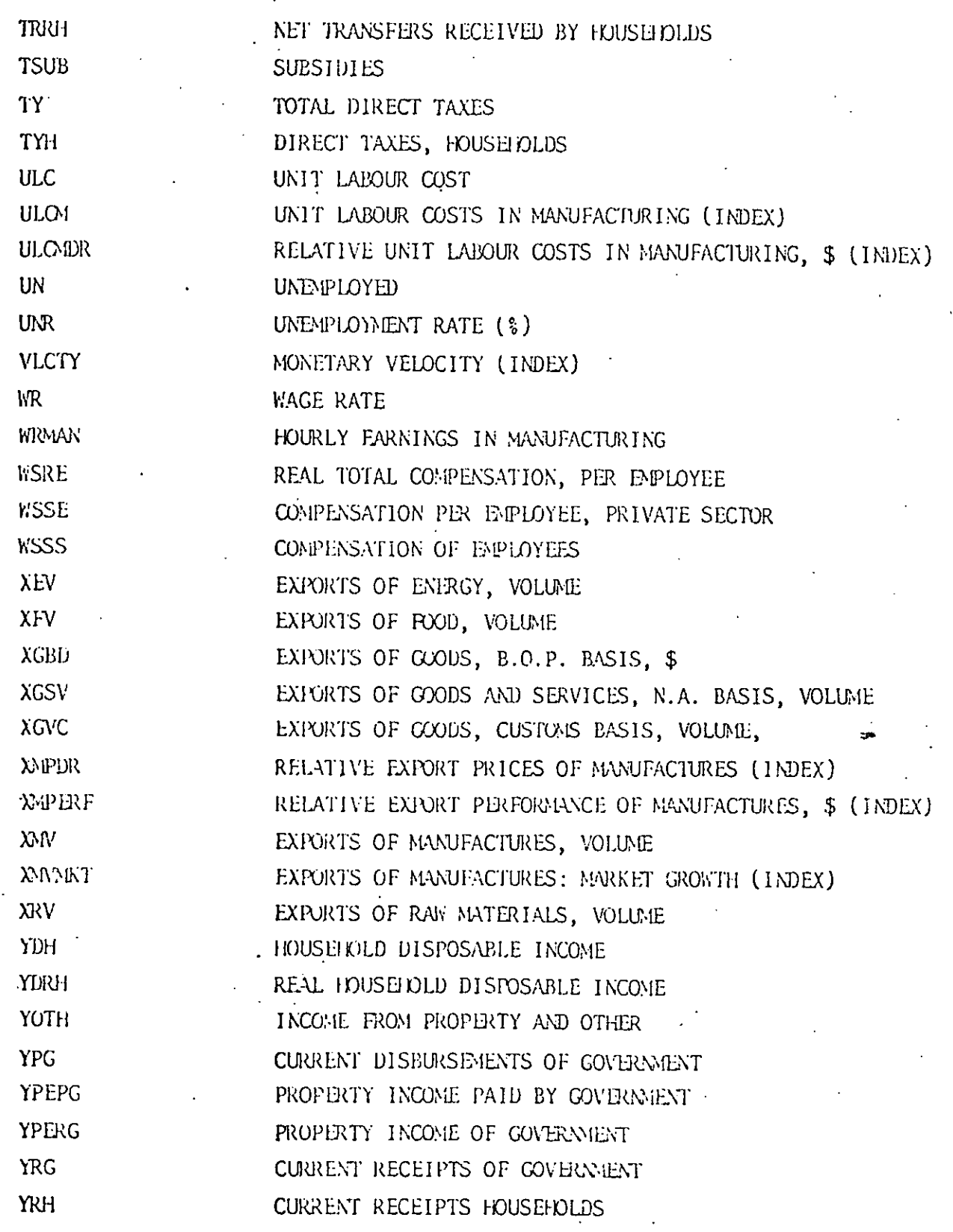

 $\blacksquare$ 

I

I

1

 $\blacksquare$ 

J

B

I

ł

R

 $\blacksquare$ 

I

 $\blacksquare$ 

 $\ddot{\cdot}$ 

#### 3. Accessing the Databank

**I**

**l**

**I**

**I**

**I**

**I**

**,I**

**I**

**I**

**I**

**I**

**I**

**l**

**I**

**I**

**l**

**I**

**I**

**I**

**l**

The series are stored under the archive name OECDOUT in the TROLL file SYSLIB. The series names are made up of three segments, the country mnemonic (described in Section 2), the rmemonic for the periodicity of the file (Y for annual, S for semi-annual) and the mnemonic describing the precise series (as described in Section 2).

For example, if it is desired to see if a forecast is available on a semi-annual basis for the US for Government consumption it is recommended that the semi-annual series for the US be first checked to see if such a series exists:

ACCESS SYSLIB; SEARCH SYSLIB DATA OECDOUT;

LISTF SEARCH SYSLIB DATA USA S >;

If such a series exists it can be printed with the command:

PRTDATA SEARCH SYSLIB USA S CG;

#### 4. Loading the database from tape

The JCL required to 10ad the data are shown at the end of this section. The data are stored on the tape by OECD using the OSIRIS format and can be read using the latest version of TROLL. It should be noted that this version eliminates all full stops or dashes from the series mnemomics. The commands necessary to load the tape are given below:

> SEARCH DATA OECDOUT W; DATABASE OECDALL; OVERWRITE YES; LOAD NOARCHIVE ALL; QUITi

ZZROGODTR7 JOB (RO65,0001), U FITZGERALD 1, CLASS=S, TYPRUN=HOLD //JOBLIR DD DSN=SYST.TROLLOAD.V12+DISP=SHP  $7751$ EXEC PGM=0TROLLU,REGION=2000K  $DSN = 7751. A. TROLL, 015P = 0LD$  $77F$ T10F601 **OC**  $77F11F001$ DSN=SYS1.V12.TROLL.DISP=SHR DD.  $SYSOJT = W, OJTLI/M = 4000$  $Z/FTOOF001$ **DD** //FT50F001 **DD**  $DSN = \frac{1}{2}$  $A T$ , UNIT=SYSDA, SPACE=(205, 5000), DISP=(NEW, FASS), // DCB=(LRECL=204, BLGSIZE=204) DSN=3060.DATA.VOL=SER=RO6E01,DISP=0LD,UNIT=TAPE ZZFT04F001 **DD** //FT08F001  $SYSOJI=A$ DŪ.  $DD_{1}$   $\rightarrow$ //FT05F001

#### APPENDIX 4: OECD Main Economic Indicators

### I. Introduction

**I**

**I**

**I**

**I**

**I**

**I**

**I**

**I**

**!**

**I**

**I**

**I**

**l**

**I**

**I**

**I**

**I**

**I**

**I**

**I**

This database is stored in the TROLL file SYSLIB. Section 2 describes the contents of the database. Section 3 gives an example of how to access the data. Section 4 describes how the database manager should load the data from tape.

#### 2. Description of the contents of the Database

This database contains the contents of the OECD publication of the same name. Some additional series are given and the series are generally available for much longer periods than are shown in the pubIication, (in many cases back to 1960). The data are updated monthly. Copies of each series are included at monthly, quarterly and annual periodicities, even if data are not available at the lowest periodicity. For example, in the case of Ireland a monthly CPI series is included but in such cases there are zeros in the case of months for which there are no observations. (If using French data beware of zero entries for 1968 which signify lack of availability of data.)

Set out below is a list of the bulk of the series available for the USA. This is taken from the full listing given in the OECD mimeo Main Economic Indicators Inventory. A similar (though generally more restricted) range of data is available for other OECD countries.

# UNITED STATES

ľ

SERIES NAME

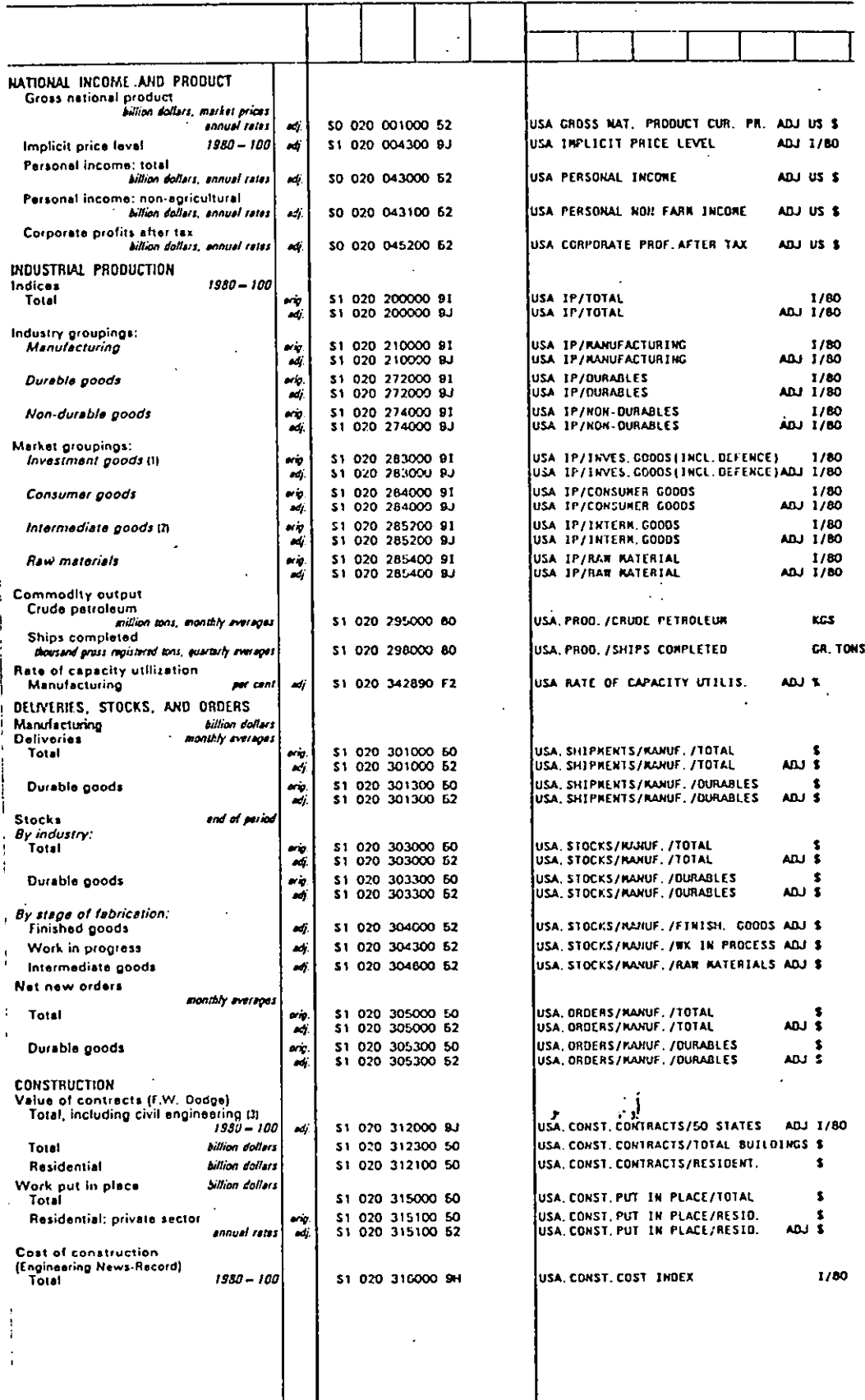

 $\overline{\phantom{0}}$ 

1. Including goods for national defence. 2. Construction materials and other products leaving the industrial sector. 3. From 1982, new index.

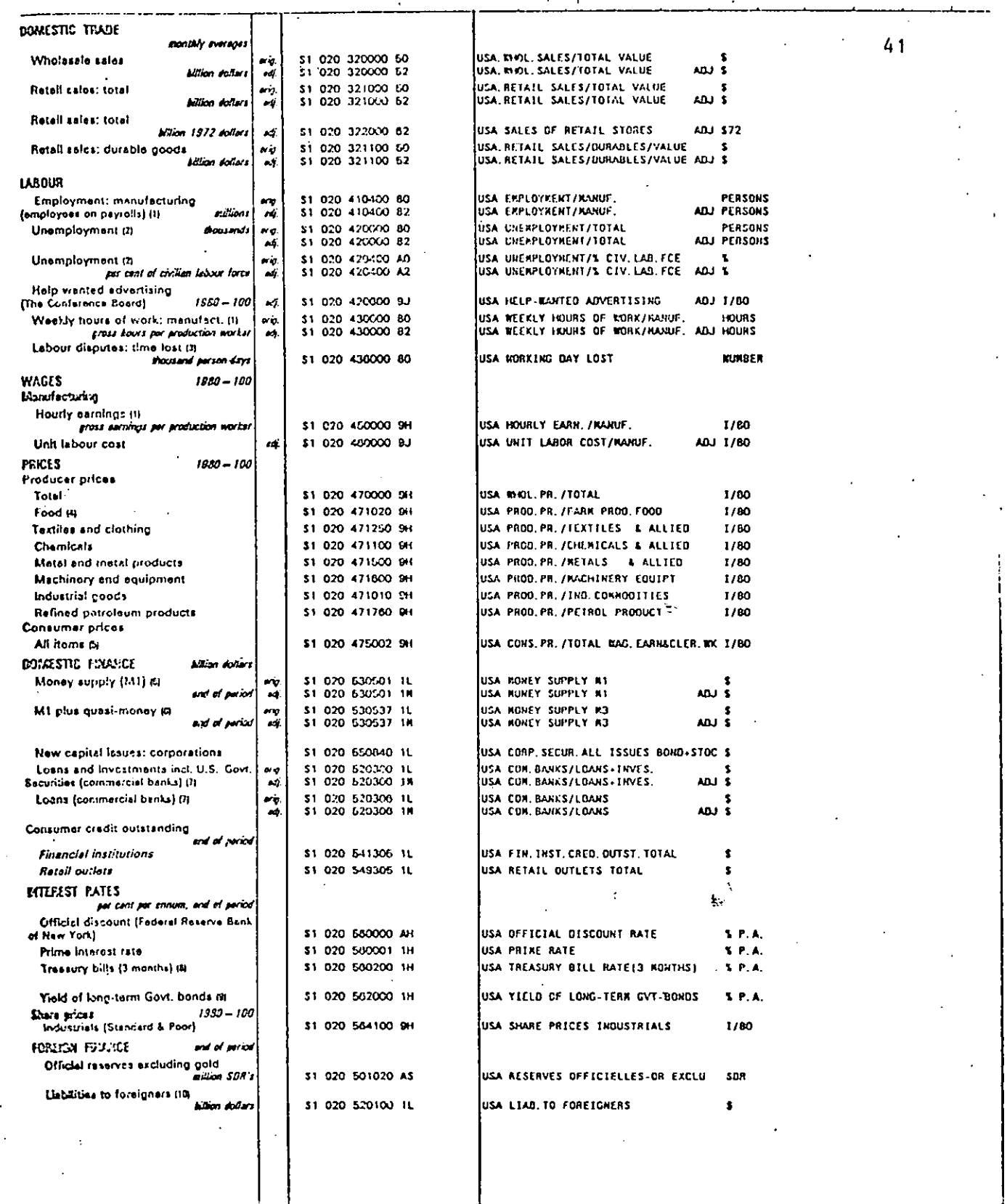

when proceduring 12th of month, 2, Sample survey taken in week including 12th of animals and processed foods and processed foods and weeks 3. Kings and salary sames oliv. 6. Konthly data are daily everages, or, for each we

 $\ddot{\phantom{a}}$ 

 $\cdot$ 

 $\ddot{\phantom{a}}$ 

 $\ddot{\phantom{0}}$ 

 $\bar{a}$ 

 $\ddot{\phantom{a}}$ 

 $\sim$   $_{\star}$ 

Wednesdays, S. Rute on fast issue in month, S. Ten years and direct monthly data are<br>averages of daily rates, 10. Excluding international agencies and fieldlities payable in<br>currencies other than U.S. dollars, Annual figur

 $\bar{.}$ 

 $\mathcal{F}$ 

 $\ddot{\phantom{a}}$ 

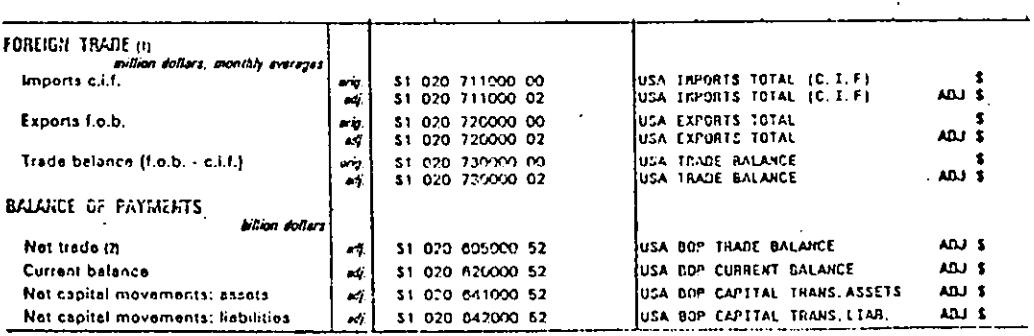

 $\cdot$ 

#### 3. Accessing the Data

**I**

**I**

**I**

**I**

**I**

**I**

**I**

**i**

**I**

**I**

**l**

**I**

**I**

**I**

**l**

Before using these data it is useful to consult the published OECD main indicators volume to obtain an indication of the range of data available. The series are stored in the archive OECDMIN in the TROLL file SYSLIB. The archive structure is shown below:

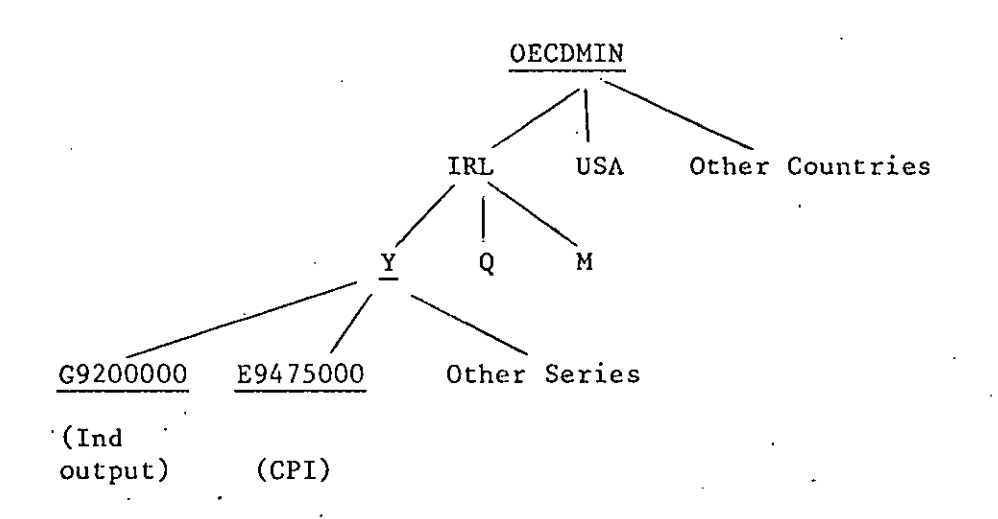

The series names are made up of three segments:

the country mnemonic:

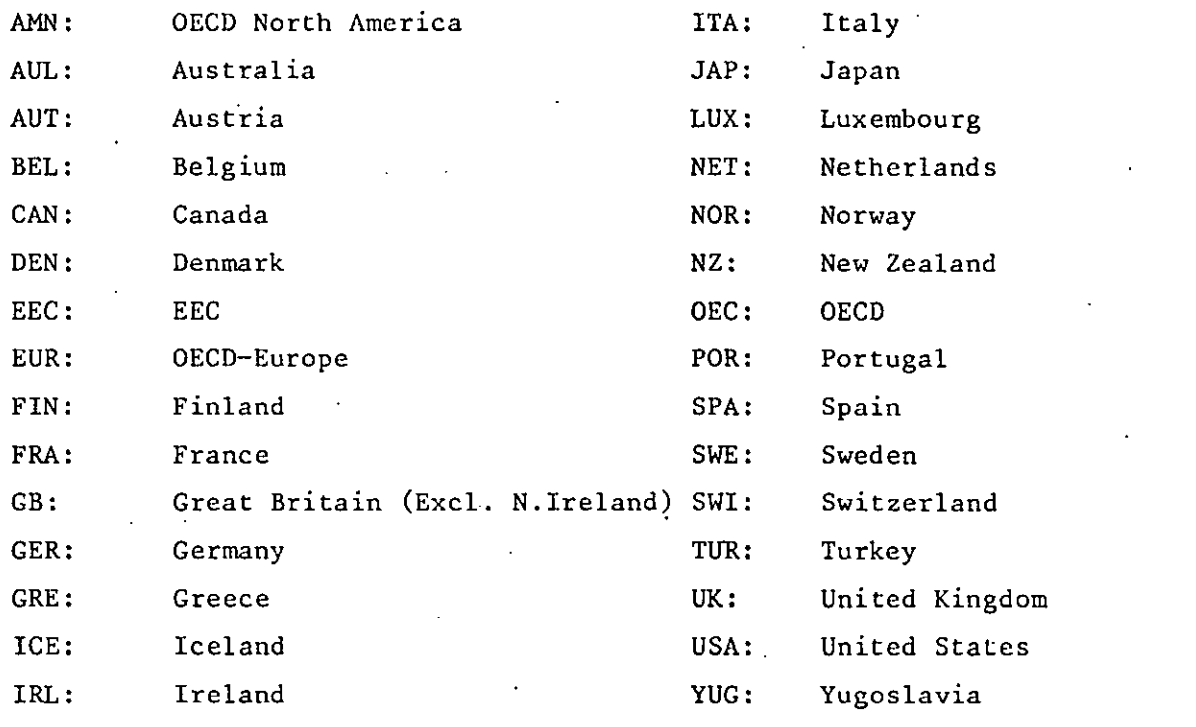

The periodicity: Y Annual

- Q Quarterly
- M Monthly

The series name: the last six characters'of the series name are the 6th to ITth characters of the'OECD name shown in the listing in the previous section. The second character in the name is the 12th character shown in that listing and the first character is a letter which varies depending on the combination of the second and 13th characters in the OECD name (generally specifying adjustments to the data). Examples of the names of certain key series for Ireland and other countries are given at the end of this Appendix.

Because of the complexity of the way the name is formed a special strategy is recommended to users searching for the appropriate name of a series. This strategy is illustrated below for monthly data for Ireland on unemployment showing how it can be accessed and checked:

 $1.$ ACCESS SYSLIB;

**I**

**I**

**I**

**!**

**I**

**I**

**i**

**I**

**I**

**I**

**I**

**i**

**I**

**I**

**I**

**l**

**I**

**I**

**I**

**I**

# 2. SEARCH SYSLIB DATA OECDMIN IRL;

This command puts the Irish data from the OECD Main Economic Indicators in SYSLIB on your search list.

3. Examine the codes (6th to 11th characters) shown in the previous section. Note that the series for unemployment have the characters 42 in positions 6 and 7. These characters will appear in positions 3 and 4 of the TROLL name. While that listing would suggest that the last six characters of the TROLL name for total unemployment would be 42000, it is generally useful to search over the last four characters of the TROLL name as series may be available using slightly different definitions which are not shown in the listing. This is accomplished by using the TROLL name \*\*42\*\*\*\* to search for all series with 42 in positions 3 and 4 of the TROLL name. 4. PRTDATA SEARCH SYSLIB COMMENT \* \*\*42\*\*\*\*;

SEARCH SYSLIB tells TROLL to search the SYSLIB entries on the search list. COMMENT indicates that only the comments on the named series should be printed.

\* names all periodicities.

**i**

**i**

**I**

**I**

**!**

**I**

**I**

**I**

**!**

**I**

**!**

**I**

**I**

**I**

**I**

**!**

**I**

**I**

**I**

\*\*42\*\*\*\* names all series with 42 in positions three and four in this segment of its name.

Pick from the list of comments the particular variable you require and  $5.$ print it using PRTDATA. It is important to do this because the OECD inserts  $\emptyset$  rather than N.A. for missing values, and this can cause difficulties when using the data within TROLL. For example, the series OECDMIN IRL M E9475000 turns out to be not a monthly consumer price index but the quarterly index with zeros inserted for two months in every quarter. (Incidentally, the 1/8@ at the end of the comments indicates that the variable is an index to base 1980.)

### 4. Loading data from tape

The OECD tapes containing the data are not written using the OSIRIS System so that an earlier version of TROLL must be used for loading. The JCL and instructions for loading are given below:

//RO60OTR6 JOE) (RO6q~bOOli.'A MC ~LJAIO'.CLAgs=s,TY=NUH=HOLO  $74J0BPMRM$   $5=$ A303 // ExEC RO60CPYI.FRMTAPE=RO6SI0,CL=w //s2.FToSFoo] DD BATCH LKDISK: DATABASE OECDMIN; OVERWRITE YES; LOAD HOARCHIVE ALL: OHITI [.KDIS~: LOGOUT:

TROLL: OECOMIN - CODES FOR COMMONLY USED SERIES

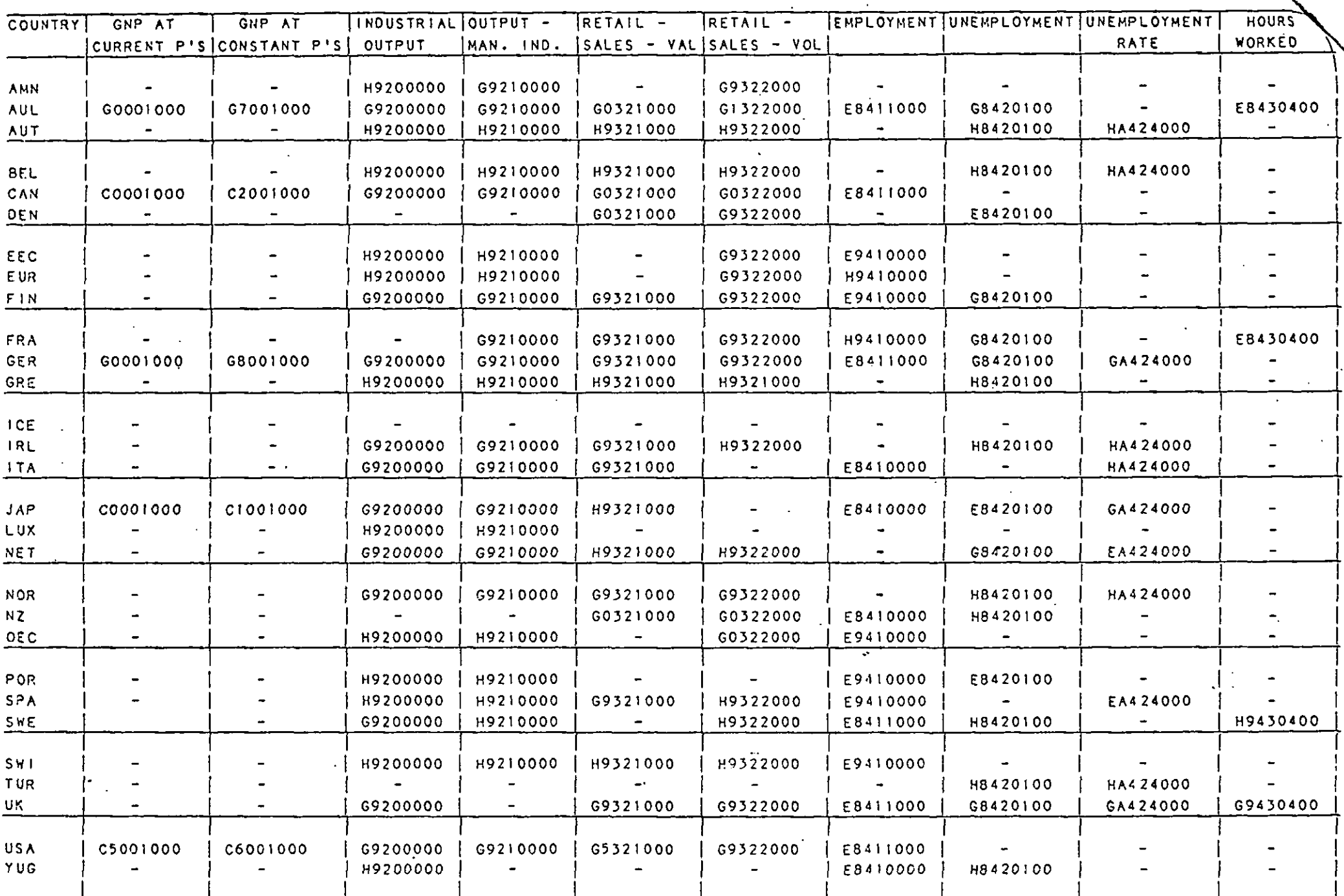

 $4.5\,$ 

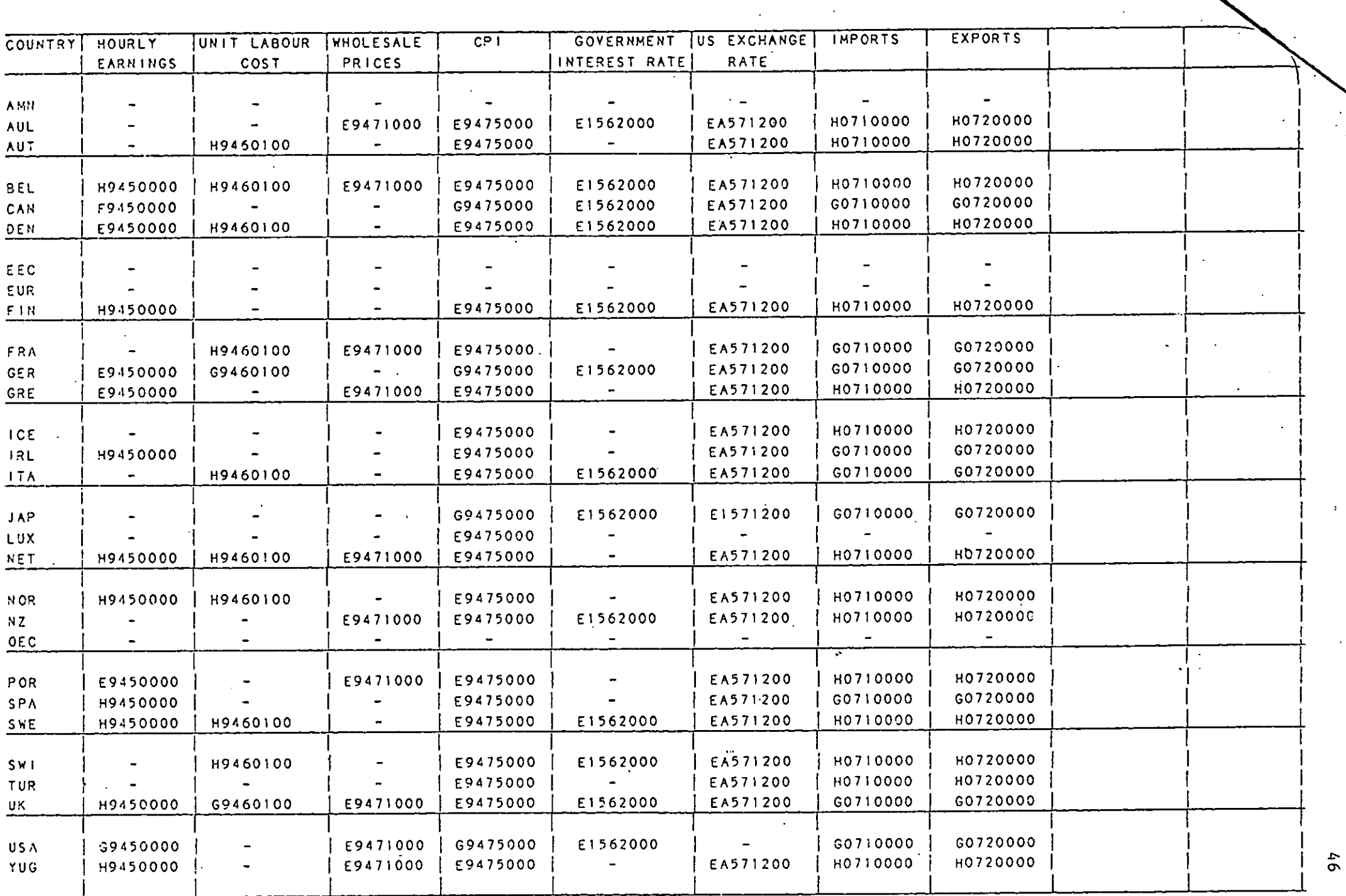

 $\bar{ }$ 

 $\bar{z}$ 

 $\epsilon$ 

APPENDIX 5: OECD Cyclical Indicators and Business Surveys

#### I. Introduction

**I**

**I**

**I**

**I**

**I**

**I**

**I**

**I**

**I**

**I**

**I**

**I**

**|**

**I**

**I**

**I**

**I**

**I**

**I**

**I**

**I**

This database is stored in the TROLL file SYSLIB. Section 2 describes the contents of the database. Section 3 gives an example of how to access the data. Section 4 describes how the database manager should load the data from tape.

#### 2. Description of the Contents of the Database

The attached extract from the OECD mimeo Business Surveys and Cyclical

Indicators - Inventory describes the data: Cyclical indicator series

Reference series. Two reference series are given: gross<br>domestic product (seasonally adjusted in 1975 \$US) and total .industrial production (seasonally adjusted, 1980=100). After the reference series in original form are given, there follows: the trends, calculated by the phase-average trend method, and the ratio-to-trend (or "detrended" series).

Leading indicators. Each component of the OECD's composite " leading indicator is given in two forms: "original" (seasonally adjusted if necessary) and detrended (ratio-to-trend or difference-from-trend as appropriate).

Composite leading indicators. The OECD's comoosite leading indicators, constructed using the method described in "The" OECD system of leading indicators", b~ John Dryden (Inter-national Atlantic Economic Conference, Paris 1983) are also given in two forms: amplitude-adjusted, that is, with average cyclical amplitudes re-scaled to equal the average cyclical amplitude of the appropriate detrended total industrial production series; and trend-restored, which is derived by incorporating the appropriate industrial production trend into the amplitudeadjusted composite indicator.

#### Zone indicators

After the indicators for each individual Member country have been given, reference series, detrended reference series and amplitude-adjusted and trend-restored composite indicators are given for several country groups. These zone composite indicators are derived from those for individual countries by weighting together using the same weights as the industrial production indices.

#### Business survey series .

The second part of the tape consists of series taken from business surveys carried out among heads of enterprises in<br>Member countries. The reader is referred to the OECD publication in the "Sources and Methods" series, No.37, "Business Surveys".

The series are once more given in country order, and, within each country are coded according to subject, or "variable".

An attempt has been made to cover ten variables, though since the structure of business surveys differs so much from country to country the coverage is, and must remain, far from complete. The variables covered are: production, economic climate, demand or inflow of orders, level of finished goods<br>stocks, level of order books, capacity utilization, level of raw material stocks, employment, prices and production bottlenecks. Where available, the series for the judgment on the future situation is given as well as the judgment on the present<br>situation, and for some variables (for example, orders inflow)

aeries are given separately for export market and domestic parket where no global ligure is available. Each series is  $e^{i\gamma}$ en in both unadjusted and seasonally adjusted form if so provided they have been tested for seasonality and seasonally adjusted if necessary by the Secretariat using the well-known X-{I program of the U.S. Bureau of the Census.

**I**

 $\mathbb{R}^2$  ,  $\mathbb{R}^2$ 

**I**

**I**

**I**

**I**

I

**I**

**I**

**I**

**I**

**I**

**I**

**I**

**I**

**I**

**!**

**I**

**I**

I,I

l.i

Set out below is an extract showing the cyclical indicators variables for Ireland (full details for other countries are given in the OECD mimeo "Business Surveys and Cyclical Indicators - Inventory").

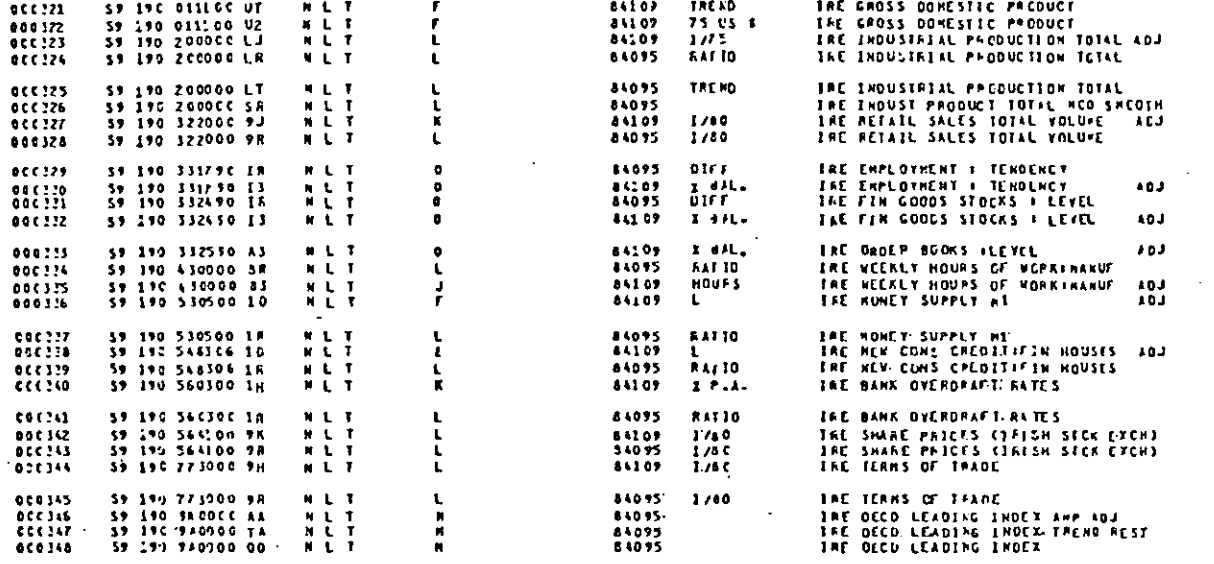

Set out below is an extract showing the business indicators data for Ireland:

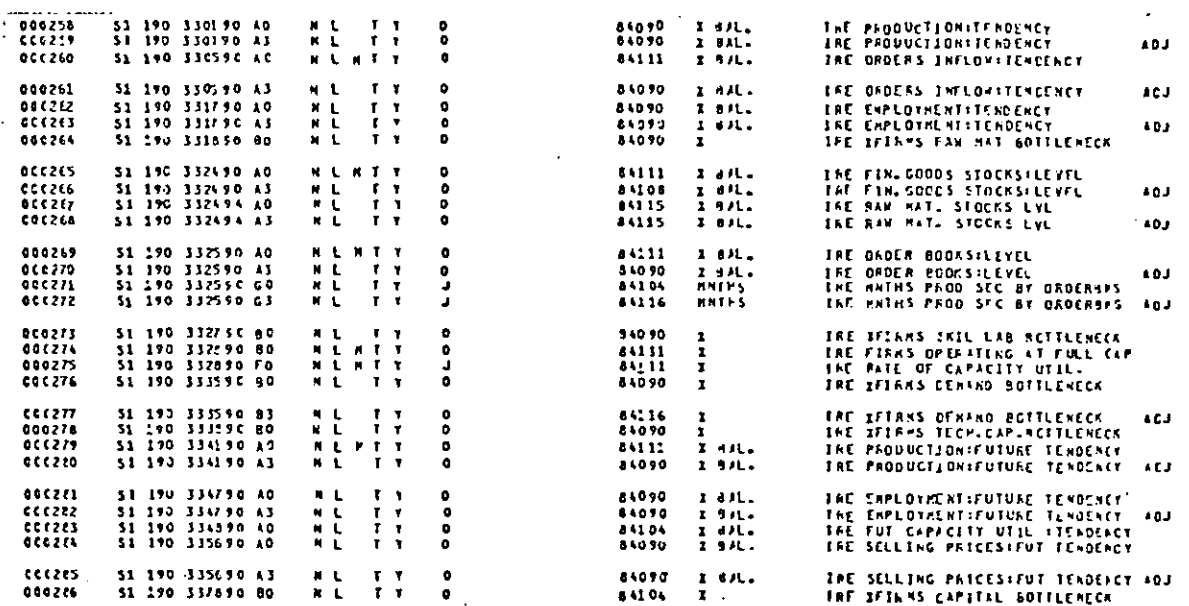

The database is revised monthly.

48

\* 21.

 $3.$ Accessing the Data

,

**I**

**I**

**I**

**I**

**I**

**I**

**I**

**I**

**I**

**I**

**I**

**I**

I,

**I**

**I**

**I**

**I**

**I**

**I**

 $\mathbf{L}$ 

The series are stored in the archive OECDMIN in the TROLL file SYSLIB. The Main Economic Indicators data are also stored there. The archive structure is shown below:

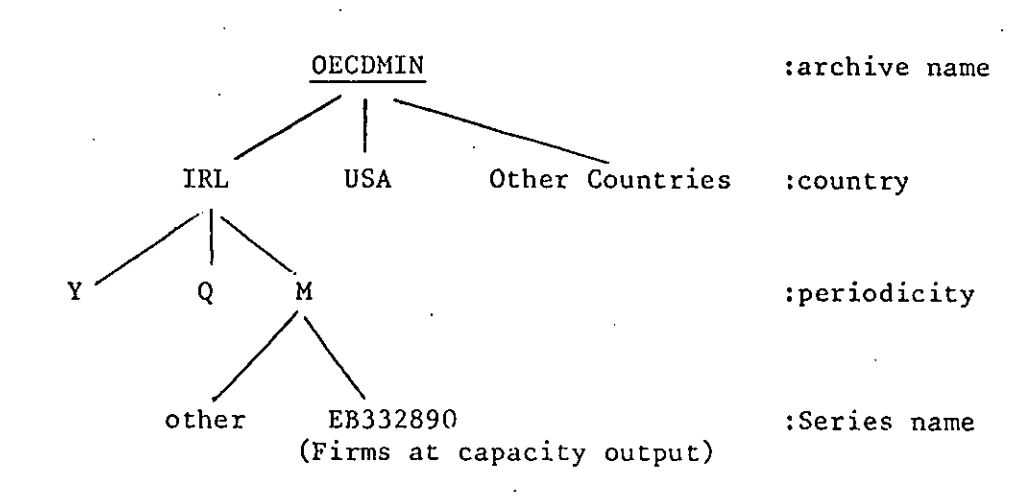

The series names are made up of three segments:

the country mnemonic:

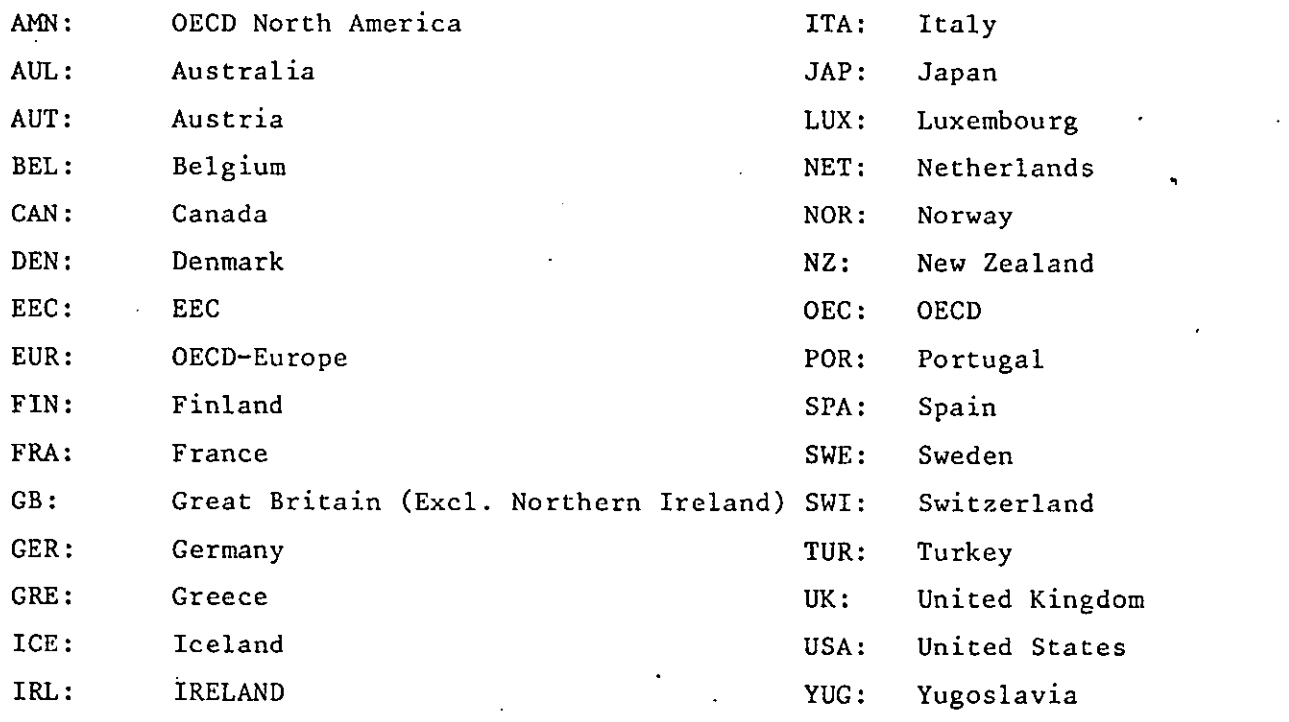

the periodicity: **Y** annual

Q quarterly

M monthly

the series name: the last six characters of the series name are the 6th to 11th characters shown under "indicatif de la serie" in the listing for Ireland in the last section. The second character of the TROLL name is the 12th character from the listing. The first character depends on the 2nd and 13th characters in the OECD name. Beacuse of the complexity of the way the name is formed a special strategy is recommended to users for searching for the appropriate name of the series they require. It is described in Appendix 4, Section 3. Generally the first character of the TROLL name of the business surveys series is an E or an H and the first character of the cyclical indicators series is the letter 0, Q, R, U, Or V.

#### 4. Loading the data from tape

**I**

**I**

**I**

**I**

**I**

**I**

**I**

**I**

**I**

**I**

**I**

**I**

**!**

**!**

**!**

**!**

**!**

**!**

**I**

The procedure is outlined in Appendix 4, Section 4. The JCL and TROLL commands are given below:

```
>/RO60DTR6 JOB (RO6q,O001i,'A t4C QUAID..CLAS'J=s,TYoPUN=HOLD
/*JOBPAPM 6=A303
// ExEC PO60CPY1.F⇔TAPE=RO&S01,CL=W<br>//S2.FTn5Fn01 DD *
7/52.FT0.5F0.01BATCH
LKOISK;
DATABASE OECD:4IN;
OVERWRITE YES;
LOAD NOARCHIVE ALL;
QtlIT;
LKDISK:
LOGOUT:
```
50

 $\sim 100$ 

### APPENDIX 6: OECD Indicators of Industrial Activity

### I. Introduction

**I**

**I**

**I**

**I**

**I**

**I**

**i**

**I**

**I**

**I**

**I**

**I**

**i**

**I**

**I**

**I**

**I**

**I**

**I**

This database is stored in the TROLL file SYSLIB. Section 2 describes the contents of the database. Section 3 explains how to access it and Section 4 describes how the database manager should load the data from tape.

#### 2. Description of the Contents of the Database

This database contains all the data in the OECD publication of the same name, excluding the survey data. These data cover production, deliveries, new orders, unfilled orders, producer prices and employment for each OECD country and certain groups of countries cross classified by industrial sector. The data, where appropriate, are available in monthly, quarterly and annual form. The database is revised quarterly. The data are generally available from 1975 onwards.

#### 3. Accessing the Data

Before accessing this database it is recommended that potential users should consult the OECD publication of the same name to see the potential range of information available. The series are stored in the archive OECDQIN in the TROLL file SYSLIB. The archive structure is shown below:

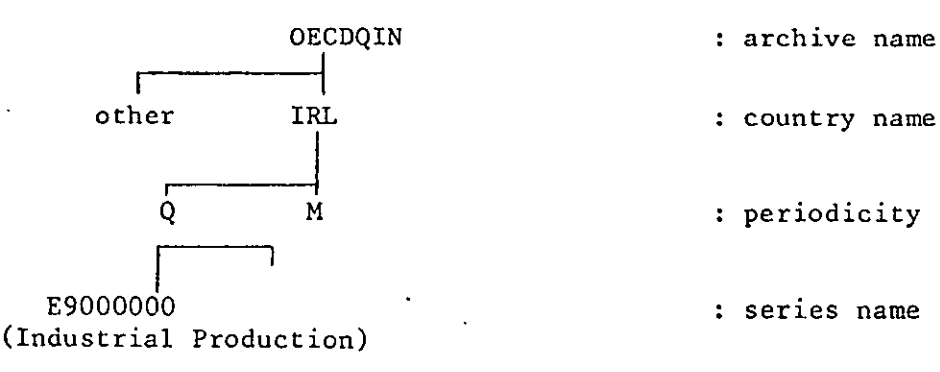

: series name

The series names consist of three segments: country nmemonie:

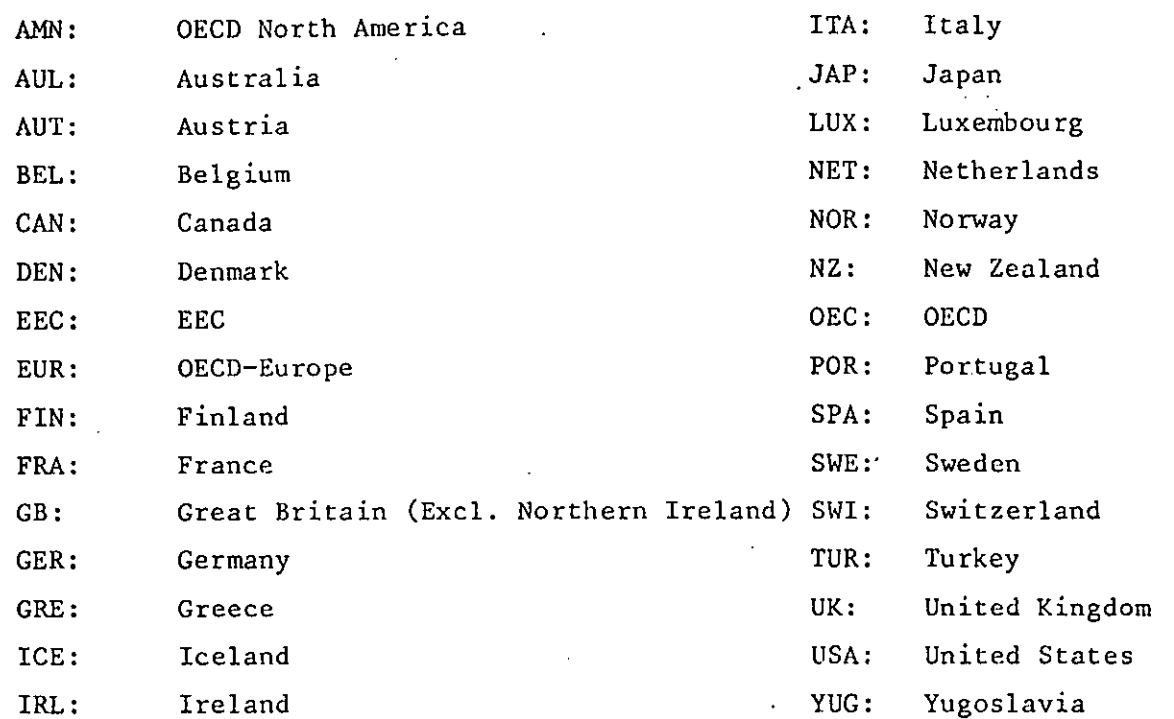

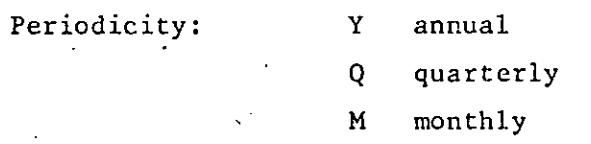

**I**

**I**

**I**

**I**

**I**

**I**

**I**

**I**

**I**

**I**

**I**

**I**

**I**

**I**

**I**

**I**

**I**

**I**

**I**

**I**

**I**

Series name: The first character of the name depends on whether the'series was seasonally adjusted or not and what type of adjustment was carried out.  $\mathbb{Z}_2$ 

The second character is always a '9'

The third character refers to a general subject as follows:

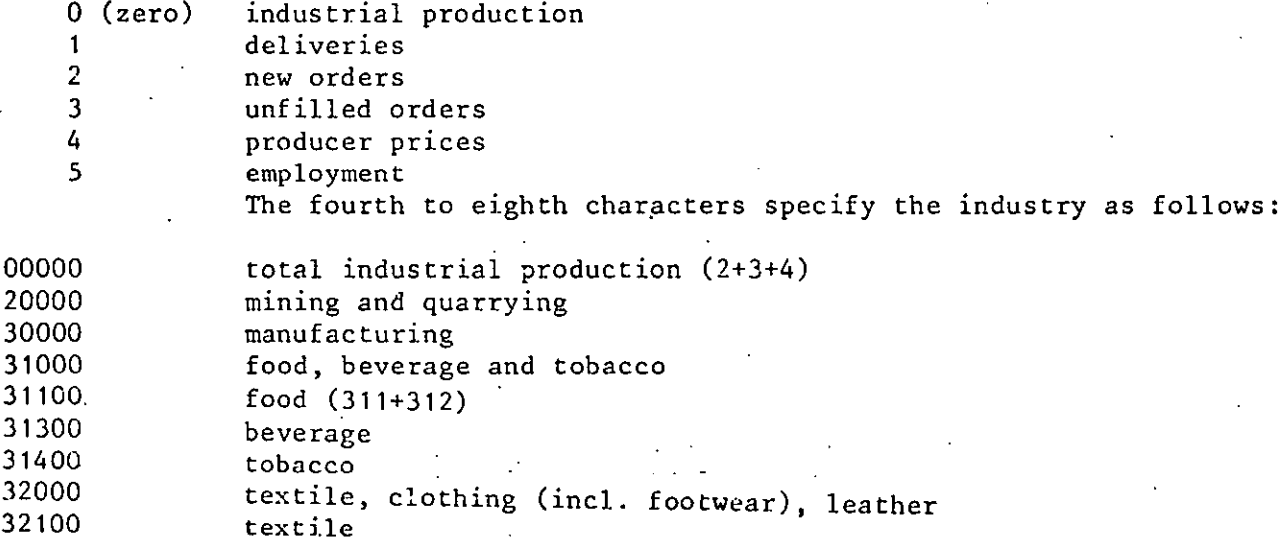

32200 32300 32400 33000 34000 34110 34200 35000 35100 35300 36000 36200 37000 37100 37200 38000 38100 38200 38300 38400 38410 38430 40000 clothing (excluding footwear) leather footwear wood and wood products paper and paper products pulp, paper and paperboard printing, publishing and allied chemicals chemicals and chemical products (351+352 petroleum refineries non-metallic mineral products glass and glass products basic metal iron and steel non-ferrous metal metal products, machinery and equipment metal products machinery (excluding electrical) electrical machinery transport equipment shipbuilding and repairing motor vehicles electricity, gas and water

The best approach to accessing the data is to first determine the last seven characters of the series name from the information set out above and then print the comments on all series having names with these seven characters. For example, if the user seeks the price of manufacturing industries output for Ireland, monthly, the last seven characters of the final name segment will be derived as follows:

2nd 9 always a '9'

**I**

**I**

**i**

**I**

**I**

**I**

**I**

**I**

**I**

**I**

**I**

**I**

**I**

**I**

**I**

**I**

**l**

**I**

**I**

**I,I**

3rd 4 producer prices

**4th-8th 30000 for manufacturing industry**

**~en** give the commands

ACCESS SYSLIB; SEARCH SYSLIB\_DATA OECDQIN; PRTDATA SEARCH SYSLIB"COMMENT IRL\_M \*9430000;

The reply will indicate that only one series, the required index, matches this specification with a name E9430000;

## 4. Loading the Data from Tape

The OECD tapes containing these data are not written in the OSIRIS format.

They must be read using an earlier version of TROLL. The relevant instructions

are given below:

//RO60DIR6 JOB (RO65,0001),'A MC QUAID', CLASS=S, TYFRUN=HOLD /\*JOBFARM S=A303 EXEC RO60CPY1, FRMTAPE=RO6Z01, CL=W  $\overline{\prime}$ //S2.FT05F001  $DD \rightarrow$ BATCH : LKDISK; DATABASE OECDQIN; **OVERWRITE YES;** LOAD NOARCHIVE ALL; QUIT; LKDISK; LOGOUT;

#### APPENDIX 7: OECD Annual Labour Force

#### I. Introduction

**I**

**I**

**I**

**I**

**I**

**I**

**i**

**I**

**I**

**I**

**I**

**I**

**I**

**I**

**I**

**I**

**I**

**I**

**I**

**[.I**

This database is stored in the TROLL file SYSLIB. Section 2 describes the contents of the database, Section 3 explains how to access it and Section 4 sets out how the database manager should load the data from tape.

#### 2. Description of the Contents of the Database

The database contains all the contents of Sections I and II of the OECD publication of the same name. This publication gives annual series for all OECD members on population, the labour force, employment and unemployment. The data begin in 1959 for main aggregates and between 1962 and 1965 for more detailed series. They are revised annually. The latest data available are for the year 1982.

#### 3. Accessing the Data

Before accessing the data it is recommended that potential users should consult the relevant OECD publication to see the full range of information available. The series are stored in the archive OECDALF in the TROLL file SYSLIB. The archive structure differs from that of the other OECD databases in that the data are gathered in a series of groups which correspond roughly to the tables in the publication. The periodicity and country mnemonic are also reversed in order.

Storing structure:

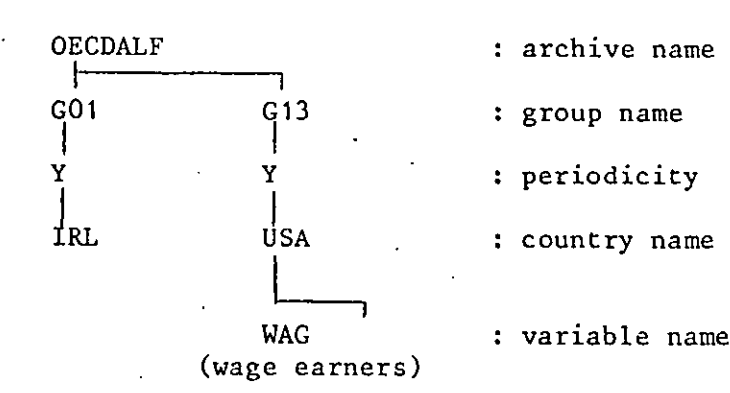

The name segments are as follows:

# Group name:

**I**

**I**

**I**

**I**

**I**

**I**

 $\ddot{\cdot}$ 

**I**

**I**

**I**

**I**

**I**

**I**

**I**

**I**

**I**

**I**

**I**

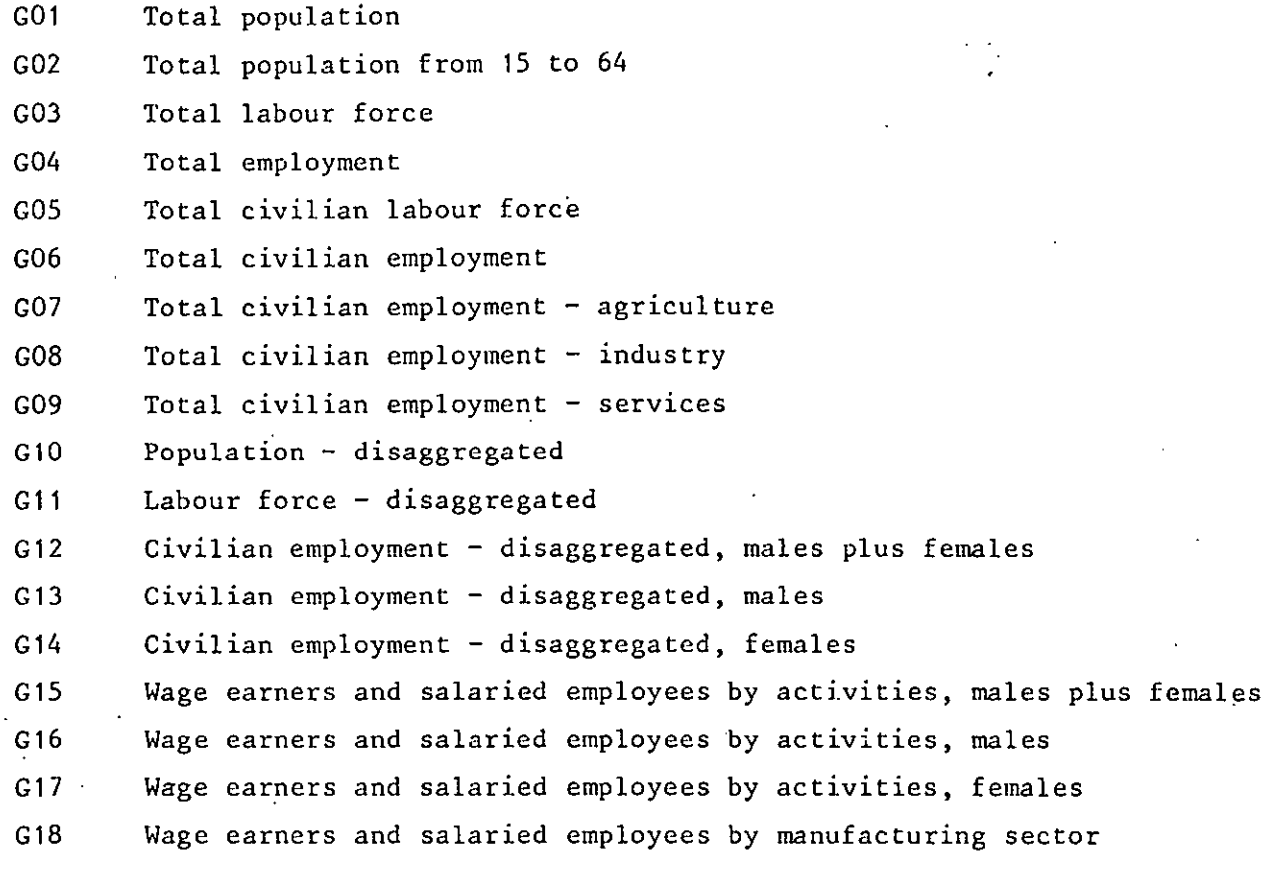

Periodicity: Y: annual

Country:

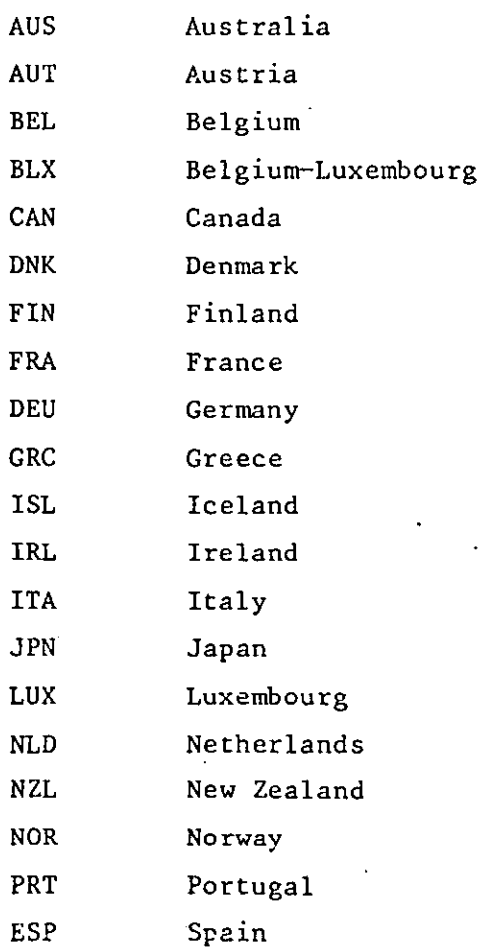

Sweden **SWE** Switzerland **CHE** TUR Turkey **GBR** United Kingdom **USA** United States North America AMN EEC OECDEEC Total OECD **OECDTOT** 

### Variable Name:

The variables in groups G01 to G09 have no additional name as there is only one variable for each country in the group, e.g., total population in Ireland is called GO1 Y IRL. Set out below are the mnemonics used for the variables in Where the mnemonic is longer than the different groups. eight characters it is broken into two name segments, e.g.,. total population under 15 in Ireland is called

G10 Y IRL TOTUNDR1\_5

Group 10 (Total Population):

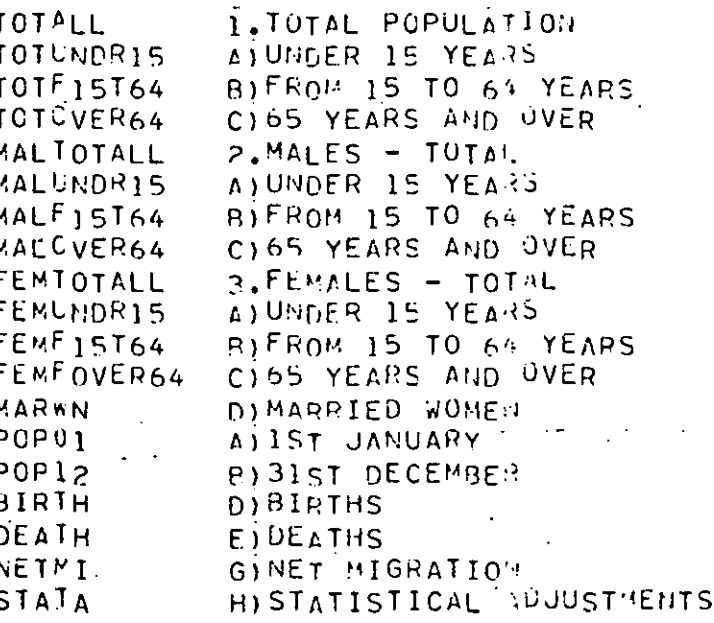

Group 11 (Labour Force):

1. TOTAL LABOUR FORCE **TOTAL** MALES **A) MALES B**) FEMALES **FEMLS** C) OF WHICH MARRIED MARWN 2.ARMED FORCES ARMIOTAL ARMMALES A) MALES ARMFEMLS **B) FEMALES** .3. CIVILIAN LABOUR FORCE CIVIOTAL **CIVMALES AIMALES** CIVFEMLS **B**) FEMALES UNETOTAL 4. UNEMPLOYED A) MALES UNEMALES *<u>RIFEMALES</u>* UNEFEMLS EMPLOYMENT EMPTOTAL 5, CIVILIAN EMPMALES A) MALES **EMPFEMLS B**)FEMALES CIOF WHICH MARRIED **EMPMARWN** 

Group 12 (Civilian Employment):

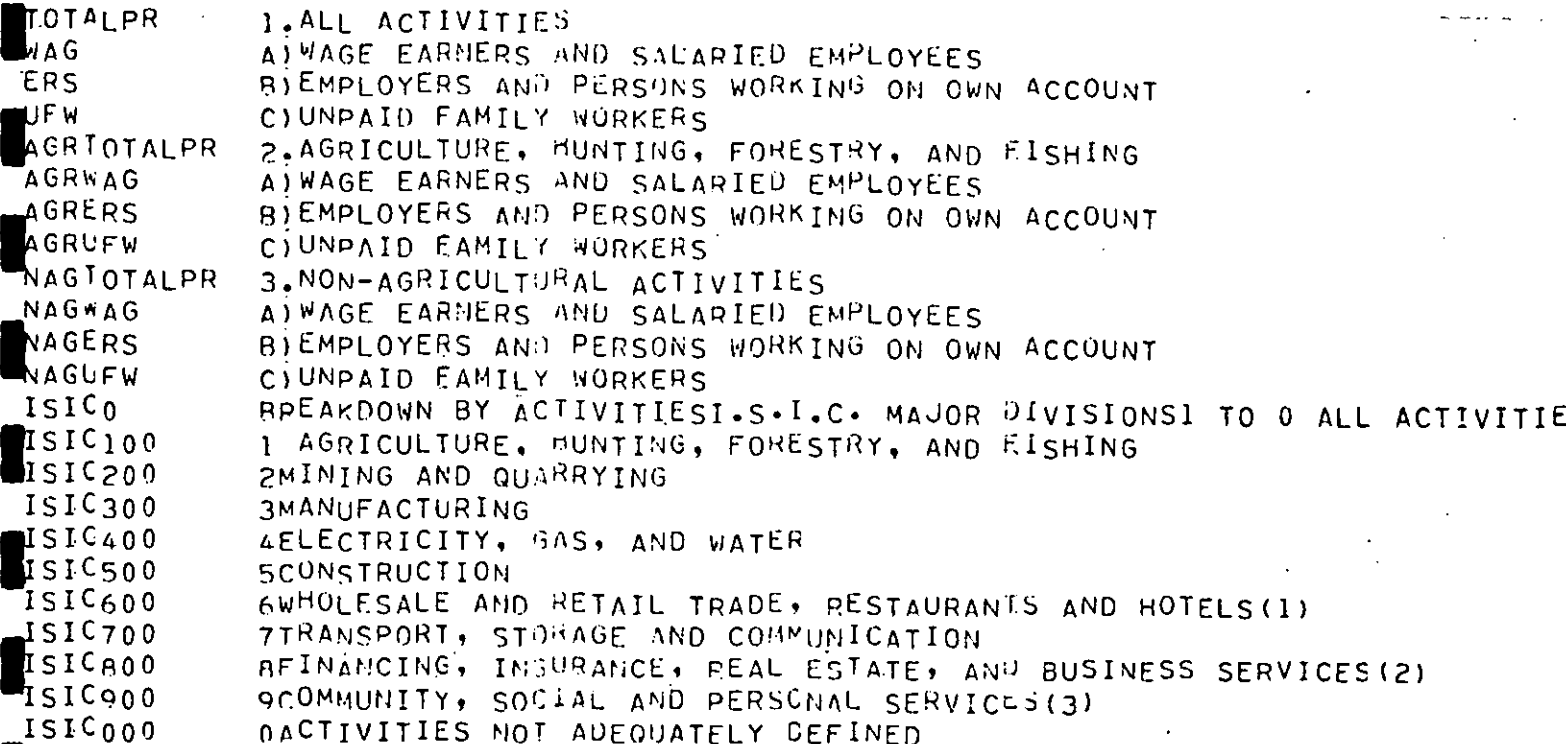

# Group 15 (Employees):

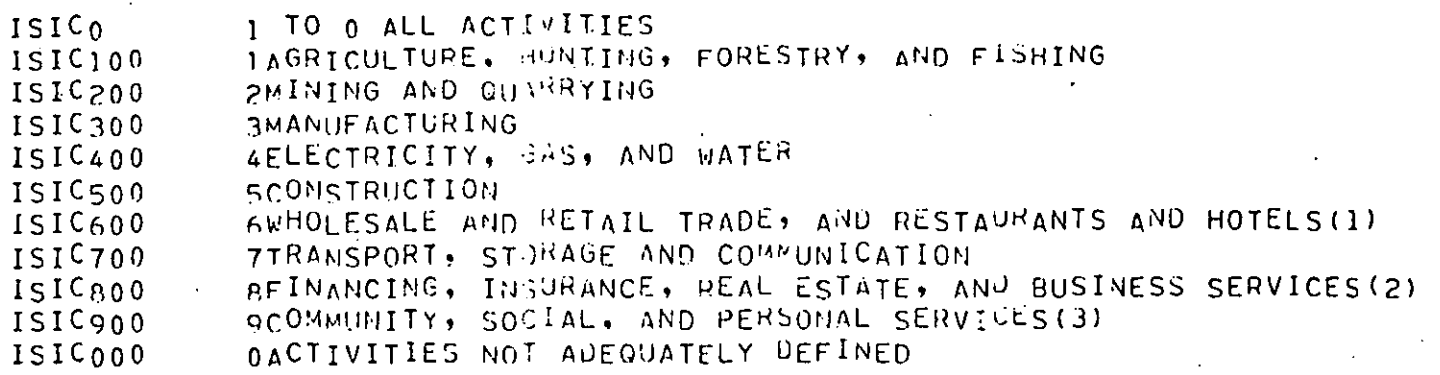

# Group 18 (Employees in Manufacturing):

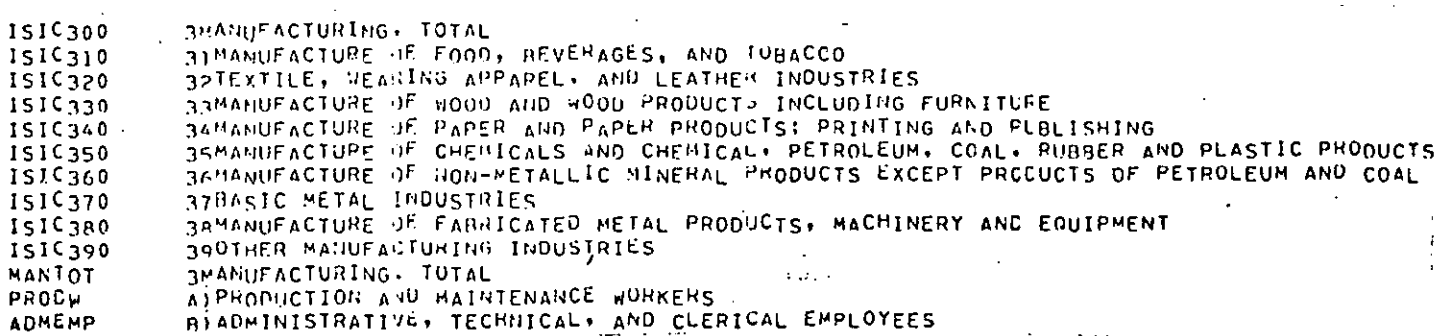

Not all of these series are available for all countries.

 $\pm\pm$ 

# 4. Loading the Data

**I**

**I**

**i**

**I**

**I**

**i**

**I**

**I**

**I**

**I**

**I**

**I**

**I**

**I**

**I**

**I**

**I**

**I**

**I**

**i**

**I**

The data are written on the OECD tapes in the new OECD standard OSIRIS format (see OECD mimeo "The OSIRIS Magnetic Tape Format"). They can be read using the DATABASE task in the latest version of TROLL. There are two ways of using this task: (i) to obtain a listing of all the mnemonics on the tape - DESCRIBE mode, or (ii) to load all the series into the databank - LOAD mode.~ The JCL for both modes is given at the end of this section.

DESCRIBE mode:

DATABASE MEMBER DESCRIBE; OECDALLG; DESCRIBE;

QUIT;

LOAD Mode:

SEARCH DATA OECDALF W;

DATABASE OECDALLG;

Results in the data read in being placed in the archive OECDALF.

The letters ALL after OECD result in all series being loaded. The letter G at the end of the database name results in the group name being incorporated in the series names (see below).

Overwriting any existing series of the same

OVERWRITE YES;

name.

LOAD NOARCHIVE ALL; QUIT;

Returns to normal TROLL tasks

Loads all the series

The data from the annual labour force tape must have the group name included in the series names as it is the only way of distinguishing between the data for the same country in groups I to 9, and between the male, female and male plus female breakdowns in the same country in later groups. This is done by appending a 'G' in position 8 of the database name in the DATABASE statement.

ZZR060DTR7 JOB (RO65,0001),'J FITZGERALD **1, CLASS=S, TYPRUN=HOLD** //JOBLIA ON DSN=SYST.TROLLOAD.V12,DISP=SHR EXEC PGM=0TROLLU, REGION=2000K  $7/51$  $\mathcal{L}_{\text{max}}$ DSN=37SI.A.TROLL, DISP=0LD  $77FT10F001$ DD. DSN=5YS1.V12.TROLL, DISP=SHR //FTJIF001 **DD**  $SYS01I = d*01ILIM=4000$ **DD**  $77F$ T00F001  $DSN = JUAT$ ,  $UIIITSYSDA$ ,  $SPACE = (205, 5000)$ ,  $UISP = (NEW, FASS)$ , **//FT50F601** DĐ.  $\sqrt{2}$  DCB=(LRECL=204.ALKSI7E=204) DSN=3060.DATA.VOL=SER=RO6N01,UISP=0LD,UNIT=TAPE  $77F$ T04 $F$ 001 DD.  $SYSOWJ = A$ //FT08F001 **DD** //FT05F001 **DD**  $\mathbf{a}$ ВАТСН SEARCH DATA\_OECDALF JF DATABASF OECDALLG; LOAD NOARCHIVE ALL: OUIT: LOGOUT

#### APPENDIX 8: OECD Quarterly Labour Force

#### I. Introduction

**I**

**I**

**I**

**I**

**I**

**I**

**I**

**I**

**I**

**I**

**I**

**I**

**I**

**I**

**I**

**I**

**I**

**I**

**I**

**I,I**

This database is stored in the TROLL file SYSLIB. Section 2 describes the contents of the database. Section 3 explains how to access it and Section 4 describes how the database manager should load the data from tape.

#### 2. Description of the Contents of the database

This database contains all the data in the OECD publication of the same name. The data cover the labour force, employment and unemployment at a limited level of disaggregation. The series available for the USA are shown in the attached Table I. These data are available on a quarterly and an annual basis, generally commencing in 1965. The database is updated quarterly. Data are only available for the following countries:

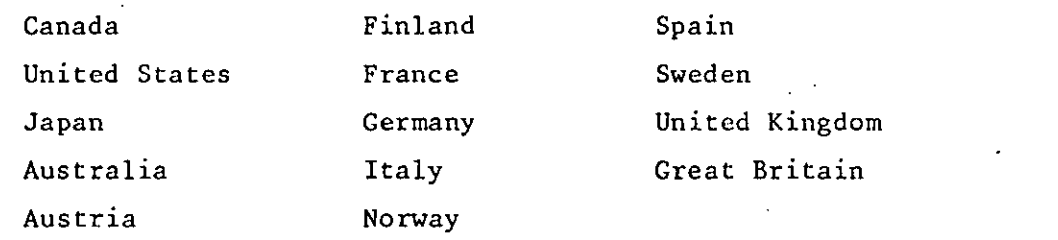

Full details of the series available are given in the OECD mimeo "Quarterly Labour Force Statistics-lnventory". (Certain series additional to those shown in Table I are available for some of the countries).

#### 3, Accessing the Data

Before accessing the database it is recommended that potential users should consult the OECD publication of the same name to see the full range of information available, The Series are stored in the archive OECDQLF in the TROLL file SYSLIB. The archive structure is as follows:

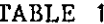

J,

ł

ı

T

I

I

Ŋ

I

ł

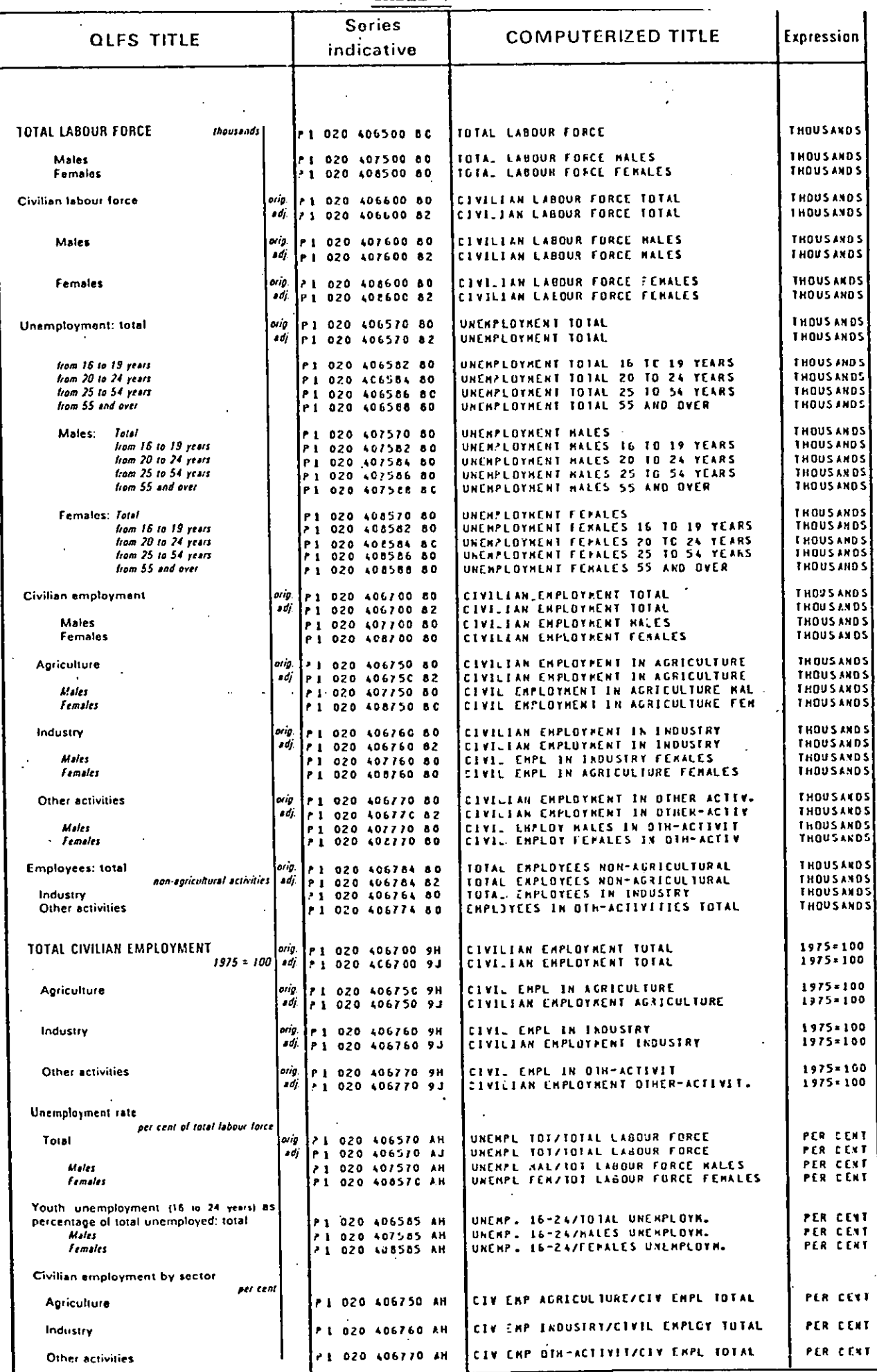

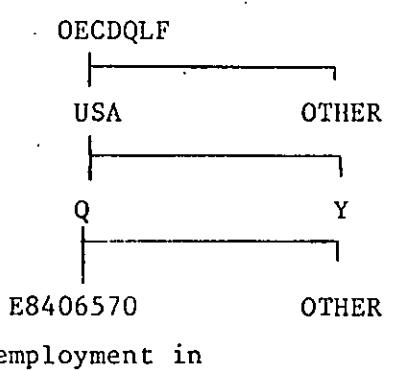

: archive name : country name : periodicity

: series name

(unemployment in thousands)

The series names consist of three segments:

country mnemonic:

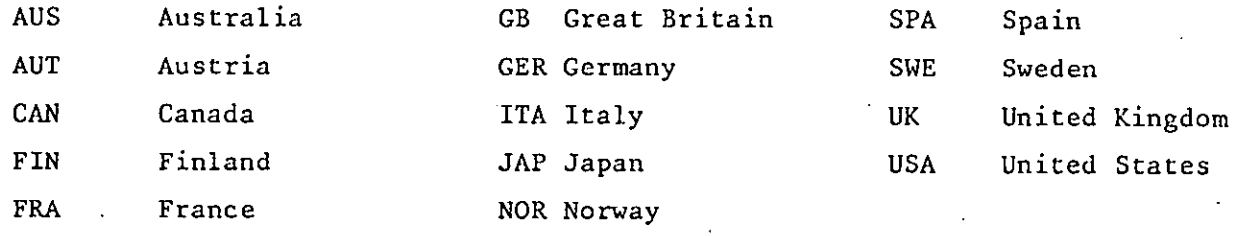

Periodicity:

Y annual

Q Quarterly

Third Segment:

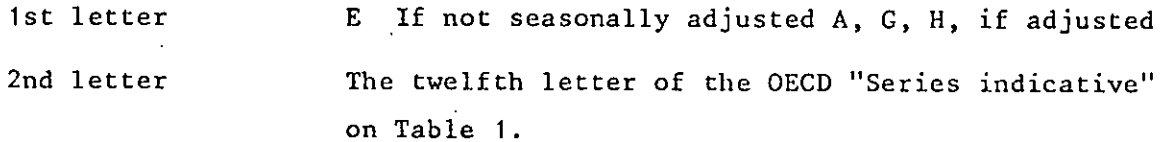

The best approach to accessing the data is to first determine the last six characters of the name of the series from Table 1 and then to print the comments on all series with names matching those last six characters.

For example, from Table 1, total unemployment will have a name ending  $in 406570.$ If it is desired to obtain this series quarterly for Canada the sequence of commend would be as follows:

ACCESS SYSLIB; SEARCH SYSLIB\_DATA\_OECDQLF; PRIDATA SEARCH SYSLIB COMMENT CAN\_Q\_\*\*406570;

The resulting list of comments will help identify the required series. (Remember that series which have not been seasonally adjusted begin with the letter 'E'.)

#### 4. Loading the Data from Tape

The OECD tapes containing these data are not written in the OSIRIS They must be read using an earlier version of TROLL. format. The relevant instructions are given below:

//RO60DTR6 JOB (RO65,0001), A MC QUAID', CLASS=S, TYFRUN=HOLD /\*JOBPARM S=A303 EXEC RO60CFY1, FRMTAPE=RO6P01, CL=W 11 //S2.FT05F001  $DD$  $\mathbf{M}$  $\sim 100$  km s  $^{-1}$ BATCH LKDISK, DATABASE OECDQLF;  $\mathcal{L}_{\mathcal{A}}^{\text{int}}$ : OVERWRITE YES; LOAD NOARCHIVE ALL. QUIT: LKDISK; LOGOUT;

#### APPENDIX 9: OECD Capital Stock Data

#### I. Introduction

**I**

**I**

**I**

**I**

**I**

**I**

**I**

**I**

**I**

**I**

**I**

**I**

**l**

**I**

**I**

**I**

**I**

**I**

**I**

**I**

**I**

This database is stored in the TROLL file SYSLIB. Section 2 describes the contents of the database, Section 3 explains how to access it and Section 4 explains how the database manager should load the data from tape.

#### 2. Description of the Database

The database contains data on gross and net capital stock, gross fixed capital formation, capital consumption and retirements cross classified by kind of activity and kind of product. Some or all of these series are available for the following countries:

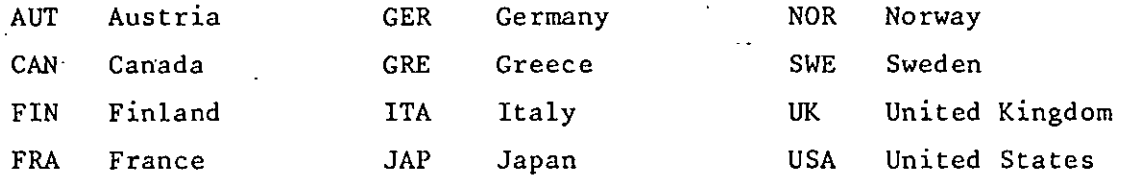

Some of the series begin in 1955. For other countries, such as the US, the start date is 1967. The last year for which the data are available varies. For the US it is 1979.

#### 3. Accessing the Data

The series are stored in the archive OECDKSTK. is shown below. The archive structure

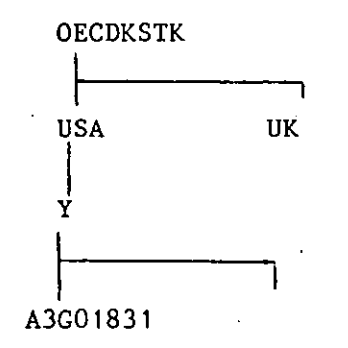

(Gross stock of residential buildings at constant prices) **:** archive name

: country mnemonic

: periodicity

**:** series name

The names have three segments.

Segment 1 : the country mnemonic - see previous section.

Segment 2 : periodicity  $-$  Y  $-$  only annual

Segment 3 : Series name

**I**

**!**

**!**

**I**

**I**

**!**

**I**

**I**

**I**

**I**

**I**

**I**

**I**

**I**

**I**

**I**

**I**

**I**

**I**

**I**

Character I: A or E

Character 2: 0 current prices

3 constant prices

Character 4: G gross stock

N net stock

F gross fixed capital formation

D depreciation

R retirements

Character 5: 0 total

I construction

2 equipment

Characters 6 to 8:

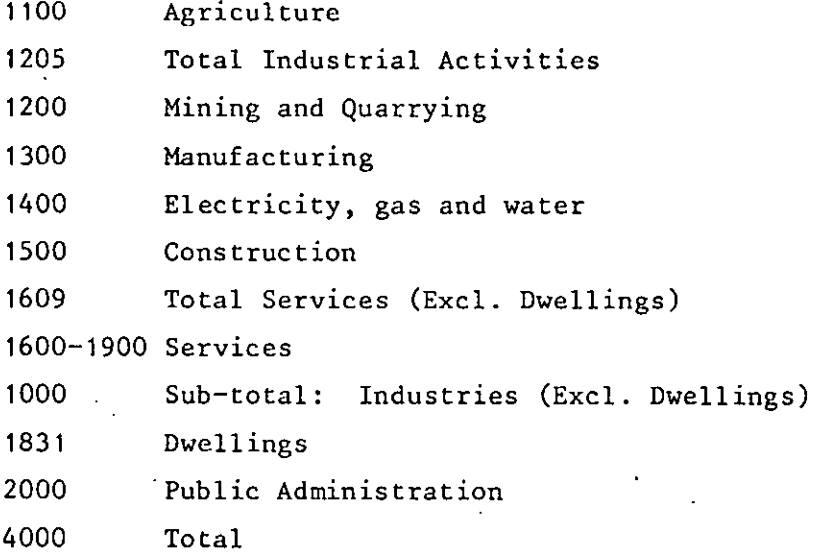

However, the codification reflects the diversity of the national structures and is not strictly identical for all countries. Thus it is necessary to refer to the inventory by country.

Full details are given in the OECD mimeo "Capital stock file inventory".

## 4. Loading the Data

The OECD tape is not written in the OSIRIS format. The data must, as a result, be read using an earlier version of TROLL. The relevant instructions are given below:

 $\frac{1}{2}$ ZZRO60DTR6 JOB (RO65,0001), A MC QUAID . CLASS=S. TYPRUN=HOLD  $7400B$  $PA$ RM  $5=$ A303 ZZ EXEC RO60CPY1.FRMTAPE=RO6K01,CL=W //S2.FTn5Fn01 DD # **BATCH** LKDISK; DATABASE OFCDKSIK; OVERWITTE YES: LOAD NOARCHIVE ALL: QUIT; LKDISK:

LOGOUT:
APPENDIX 10: OECD National Accounts

#### 1. Introduction

**I**

**I**

**I**

**l**

**I**

**i**

**l**

**l**

**I**

**!**

**I**

**l**

**I**

**I**

**l**

**l**

**i**

**I**

**l**

Because of the size of this database (C.I00000 series) it is not stored on disk but is available on tape in CCS. Section 2 describes the contents of the database and Section 3 describes how to access the data from tape.

#### 2. Contents of the Database

The contents of the OECD National Accounts publications volumes I and 2 are available on separate tapes at the CCS computer. These data cover all OECD countries. Volume 1 contains summary data whereas volume 2 contains much more detail including limited data on employment and capital stock for certain countries. Before accessing the tapes users should consult the published volumes of the national accounts for 1983 to discover the range of data available.

Contents of volume I: The data and associated documentation are arranged on the tape according to the OSIRIS tape format (see OECD mimeo "The OSIRIS magnetic tape format"). The data are arranged in groups on that tape. The first 28 groups contain the main aggregates for each country. These data are a subset of the data in volume 2 and generally use the same mnemonics. The only exceptions are the constant price data, which on the volume 2 tape were shown in the base of the reporting country, but on this tape have been rebased, where necessary, to be shown in 1980 prices for all countries. In these cases the series names begin P5 rather than PI, the named prefix for constant price data. (The prefix for current price data is PO.) The countries covered and their associated mnemonic is shown in Table I, along with the group number for each country.

The remaining 38 groups on the tape contain comparative data for all countries expressed in dollars. Details of these groups are shown in Table 2.

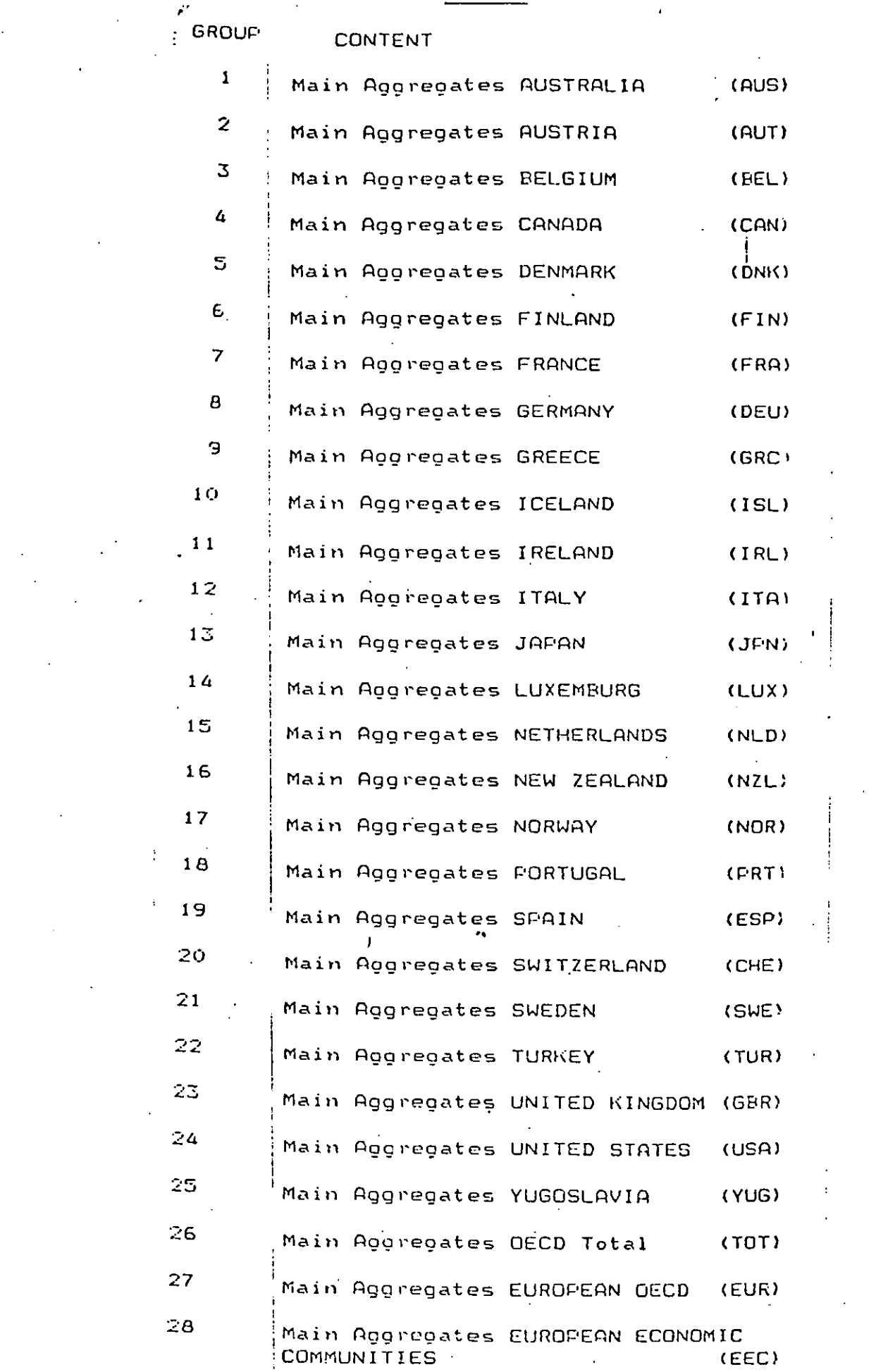

TABLE 1

H

1

1

I

÷

ł

J

ł

H

I

ł

 $70<sub>o</sub>$ 

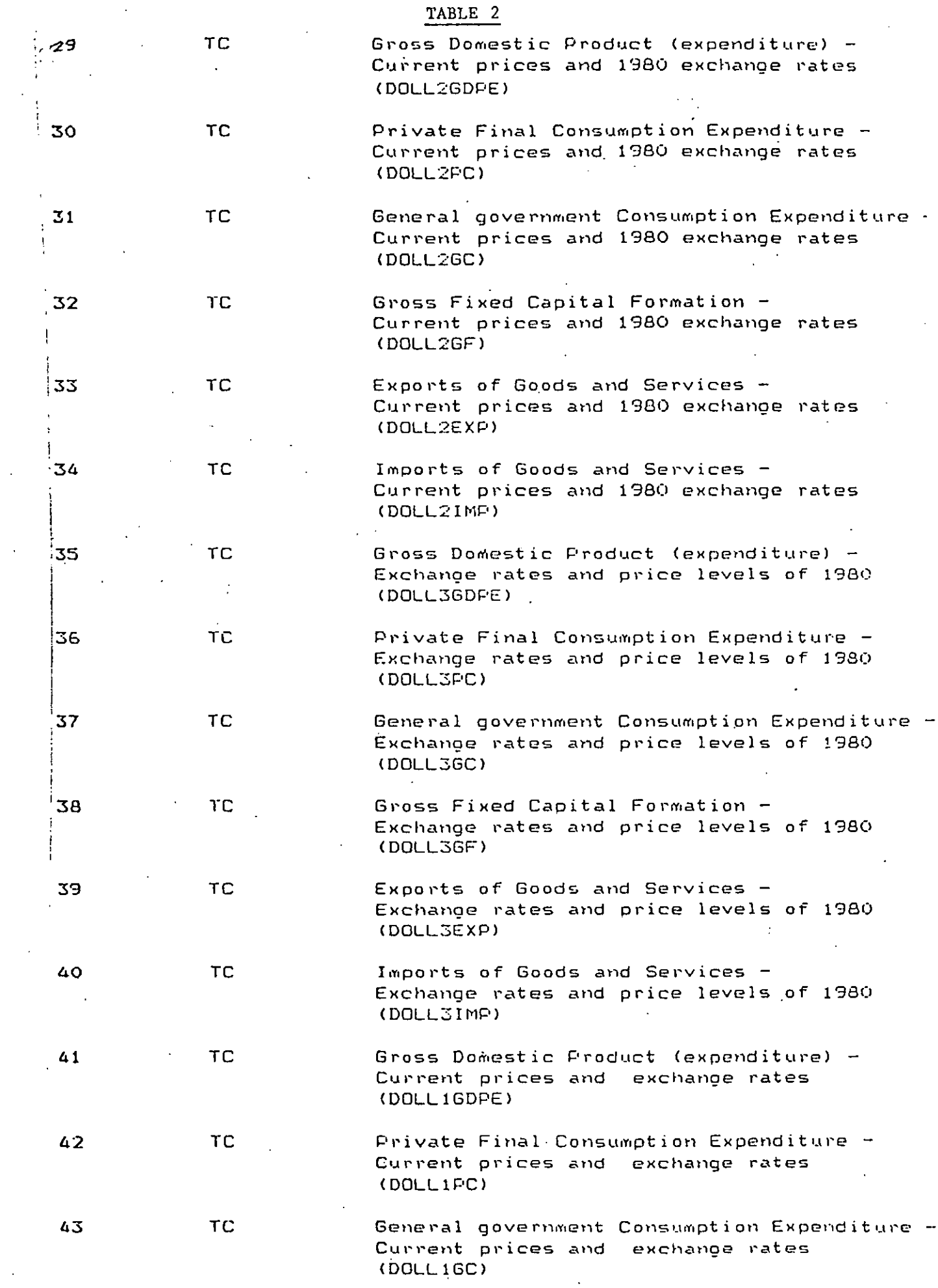

 $\hat{\mathcal{L}}$ 

..

 $\begin{array}{c} 71 \end{array}$ 

 $\bar{\beta}$ 

l,

 $\epsilon_{\rm{eff}}$ 

l,

 $\mathbb{R}^2$ 

N

1

 $\blacksquare$ 

I

I

I

1

I

1

I

 $\blacksquare$ 

I

I

U

I

I

H

Ŋ

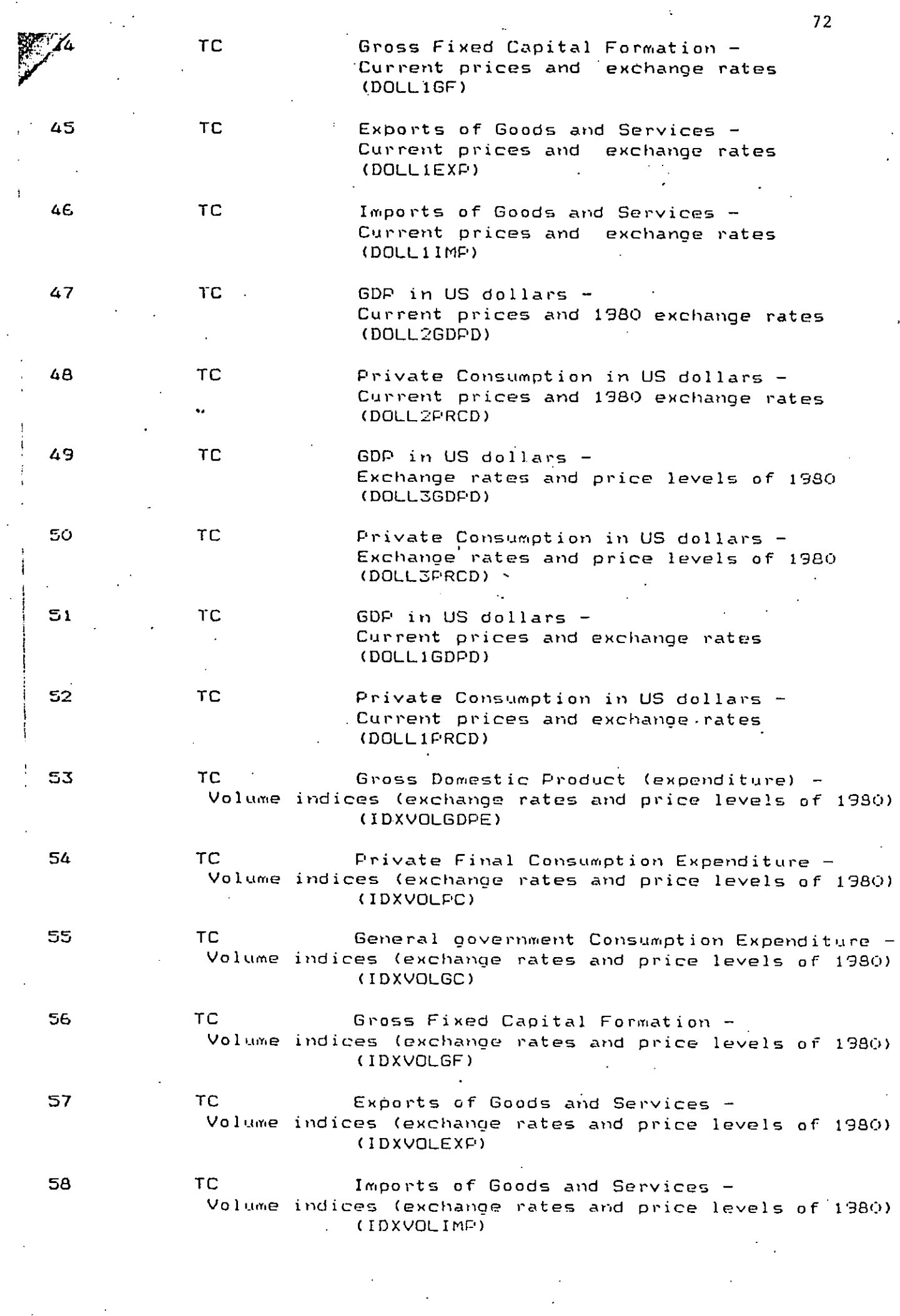

 $\Delta_{\rm{c}}$ 

 $\mathcal{L}^{(1)}$  .

- 5

B

T

I

B

I

1

 $\blacksquare$ 

ł

F

ł

I

H

I

ł

ľ

H

 $\ddot{\phantom{0}}$ 

 $\mathcal{L}_{\rm{max}}$ 

 $\mathcal{L}_{\text{max}}$  and  $\mathcal{L}_{\text{max}}$ 

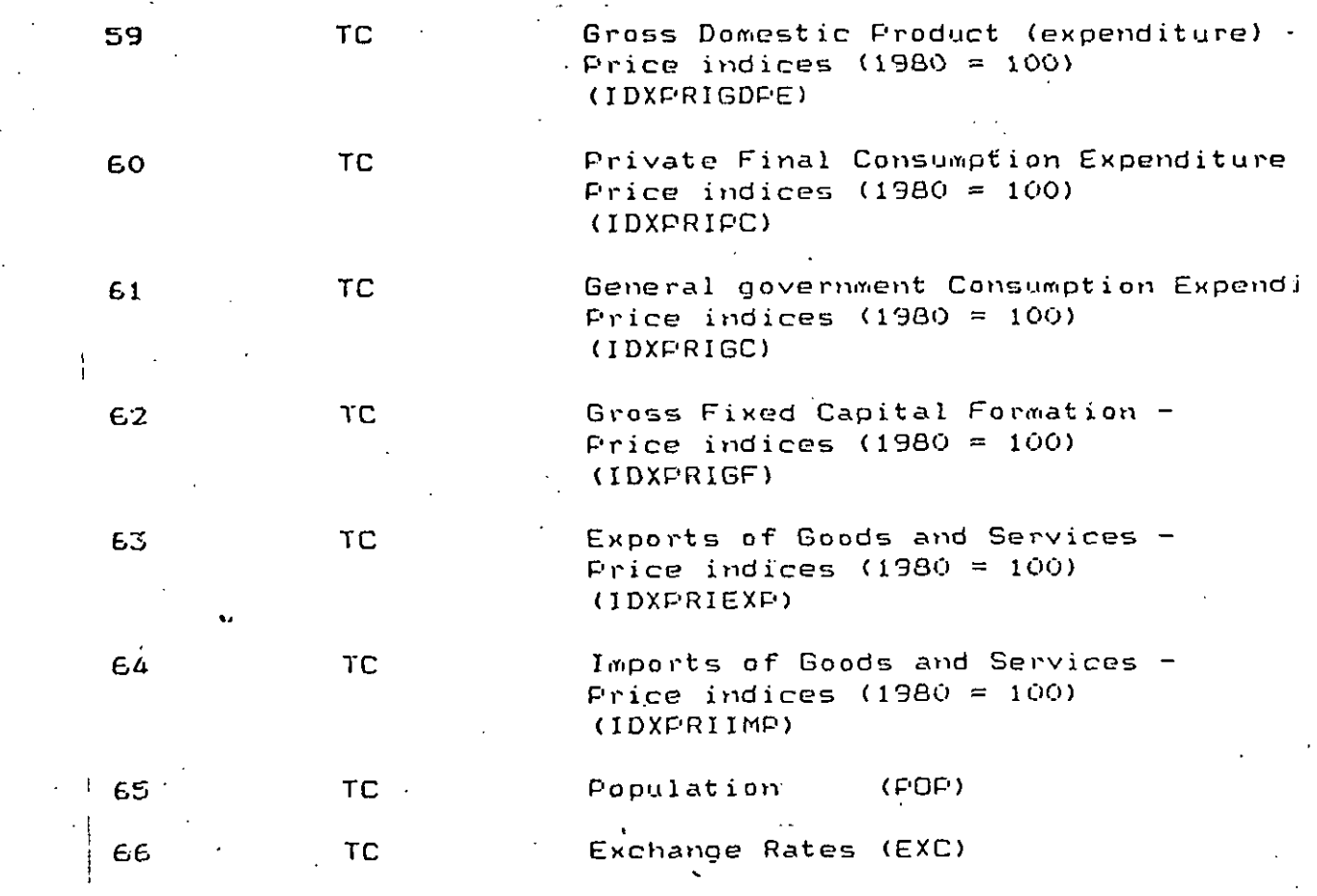

Each group contains one series for each country. The country mnemonics are as shown in Table I. The name of the series is shown in Table 2. Where the name is greater than eight characters long it is broken into two segments. For example GDP on an expenditure basis in dollars at 1980 prices and exchange rates for Ireland would be called IRL Y DOLL3GDP E. The coverage of the data is annual from 1960 to 1983. It is revised annually.

#### Contents of volume 2:

**l**

**I**

**I**

**I**

**I**

**I**

**I**

**I**

**!**

**I**

**I**

**I**

**!**

**I**

**I**

**I**

**I**

**I**

**I**

**I**

**i**

This tape contains data for all 24 OECD member countries and for Yugoslavia. The periods covered and the country nmemonics are shown in Table 3. The data for each country are arranged in 15 groups corresponding to the 15 tables of the published national accounts. The correspondence between the group numbers and table numbers for Australia is shown in Table 4. (The codes for other countries are shown in Table 3.)

## 3. Loading the Data

The data are written on the tape in the new OECD standard OSIRIS format (see OECD mimeo "the OSIRIS Magnetic Tape Format"). They can be read using the DATABASE task in the latest version of TROLL. The JCL for accessing the two tapes is given at the end of this section. There are two ways of using this task:

(i) to obtain a listing of all the mnemonics and comments on the series on the tape - DESCRIBE mode.

(ii) to load all the series or some subset of them from tape - LOAD mode.

#### DESCRIBE mode:

This mode may be useful to get a listing of all the variable mnemonics on the file. It produces a table for each group on the tape showing the country covered with the variable mnemonics. Because of the vast number of series it would take 100000 lines to list all the mnemonics for each group.

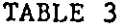

Country codes used at OECD

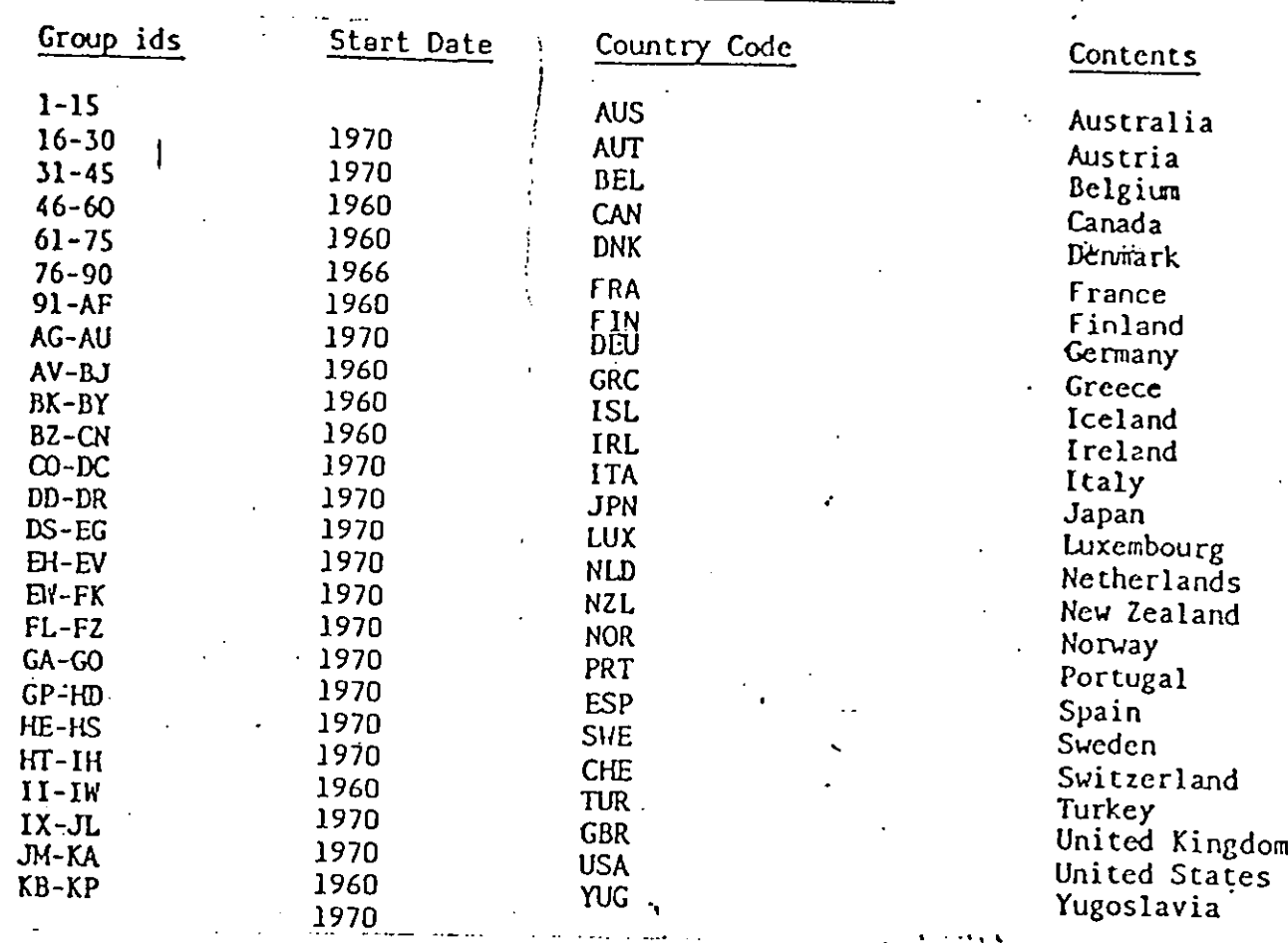

I

ł

i.

H

TABLE 4

**I**

**I**

**I**

**I**

**I**

**I**

I

**I**

**I**

**I**

**I**

**I**

**I**

**I**

**I**

**I**

**I**

**I**

**I**

**I**

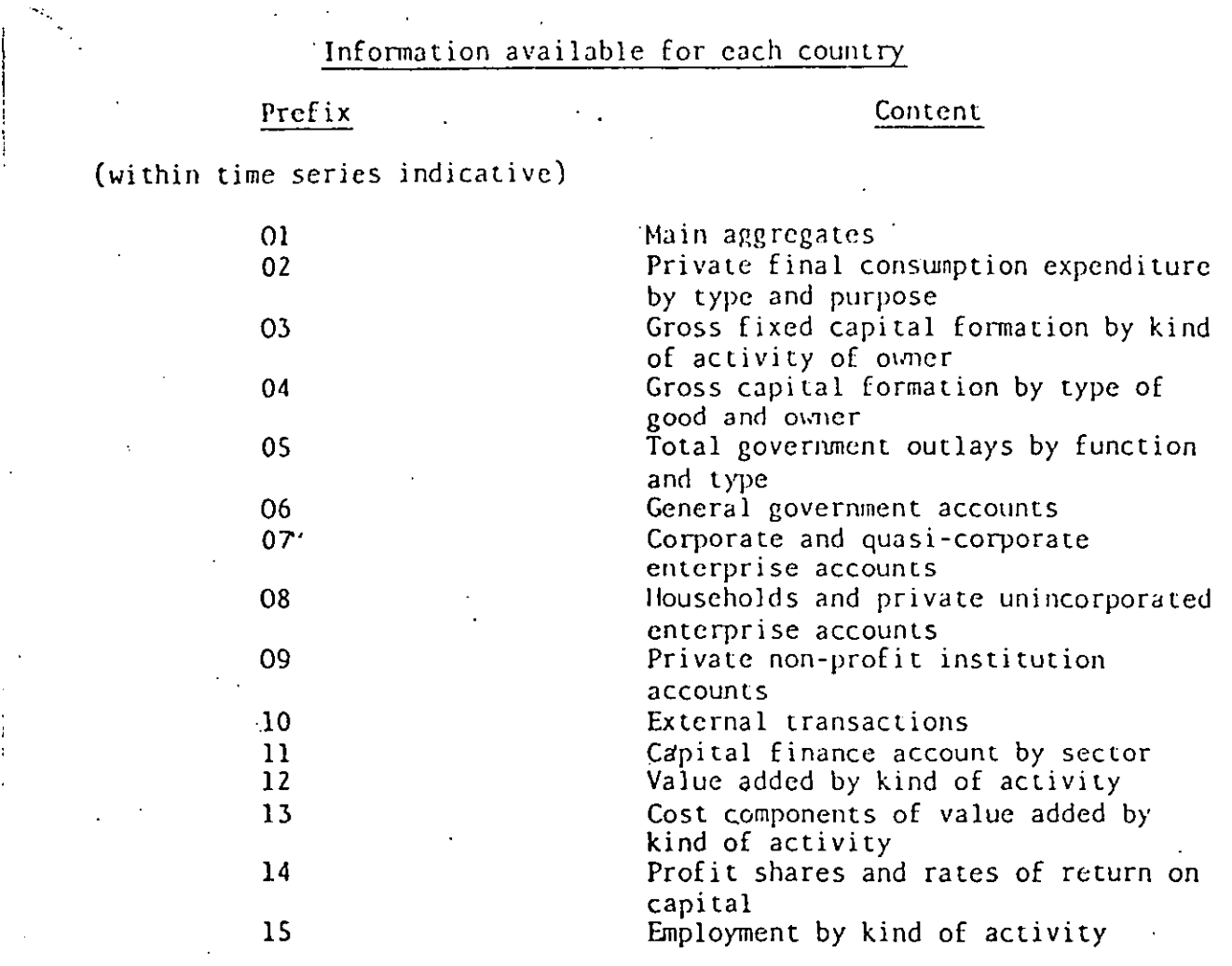

There are 15 groups on the tape for each country ; Austria has group identifiers l-iS, Australia 16-30, Belgium 31-45, etc.

However, as the mnemonics are the same for all countries it should be sufficient to print out the mnemonics for the first group on the tape covering volume I and for the first 15 groups on the tape of volume 2. The simplest way of achieving this objective is to limit the output from the job by coding:

//FT06F001 DD SYSOUT=W,OUTLIM=3000

This limits the output from the job to 3000 lines.

The TROLL commands to achieve this are:

DATABASE OECDALL;

MEMBER DESCRIBE;

DESCRIBE;

QUIT;

**I**

**I**

**I**

**I**

**I**

**I**

**I**

**I**

**I**

**I**

**I**

**I**

**I**

**I**

**l**

**I**

**I**

**I**

**I**

**I**

**I**

## Load mode:

The user should not try and load the whole contents of the tape as this will require a TROLL file of up to 100000 records. Instead the user can restrict the series loaded to a particular group or groups or to a particular country. The contract of the contract of the contract of the contract of the contract of the contract of the contract of the contract of the contract of the contract of the contract of the contract of the contract of the

To load data for a particular country the TROLL commands are as follows:

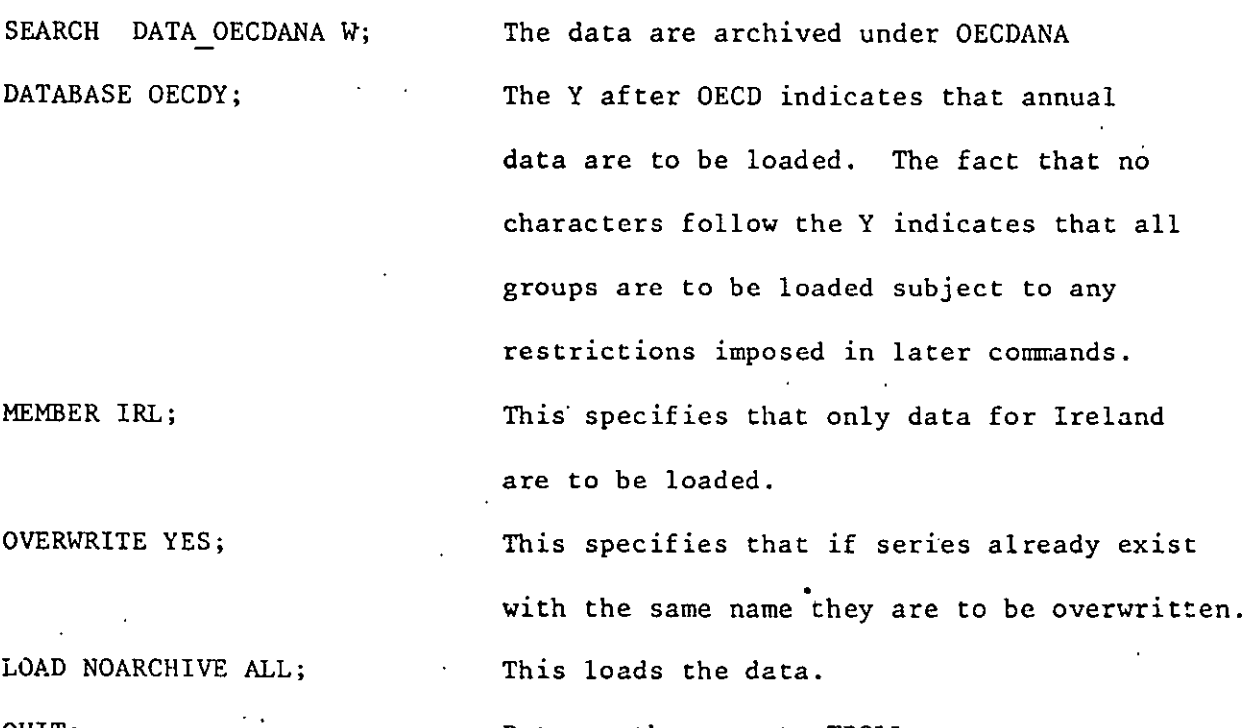

QUIT;

Data for another country could be loaded in the same job subject to two restrictions:

- **(a)** The order of loading the data must be the same order as is shown for the different countries in Tables I or 3.
- (b) Data for successive countries in these lists of countries may not be loaded in a single job, i.e., if data were loaded for Australia data could not be loaded for Austria but could be loaded for Belgium.

To load data for a particular group or groups as defined in Tables I to 4 the TROLL commands are as follows:

SEARCH DATA OECDANA W; The data are archived under OECDANA DATABASE OECDYO7; Annual data (Y) are to be loaded. The '07' indicates that data for the group name 07 are to be loaded. In the volume 2 tape these data are the corporate sector accounts for Austria. OVERWRITE YES; Existing data of the same name are to be

overwritten.

LOAD NOARCHIVE ALL; All the data for the specified group are to be loaded.

Data for other groups may be loaded in the same job subject to two restrictions:

- (a) The order of loading the groups must be the same as that shown in Tables I and 2 or 3 and 4.
- (b) At least one group which is not to be loaded must be left between each group which is to be loaded, e.g., after loading group AK group AL may not be loaded in the same job but AM may be loaded.

### Other Options

If it were so desired all series from a tape could be loaded by specifying: DATABASE OECDALL;

(no MEMBER command should be issued)

**I**

**I**

**I**

**I**

**I**

**I**

**I**

**I**

**I**

**I**

**I**

**I**

**I**

**I**

**I**

**I**

**I**

**I**

**I**

**I**

Selected series may be loaded by specifying them by name on the LOAD statement. For example:

**LOAD NOARCHIVE POGC POPC;**

(However, this option has only received limited checking.)

If it is only desired to print the data and not to load it into TROLL the LOAD command can be replaced by

**PRINT ALL;**

**!**

**I**

**!**

**i**

**I**

**I**

**I**

**I**

**I**

**I**

**I**

**I**

**I**

**I**

**I**

**I**

**I**

**I**

**!**

**!**

Archiving

When loaded into TROLL the series names will have the following structure:

the country mnemonic, Y (for annual series), the series name which may have

one or two segments, e.g.,

AUS Y DISCFGAC\_QE

or AUS Y POGC

JCL:

The JCL for the DESCRIBE option using volume 2 is shown below

//RO6ODTR7 JO~ (RO65,'JOO]i,'J FITZGE~tALO ,~CLASS=£,'[YPRUN=HQLE //JOBLTR D~ DSN=SYS1.TRULLOAD.V12'D[SP=sHR //S] FxEC PGt4=OTROL. LO,~tEG[OH=2OOOK DD-DSN="060.O.TROLL, DISP=OLD //FTllFo0] DO DSN=SfSI.VI2.T;~OLL,OISP=SH# //FTObF~OI DO SYSo'.IT=NgOUTLTtI=5000 //FTS~}FOOI DD DSN=:,OAI',[I:~IT=SYSDA,SPAcE=(2OD,5OOO),DISP=(NEW,FA£S), // /)CR=(LPECL=204oRLr~SIzE=20&) //FTO4FO01 DD OS~I=,~LIOO.DATA.VOL=sEi{=ROOHO~'DIsP=OLD'UNIT=[APE //FTO8Fn01 DD<br>//FTO5Fn01 DD //F~O6FoOt DD ~TCH SEARCH DATA\_OECDANA 13 DATABASE OECDALL; MEMBER DESCRIBE; DESCRIBE;  $Q$ <sub>UIT</sub>: LOGOUT

The JCL for the LOAD option for volume 1 is as follows:

```
//RO60DTR7 JOB (RO65,9901),'J FITZGERALD
                                                     *, CLASS=S, TYPRUN=HOLD
ZZJOBUIR DD DSN=SYSI. TRULLOAD.VI2,DISP=SHR
       EXEC PGM=0TROLLU, REGION=2000K
7/51DD DSN=3060.0.TROLL, DISP=OLD
//FT10F001
                   DSN=SYS1.V12.TROLL.DISP=SHR
//FT11Fn01
              ĐĐ.
//FT06Fn01
              D<sub>D</sub>
                   SYSOJ = dDSN= UAT.UMIT=SYSDA.SPACE=(205.5000), DISP=(NEW.FASS),
77FT50F001
              DD.
// DCB=(LRECL=204, BLKSIZE=204)
                   DSN=R060.DATA.VOL=SER=RO6H01, UISP=0LD, UNIT=TAPE
//FT04F001
              DD.
                   SYSOUJ = A//FTOCF001
              DD.
                                                                     \mathcal{F}^{\mathcal{F}} and \mathcal{F}^{\mathcal{F}} and
//FT05Fn01
              D<sub>D</sub>
                    \DeltaBATCH
SEARCH DATA OECDANA 43
DATABASE OECDALL;
LOAD WOARCHIVE ALL:
QUIT;
LOGOUT
```
The JCL for the LOAD option for volume 2 is as follows:

```
., CLASS=S, TYPRUN=HOLD
//RO60DTR7 JOB (RO65,0001),'J FITZGERALD
//JOBLIR DD DSN=SYSI.TROLLOAD.V12,DISP=SHR
7/51EXEC PGM=0TROLLU, REGION=2000K
77FT10F001
                  DSN=RU60.0.TROLL, DISP=0LD
             OD.
//FT11Fn01
                  DSN = J/S1. V12. TROLL, DISP = SHRDD.
77FT06F001SYSO/I = ND<sub>D</sub>
                  DSN=: JAT, UNIT=SYSUA, SPACE=(205, 5000), DISP=(NEW, FASS),
//FT50F001
             OD.
// DCB=(LRECL=204,ALKSIZE=204)
77FT04F001
                  DSN=3060.DATA.VOL=SER=RO6H02,UISP=0LD,UNIT=TAPE
              D<sub>D</sub>
//FT0SF001
             DD.
                  SYSOUI = A77FT05F001
             DD.
                  \mathbf{S}BATCH
SEARCH DATA_OECDANA 43
DATABASE OFCDALL;
LOAD NOARCHIVE ALL:
OUTLOGOUT
```
## I. Introduction

**I**

**I**

**I**

**I**

**I**

**I**

**I**

**I**

**I**

**I**

**I**

**I**

**I**

**I**

**I**

**I**

**I**

**I**

**I**

**I**

This database is available on tape in CCS. Section 2 of this note describes the data which are available while Section 3 explains how the data may be mounted from tape.

## 2. Description of the contents of the Databank

Because the database contains a huge range of information it is contained on 8 separate tapes. As a result, it is somewhat difficult to handle. A full idea of the scope of the database can be obtained from the OECD publication of the same name.

Generally the database covers the years 1960 to the present day. It contains monthly, quarterly and annual data and is updated monthly by OECD. The trade data covered for all countries are imports and exports cross classified by country of destination and some aggregate data breaking trade down by SITC category (not cross classified by destination). Full details are given in the OECD mimeo "Foreign Trade Inventory Series A".

Set out below is a rough outline of the contents of the 8 tapes:

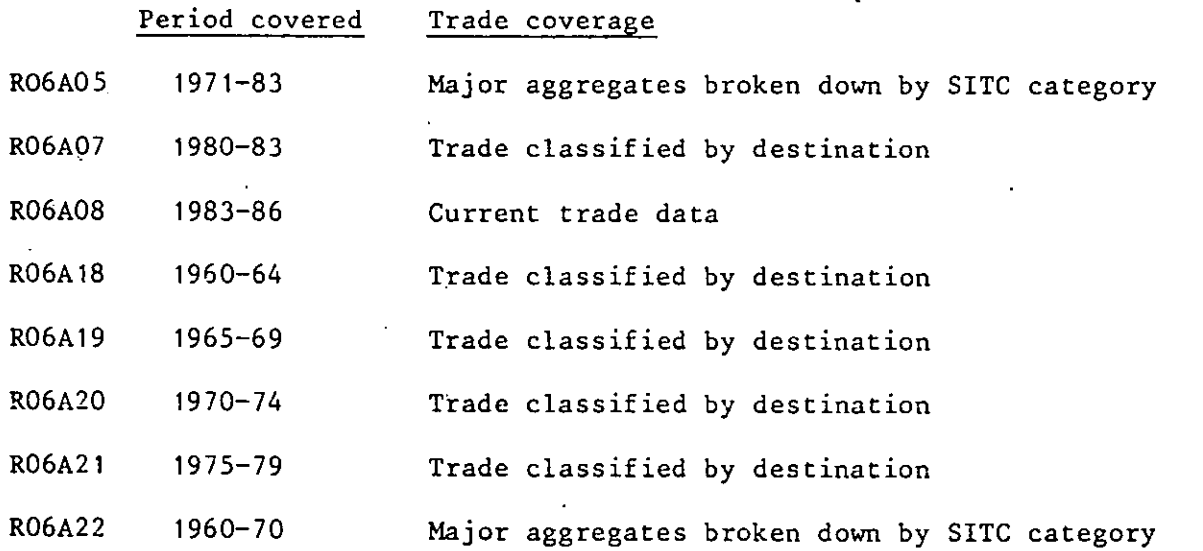

## 3. Loading the Data from Tape

**I**

**I**

**I**

**I**

**I**

**I**

**I**

**I**

**I**

**I**

**I**

**I**

**I**

**I**

**I**

**I**

**I**

**I**

**I**

**I**

Because of the volume of data involved it is strongly recommended that it should be loaded by the database manager rather than the individual user. Otherwise considerable expense may be incurred in an abortive attempt to retrieve the data required by the user. (One run to retrieve a set of data costs approximately £25 in CPU time.) The user can choose to restrict the volume of data to be loaded in a number of ways:

- (a) all the data can be loaded. However, a very large TROLL file (about 50000 to 100000 records) would be needed to hold the data
- **(b)** only data for a specified periodicity may be loaded
- **(c)** only data for a specified country may be loaded
- **(d)** only data for a specified periodicity and. specified country may be loaded
- (e) instead of loading the data they can be printed out at the terminal.

The list of country mnemonics used is shown below:

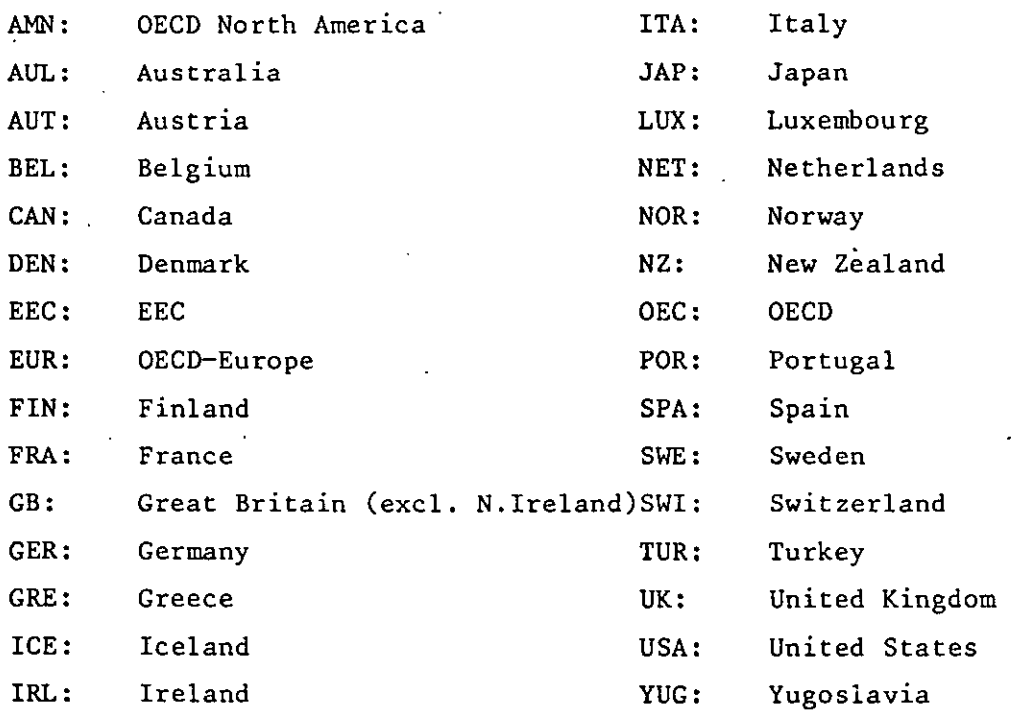

Set out below are the commands for loading the data in the five ways outlined above. In all cases the two commands below should be given first.

**sEARcH DATA OECDMTR; DATABASE OECDMTR;**

**(a) LOAD NOARCHIVE ALL;**

**(b) ~MBER Q; LOAD NOARCHIVE ALL; (c) MEMBER IRL; LOAD NOARCHIVE ALL;** Q specifies quarterly data only (y specifies annual data only M specifies monthly data only) IRL specifies data for Ireland (see mnemonics listed above) (d) **MEMBER Q IRL;** Specifies quarterly data for Ireland

**LOAD NOARCHIVE ALL;**

(e) MEMBER Q IRL; Prints all the quarterly data

PRINT ALL; for Ireland

The command QUIT; returns the user to TROLL. Only one set of data may be loaded in each job. Sec out below is the JCL needed to load the data. It is shown here for tape RO6A08. If the data is to be taken from another tape the name RO6A08 should be replaced on the //FTO4FO01 command by the name **of the relevant tape.**

//RO60DTR7 JOB (RO65,0001),'J FITZGERALD ',CLASS=S  $7751$ EXEC. FGM=RO60DTB1 DSN=CDFS.FRODLIB.DISF=SHR //STEFLIB  $DD$ VOL=SER=RO6A08,LABEL=(1,SL),DSN=RO60.DATA, **77FT04F001**  $D D$  $\prime\prime$  $UNIT = 3400 - 6$ ,  $DISF = 0LD \times$ DSN=&D4,UNIT=DISK,DISF=(NEW,FASS),SFACE=(2500,12000), //FT07F001 DD. DCB=(RECFM=FB,LRECL=250,BLKSIZE=2500)  $\prime\prime$ **ZZFT06F001** DD SYSOUT=W //FT05F001 DD DUMMY EXEC PGM=GTROLLB, REGION=1500K -7782 //STEPLIB DI) DSN=SYS1, TROLLOAD, V11, DISP=SHR F //FT04F001 DSN=\*.Si.FT07F001,DISF=(OLD,FASS),UNIT=DISK DD LANT TOGEOO1  $DD$ SYSOUT=W.OUTLIM=20000 **//FT08F001** DD ZYSOUT=W : //FT10F001 DD DSN=RO60.0.TROLL, DISF=0LD -ZZET11E001 DSN=SYS1.V115.TROLL, DISP=SHR DD - 77FT05F001 DÏ)  $+10$ BATCH : DATABASE OECDMTR; MEMBER USA Q, OVERURITE YES. : LOAD NOARCHIVE ALL;

# APPENDIX 12: Transferring TROLL Data to Other Programmes

One or more TROLL data files can be copied to a sequential or partitioned dataset in a form in which they can be accessed, either by other computer programmes, or can be readily copied to tape. This job is accomplished using the TROLL DATABASE task using the command STORE to copy each series to the external file. Set out below is an example of a job to copy three series

X Y and Z:

**I**

**I**

**I**

**I**

**I**

**I**

**I**

,I

DATABASE CSO; STORE X Y Z;

# QUIT;

The "DATABASE CSO;" command is essential no matter what data are to be transferred. The store command can take a list of variables or names defined using the "\*" or " >" symbols.

**iii**<br>the DISK<br>The forms The disk file to which the series are transferred is specified using the DISK option when first logging into TROLL, e.g., TRL12 DISK ('TA64.TEMP'). The format in which the series are stored is as follows:

#### Record columns format variable

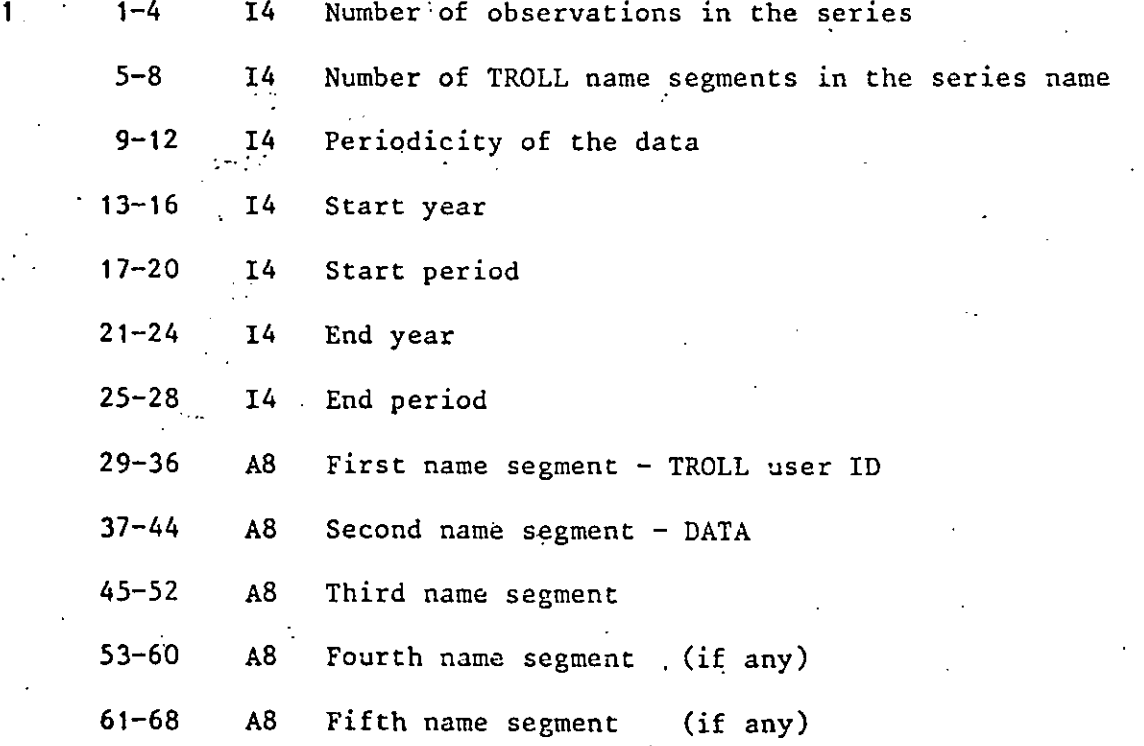

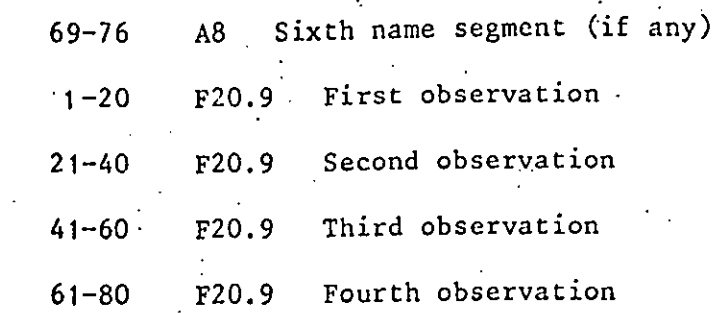

 $\overline{\mathbf{2}}$ 

ă.

Additional records are used to contain the rest of the observations in the The number of records is determined by the number of observations series. in the series, specified in Record 1.

85

Records 1 and 2 are then repeated for each successive series down to the end of the list specified in the STORE command.

Set out below is a FORTRAN subroutine which will read the data from the disk file as well as an example of the output.

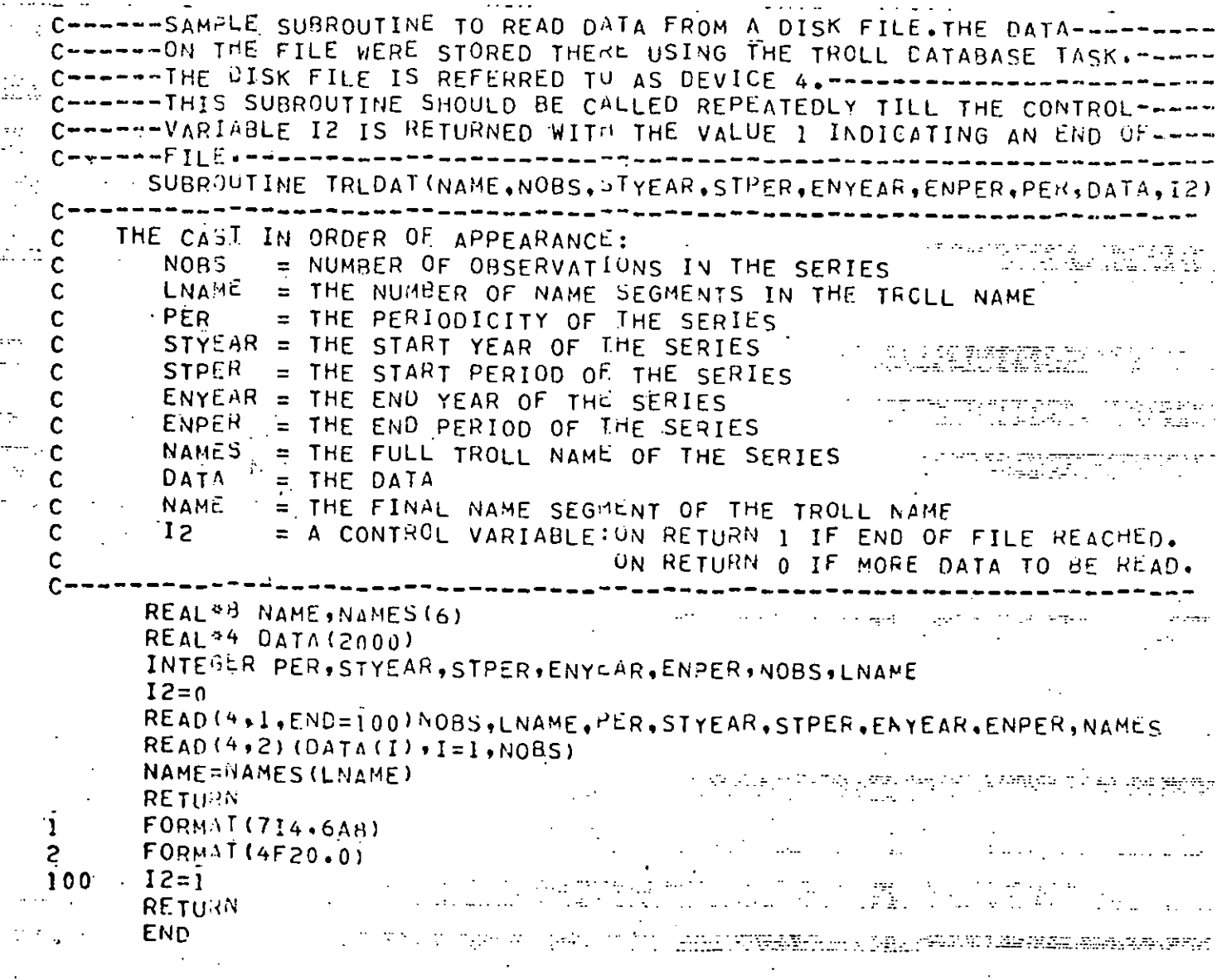

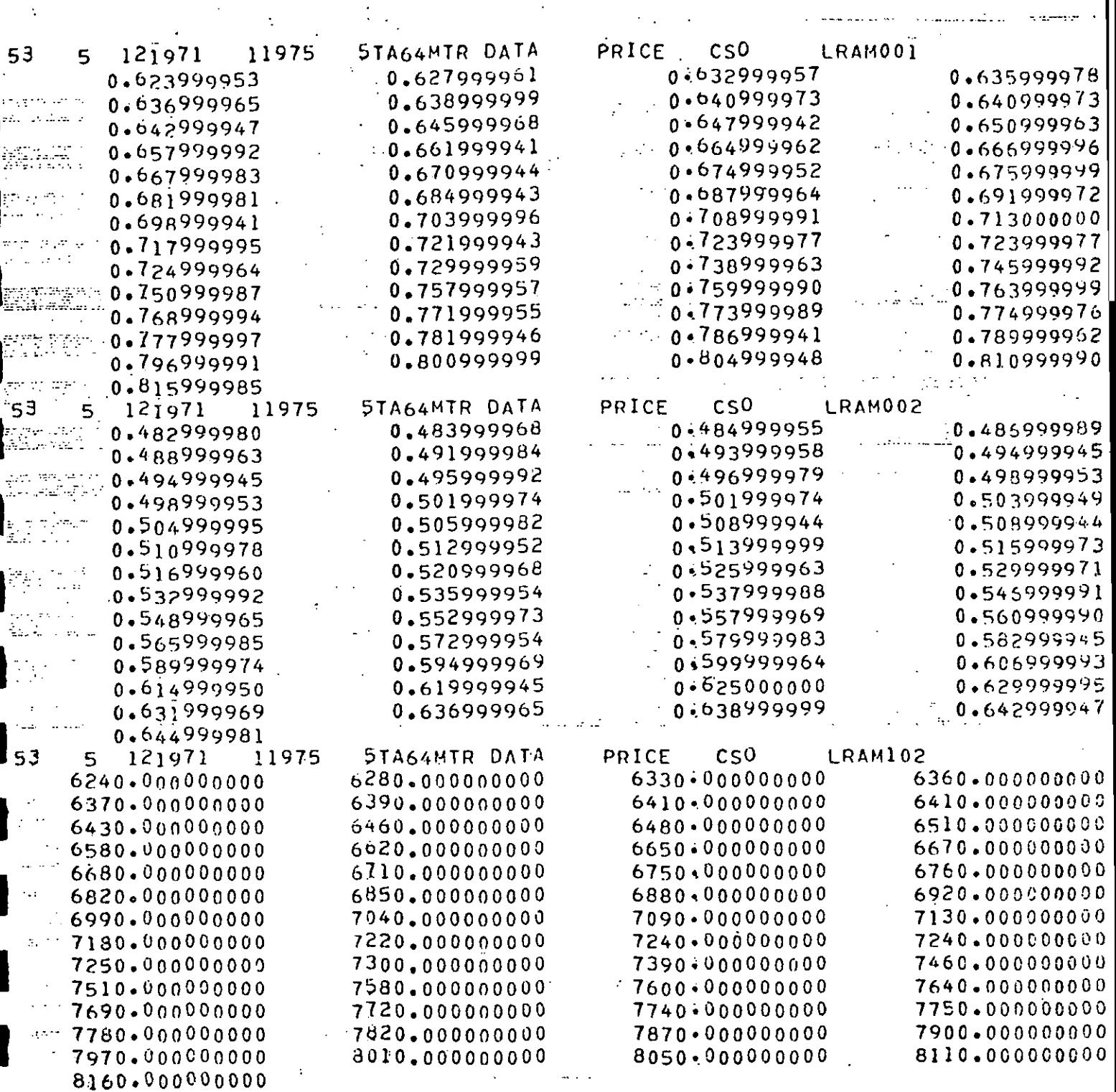

## APPENDIX 13: Database Manager's Guide to OECD Tapes

**I**

**I**

**I**

**l**

**I**

**I**

**l**

**I**

**I**

**I**

**I**

**I**

**I**

**I**

**l**

**I**

**l**

**l**

**I**

**I**

The OECD data tapes have non-standard labels and cannot be read in the normal way on the CCS computer but must be read using "bypass label processing" (BLP). For security reasons this can only be done by CCS. As a result, when the tapes are received they are transmitted to the Tape Librarian in CCS who runs the procedure R06OCOPY which copies the contents of the tape to a standard tape file on a standard labelled tape, i.e.,  $DSN = RO60.DATA, LABEL = (1, SL)$ . The processing of this standard label tape is then undertaken by the database manager.

The tapes received from OECD are copied onto the following tapes:

Tape name

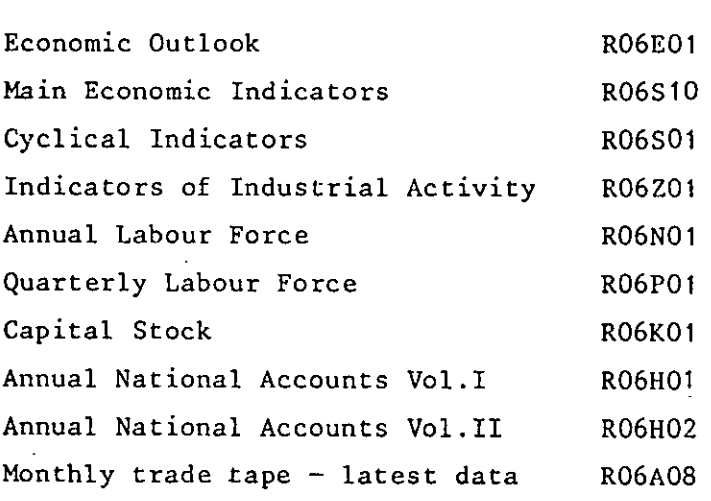

The next stage depends on whether the tapes are written using the new OSIRIS format or whether they are written using the old OECD format and also on whether they are to be loaded into SYSLIB.

For those written using OSIRIS no further processing is required before loading them in whole or in part into SYSLIB or any other TROLL file.

For those written using the old format they must be preprocessed using a special programme R060DTBI stored in file CDPS.PRODLIB. Catalogued procedures are available to carry out this preprocessing. The procedure R06OCPY2 processes the file using this programme and stores the output on a new tape file. The procedure RO6OCPYI processes the data and transfers the processed data for

TROLL to allow the user load all or a subset of the data. The TROLL commands for loading the data are shown in the relevant appendices. N.B. The default setting results in the data being loaded into SYSLIB. Examples are shown below. (a) To copy the data from tape RO6AAA to tape RO6AO8:

//RO60DTR6 JOB (RO65,0001), A MC QUAID', CLASS=S, TYPRUN=HOLD  $\frac{1}{2}$ EXEC RO60CFY2, FRMTAPE=RO6AAA, TOTAPE=RO6A08, CL=W

(b) In this case the data from tape R06A08 are preprocessed and a subset are loaded into TROLL file SYS1.A.TROLL.

//RO60DTR6 JOB (RO65+J001). A MC GUAID .CLASJ=S.TYPRUN=HOLD /\*JOBPARM S=A303 ZZ EXFC RO60CRY1.FRMTAPE=RO6A03,CL=W //S2.FT05F001 **DD**  $\sim$   $\,$ **BATCH** DATABASE OECDMTR; MEMBER USA 0; OVERWRITE YES: LOAD NOARCHIVE ALL:  $O$ UIT: LOGOUT

. . .

# APPENDIX 14: Using TROLL task DATABASE with OECD OSIRIS Data

The commands necessary to access the OECD data written in the OSIRIS format have already been discussed separately for each database. This Appendix sets out the range of options available in the current version of TROLL-OTROLLU.

DATABASE: Access data in database external to TROLL

FORMAT: DATABASE basename;

where:

basename = name of database, up to 8 alphanumeric characters

## USAGE: High-level command

DATABASE accesses data series (i.e., timeseries, vectors, or two-way matrices) stored in the data collection, or database, called basename. This database is external to the TROLL file system. Selected data may be retrieved and then displayed at your terminal or on the printer or copied into your TROLL file area in the form of TROLL DATA files. Selected data may also be copied from TROLL to the external database.

#### ' NOTES:

**I**

**I**

**I**

**I**

**l**

**l**

**I**

**l**

**I**

**I**

**I**

**I**

**I**

**I**

**I**

**!**

**i;**

**|**

- I. The implementation of the DATABASE command is highly installation and database-specific. The "DATABASE Prograrmmer's Guide" details how to interface databases to TROLL at your installation.
- 2. TROLL DATA files created by the low-level command LOAD are normally archived by the name basename. If the low-level command MEMBER had been specified, additional archive levels would be used. The NOARCHIVE option of LOAD bypasses archiving.

### 3. The following databases are presently available:

- (i) OECDnnnn the OECD tapes written in OSIRIS format, see note 4 for additional information.
- (ii) CSO to load data from the CSO SAS database (see main note).
- (iii) NBER This version of TROLL can read from the CITIBASE data tape for the US.
- (iv) POLSIM Files can be written to, or read from, the POLSIM model simulation programme.
- (v) OTHER When it is desired to store TROLL data on disk for access by other programmes (see Appendix 12).

4. Accessing the OECD tapes written under OSIRIS:

The format of the name is:

OECDaggh

**I**

**I**

**I**

**I**

**l**

**I**

**I**

**I**

**I**

**I**

**I**

**I**

**I**

**I**

**!**

**I**

**l**

**I**

**i**

**I**

Where a determines whether data of all or only certain periodicities are to be read.

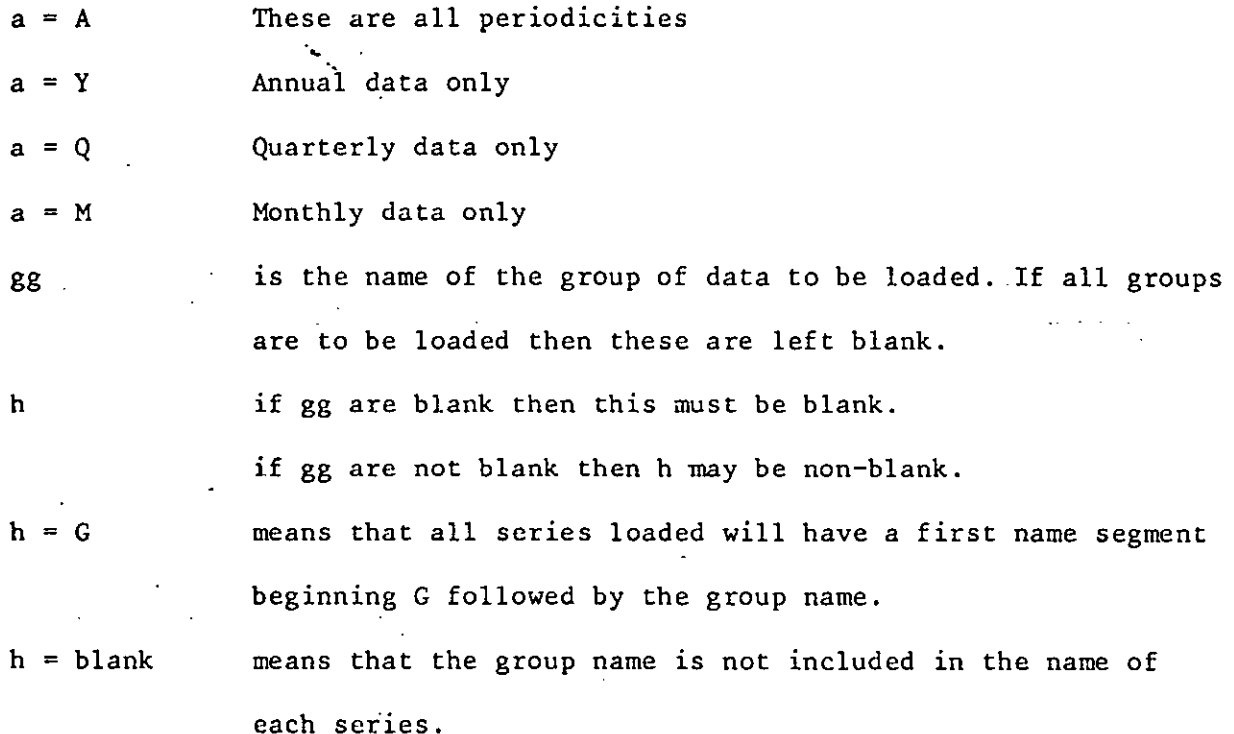

If OECDALL is coded all series are loaded when the LOAD command is used.

## EXAMPLE:

I. DATABASE OECDY07;

Example I establishes access to the database on an OECD tape written in the OSIRIS format. The data to be read are to be annual in periodicity and are to be taken from group 07 on the tape.

## ERRORS AND WARNINGS:

ERROR 26000 DATABASE ACCESS NOT IMPLEMENTED The supplied database name is not valid. Re-enter database name.

92

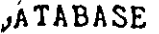

!

**N**

**!**

**!**

**!**

**!**

**!**

**!**

**l**

**!**

**!**

**!**

**l**

**!**

**l**

**!**

**DESCRIBE:** Provides deserlptlon of external database

FORMAT: DESCRIBE :

USAGE: Low-level command

DESCRIBE displays at your terminal a description of the external database. In particular, any database-specific features of the DATABASE task should be explained by the description.

NOTE:

1. DESCRIBE should be used before LOAD, PRINT, OPRINT or STOR commands, unless you are already familiar with the database involved.

 $2.$ This feature is'database-dependent.

EXAMPLE:

DESCRIBE ;

LOAD: Copy database data. into TROLL

I  ${FORMAT:}$  LOAD [option ...] [filename ...] ; where: option = NOLIST NOARCHIVe filename = name of a database file, up to 8 alphanumeric characters

USAGE: Low-level command

LOAD retrieves selected database files and copies the data in **i** your TROLL file space as DATA files. The option NOLIST disables the typing out at your console of a list of the DATA files created. The **option NOARCHIVE specifies that TROLL DATA files are** not to be archived according to Note 2 of the MEMBER low-level DATABASE command.

### <u>NOTES:</u>

**I**

TABASE

**I**

**I**

**I**

**!**

**I**

- 1. The DATABASE low-level commands MEMBER, CRTIME, MODE, and OVERWRITE affect the execution of this command. **RANGE**
- TROLL's writeable SEARCH rules, if in effect, affect the ar- $2.$ chiving of the created DATA files. The DATA files are arehived according to the DATABASE and MEMBER command specifications, unless the option NOARCHIVE is supplied.
- **13.** If the OVERWRITE action VERIFY (the default) is specified, and an already existing file is to be overwritten, a warning is issued immediately followed by a prompt for user response. The user may type: HELP for help, YES for to overwrite the<br>file, NO to prevent overwriting of the file or OVERWRITE NO to prevent overwriting of the file, or OVERWRITE followed by YES, NO or WARN to reset the OVERWRITE action. globally (as if the OVERWRITE command had been issued with the corresponding keyword).

If the LOAD command is issued with no filenames, no action is taken. If

the OECD databases are being accessed the use of keyword ALL will result

In the retrieval of all files in the database, subject to any restrictions

imposed in the MEMBER command.

 $5.$ In the case of the POLSIM database, "NRECXXX" must be specified as the filename where XXX stands for the record number in the POLSIM file. Leading zeroes must be included in the record number  $e.g.$  NREC018 for record 18. The record must, in the present version, lie between 1 and 50. Only one record'can be retrieved for each LOAD command issued.

# EXAMPLES:

**!**

**1** 

**I** 

i

i

I

I

**!** 

**I** 

I

**U** 

<sup>1</sup>

**1** 

**I** 

I

B

I

**I**

**I. LOAD FI AGE" ;**

Example 1 retrieves and copies data from the database into two TROLL DATA files, archived according to the DATABASE and MEMBER command specifications.

# ERRORS AND MARNINGS:

#### (See Explanation of Common Errors)

MEMBER: Set database partition selection

FORMAI: MEMBER [membername [submembername]] ;

wher.e :

membername = name of database member or partition, up to 8 alphanumeric characters

submembername = name of submember or subpartition within membername, up to 8 alphanumeric characters

USAGE: Low-level command

The MEMBER command specifies that data is stored in the group named membername within the database. Data may be additionally aggregated; if so, the submembername locates a group within membername.

NOTES:

**I**

**I**

**I**

**I**

I

**I**

**i**

**l**

**I**

**I**

**I**

**I**

**I**

I

**l**

**I**

**l**

**I**

**I**

**I**

i. This command, if needed, should be specified before issuing LOAD, PRINT, OPRINT commands.

**2.** This command normally affects the naming of TROLL DATA files created by **the** LOAD low-level command. Let basename be the name of the database. Then the DATA files created will be archived basename membername if no submember was specified, or basename membername submembername if a submember was specified.

3. Note 2 is not applicable if the NOARCHIVE option is specified with the LOAD command.

4. Specifying MEMBER without options turns off database partition selection.

5. When retrieving files from the POLSIM or CSO databases this option only affects the naming of files within TROLL. It has no effect on what data is retrieved.

- 6. This commnd not only affects the naming of files retrieved from OECD data tapes but also plays an important role in determining what data is retrieved. If no member name or sub-member name is specified then data for all countries wiil be retrieved from the 0ECD tape. Alternatively, by specifying the relevant memonic for a particular country data will only be retrieved for that country.
- 7. When it is intended to use the DESCRIBE command to seek a listing of the files in an OECD database the command MEMBER DESCRIBE; must first be issued before issuing the command DESCRIBE;

#### EXAMPLE;

I

I

I

I

I

I

I

I

i

l

I

I

I

l

<sup>1</sup>

l

I

I

I

I

MEMBER IRL;

This command will result in only data for Ireland (IRL) being loaded when the LOAD (or PRINT) command is issued.

ERRORS AND WARNINGS:

ERROR 26001 NOT A VALID DATABASE MEMBER

ERROR 26002 NOT A VALID DATABASE SUBMEMBER The supplied member name is invalid. Re-enter member name.

The supplied submember is invalid. Re-enter submember name.

..

r

MODE: Set TROLL DATA file mode

FORMAT: MODE [filemode]

where :

filemode = PERManent TEMPorary

#### USAGE: Low-level command

MODE specifies that any TROLL DATA created within the current DATABASE task will be given a mode of filemode. TEMPORARY specifies that the DATA files will be deleted at TROLL LOGOUT; PERMA-NENT specifies no such processing.

#### NOTES:

**I**

**I**

**I**

**I**

**I**

**I**

**!**

**I**

**I**

**I**

**I**

**I**

**I**

**I**

**I**

**I**

**I**

- This command, if needed, should be specified before issuing  $1:$ the LOAD low-level command.
- **2.** The TEMPORARY filemode is useful in situations where the database is frequently updated. You will be assured of retrieving the most recent update if this filemode is used.
- 3. The TROLL command CHMODE can be used to change a TROLL file's filemode.

## EXAMPLES:

- 1. MODE TEMPORARY ;<br>2. MODE :
- 2. MODE ;<br>3. MODE F
- 3. MODE PERM ;<br>4. MODE PERMAN
- 4. MODE PERMANENT ;

Example I specifies that DATA files created by the low-level LOAD command is to be TEMPORARY. Examples 2, 3, and 4 specify PERMA-NENT DATA.

ERRORS AND WARNINGS:

ERROR 26005 NOT A MODE OPTION:

Try again.

OPRINT: Print database data on high-speed printer

OPRINT [printarg ...] [filename ...]; **FORMAT:** 

[See PRINT low-level command for more information]

 $\mathbf{r}$ 

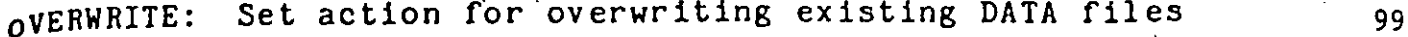

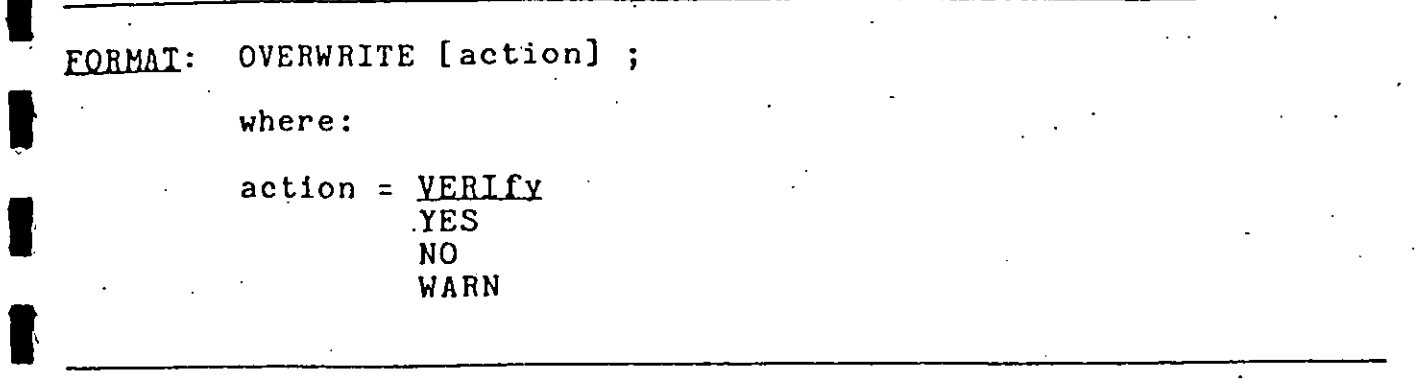

## USAGE: Low-level command

OVERWRITE specifies the action taken if any TROLL DATA files to<br>be created by the LOAD low-level command already exist. If the be created by the LOAD low-level command already exist. action VERIFY is specified, the user will be prompted for each file. WARN allows overwriting but specifies that a summary warn-<br>ing listing the overwritten DATA files should be displayed. YES ing listing the overwritten DATA files should be displayed. specifies that overwriting without notice will occur, whereas NO will issue the summary warning and not permit overwriting.

## NOTES:

**I**

I

- 1. The name of the created DATA files is derived from the DATA-BASE, MEMBER, and LOAD commands.
- 2. This command, if needed, should be specified before issuing the LOAD command.
- **I <sup>3</sup>** . See the LOAD command for more information on the prompting that occurs when OVERWRITE VERIFY is in effect.

## $EXAMPLES:$

- I. OVERWRITE YES ;
- 2. OVERWRITE ;<br>3. OVERWRITE V
- OVERWRITE VERIFY ;

Example I specifies that the LOAD command should simply write over already existing DATA files, whereas Examples 2 and 3 specify that the user will be prompted for the action to be taken for

each DATA file that already exists.

ERRORS AND WARNINGS:

ERROR 26003 Invalid option specified. NOT AN OVERWRITE OPTION. Re-enter it.

o

**I**

**I**

**I**

**I**

**I**

**I**

**I**

I,

**I**

**I**

**I**

 $\blacksquare$ 

**I**

**I**

**I**

**I**

I,

**pRINT:** Display database data on your terminal PRINT [printarg ...] [filename ...] ; FORMAT: where: printarg = COMMENT DATA SPECS LIST CHECK filename : name of a database file, up to 8 alphanumeric characters USAGE: Low-level command PRINT displays selected information from selected data files stored in the database. NOTES: I. No TROLL DATA files are affected by this command. ~2. The DATABASE low-level commands MEMBER, CRTIME, and RANGE affect the execution of this command.  $3.$  . The printargs correspond somewhat to those of the TROLL com**i** mand PRTDATA. If no printargs are specified, then all are assumed. LIST merely displays the list of files found, whereas SPECS additionally displays the range or shape of the files. COMMENT specifies displaying files' comments, if any. DATA displays the data values. The printarg CHECK overrides any other printargs and suppresses any display except for ERROR and WARNING messages. It can be used for a quick check that the files specified are properly accessible. See also Note 5 to LOAD. AMPLES: PRINT **A B C ;** PRINT SPECS B GNPADJUS ;

Example 1 prints al] information for three database files, whereas Example 2 just prints names, creating times, ranges, an periods of two database files.

ERRORS AND WARNINGS:

(See Explanation of Common Errors)

## **STORE:** Transfer TROLL DATA files to external database

STORE [searcharg][fileopt][NOLIST][CHECK] filename ...; FORMAT:

.where: searcharg See Explanation of Common Arguments in  $fileopt$  Chapter  $14$  or  $16$  and Appendix D to filename  $\qquad$  Chapter  $4$  in the TROLL Reference Manual {e.g., for the PRTDATA command)

#### USAGE: Low-level command

**file STOREd will be displayed at the terminal unless the NOLIST contains a specified**  $\mathcal{F}$  the CHECK answment is sixed the appear STORE transfers data from selected TROLL DATA files to the external database. TROLL's general file-retrieval capabilities are used to find the specified files. For example, the filename ar-<br>gument can employ the special characters '>' and '\*'. Consult gument can employ the special characters '>' and '\*'. Consult<br>documentation for the PRTDATA command for details on the the PRTDATA command for details on the<br>and <u>filename</u> arguments. The name of each searcharg, fileopt, and filename arguments. option is specified. If the CHECK argument is given, the specified files will be retrieved and checked against the RANGE specification (if not "RANGE ALL"), and their names will be displayed at the terminal, but the interface routine will not be called.

# **ROLIE2:**

**I**

**I**

**I**

**I**

I

**I**

**I**

**I**

**i**

**I**

**I**

 $\cdot$  ,

**i**

**I**

**I**

**I**

**I**

**I**

**I**

- 1. To find out what files would be retrieved by "STORE searcharg fileopt filename ...;", type "STORE CHECK searcharg fileopt  $filename$  ...;" and the appropriate names will be listed.
- The searcharg, fileopt, NOLIST and CHECK arguments may.be entered in any order. 2.
- The DATABASE low-level command RANGE controls the amount of data transferred for each file. **3.**
- 4. Details of the use of this command are given in Appendix 12.

#### . EXAMPLES :

- I. STORE FI AGE;
- 2. STORE USER SYSLIB NOLIST NBER4 >;
- 3. STORE ALPHA PFILES FROM 1/1/79\*;

Example 1 transfers two files from the user's filespace. archived if appropriate SEARCH rules are in effect. The files may be

Example 2 transfers all DATA files from user SYSLIB, archive NBER4, without listing their names. Example 3 transfers, in alphabetic order, all the user's unarchived (assuming default SEARCH rules) permanent files (not links) created since the beginning of 1979.

## ERRORS AND WARNINGS:

**I"1**

**I**

**!**

**I**

**I**

**I**

WARNING 26024 THE FOLLOWING TROLL DATA FILES WERE NOT FOUND

You may have misspelled an option or filename. Otherwise, check your SEARCH rules and be sure to include a searcharg if you want to access another user's files.